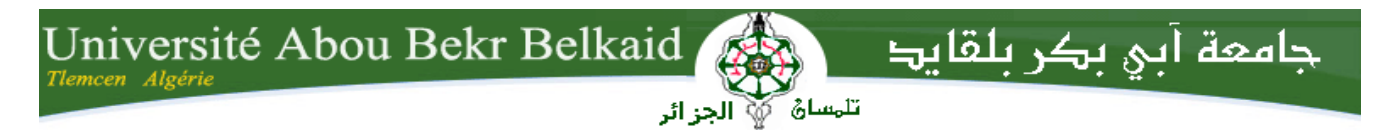

**République Algérienne Démocratique et Populaire Ministère de l'Enseignement Supérieur et de la Recherche Scientifique Université Abou Bekr Belkaid–Tlemcen Faculté de Technologie**

## **MÉMOIRE DE FIN D'ÉTUDE**

**Présenté pour l'obtention du diplôme de Master En Génie Industriel**

Thème

## **Conception et réalisation d'un système de sécurité industrielle par caméra couleur**

#### **Réalisé par :**

- GACEMI Salim Option : Ingénierie des systèmes - MIMOUNI Mohammed Option : chaine logistique

Soutenu publiquement, le jeudi **25** juin **2017**, devant le jury composé de :

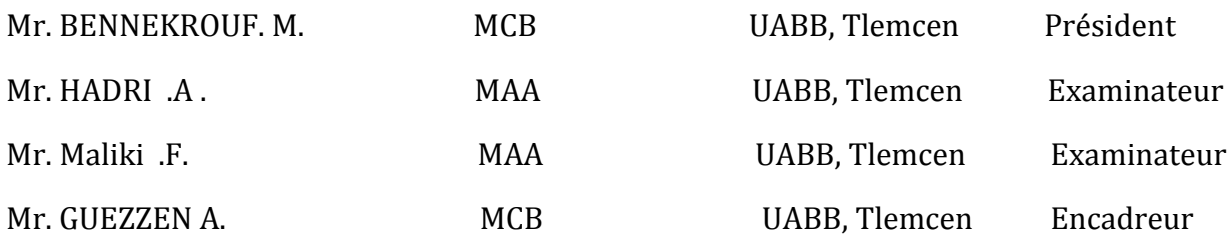

Année universitaire : 2016-2017.

Remerciement

Avant tout, nous remercions Dieu le très haut qui nous a donné le courage et la volonté de réalisé ce modeste travail.

Nous remercions cordialement, notre encadreur Mr **GUEZZEN AMINE**, de nous avoir proposé ce thème, de nous avoir guidé et suivi durant l'accomplissement de ce travail.

Nous remercions tout particulièrement Mr **SELMA HOUSSEM EDDINE**, Mr **BOUAZIZE NOUREDDINE**, pour nous avoir aidés dans la réalisation de projet, Merci

Je remercie Mr.**BENNEKROUF.M**, Mr.**HADRI.A**, Mr.**Maliki.F**, d'avoir accepté d'examiner notre travail.

 Nous remercions ainsi l'ensemble de personnels de la cité universitaire **EL BACHIR EL IBARAHIMI 2000** de Tlemcen qui n'ont pas hésité à nous fournir toutes l'aide et le courage.

Nous remercions toute personne ayant contribué à l'accomplissement de ce travail de prêt ou de loin et qui nous ont été bénéfique durant notre parcours pour la réalisation de ce travail.

Finalement, nous remercions l'ensemble des Enseignant du département **génie industriel** pour les efforts qu'ils fournissent pour notre réussite dans nos études.

Dédicaces

Nous dédions ce mémoire à toutes nos familles respectives, nos très chers parents nos pères nos mères, nos frères et nos sœurs, et nos amis.

Au groupe de **BADOUKHA☺**.

A tous l'équipe de mosquée **EL BACHIR EL IBRAHIMI**♥.

Mohammed, Salim.

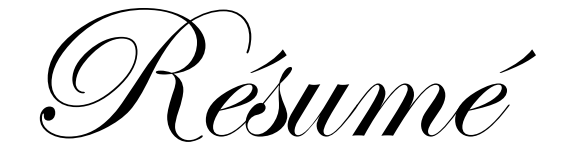

#### **الملخص**

الزال العامل في يومنا الحاضر يتعرض للعديد من المشاكل أثناء العمل التي تتسبب له في عاهات جسدية ومشاكل صحية فتأثر على حياته االجتماعية والنفسية. في هذا البحث تم استخدام الماطالب لتصميم نظام يقوم بحماية العامل من حوادث اآللة الخطرة وذالك بمعالجة الصورة الملتقطة وتحليلها وعلى إثر تقييم النتائج يتم إيقاف اآللة في حالة الخطر، فنحفظ بذالك سالمة العامل **كلمات مفتاحية**: أمن , خطر, معالجة, كشف, مطالب , معاينة **.**

#### Résumé

A ce jour, l'employé a eu beaucoup de problèmes dans son travail qui causent des blessures corporelles mais aussi des problèmes de santé. Ceux-ci affectent l'employé dans sa vie professionnelle.

Dans ces recherches nous avons utilisé MATLAB pour faire la conception d'un système qui protège l'employé du danger de la machine.

Par l'utilisation algorithmique, le traitement d'image est pris et analysé. Après l'évaluation des résultats, il arrête la machine en cas de danger. Ainsi nous parvenons à protéger la santé de l'employé.

**Mots clés :** sécurité, risque, traitement, détection, matlab, visions.

#### **Abstract**

The employee meets many problems in his workplace that caused body hurts as well health problems. The later affect the employee in his Professional life.

In This research, we used MATLAB in order to conceive a system, which protects the employee against the danger of the machine.

With the Algorithmique usage, the image treatment is first taken and analysed after. Once the result is evaluated the machine stops in case of danger. With this method, we come to protect the employee and his health.

**Keywords:** safety, risk, treatment, detection, matlab, view.

#### Sommaire

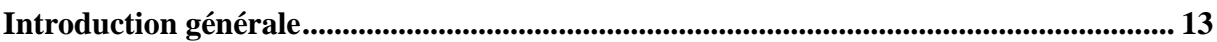

### Chapitre I : La sécurité en entreprise

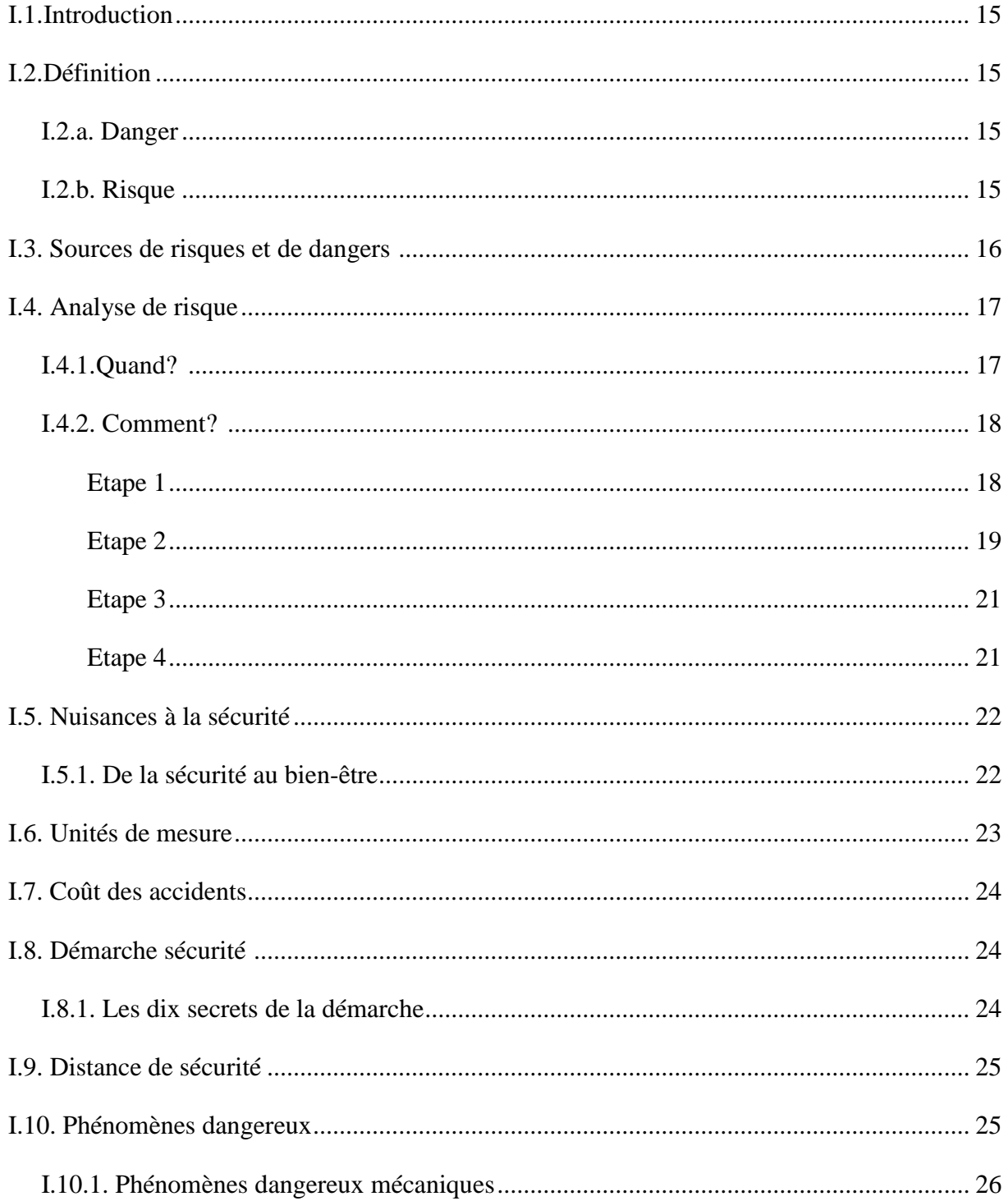

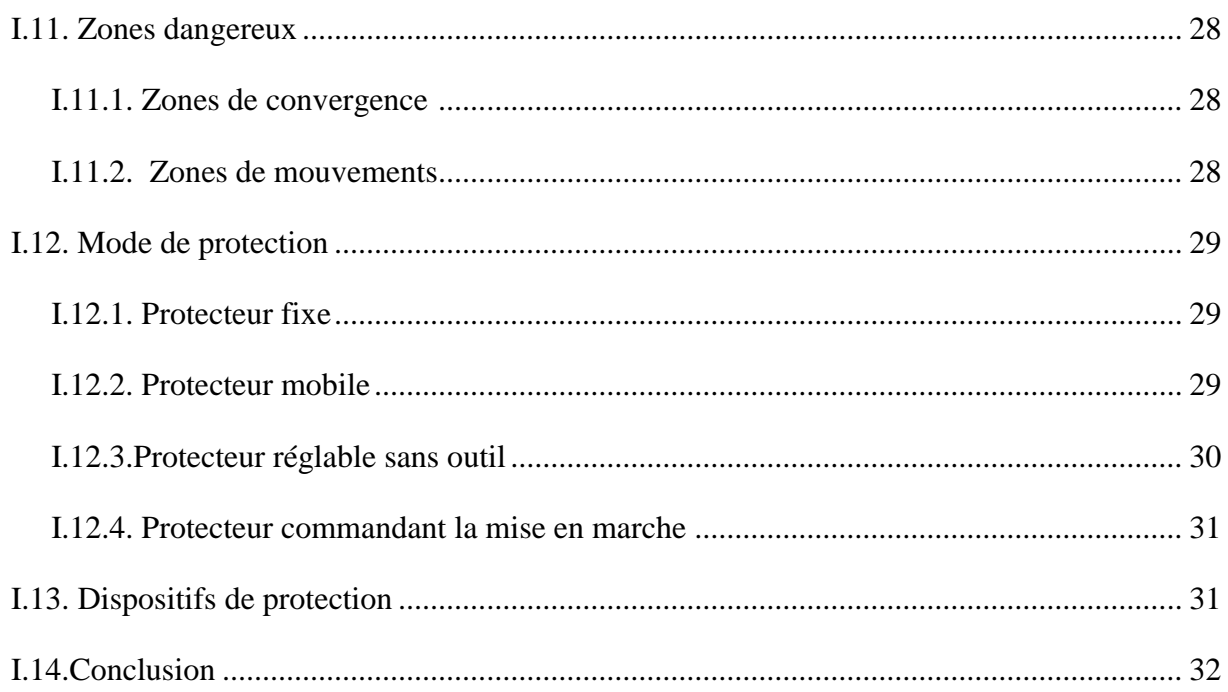

### Chapitre II : Techniques de traitements des vidéos

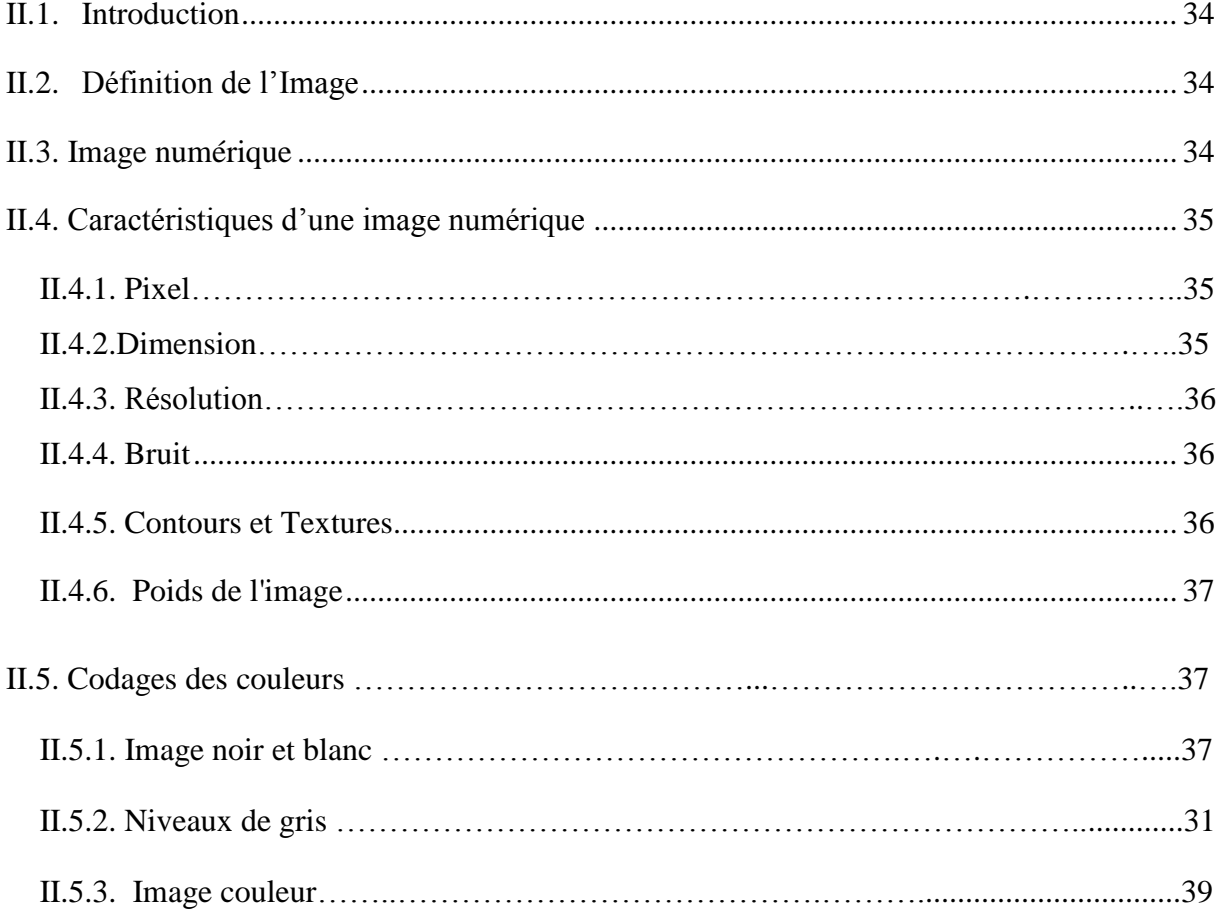

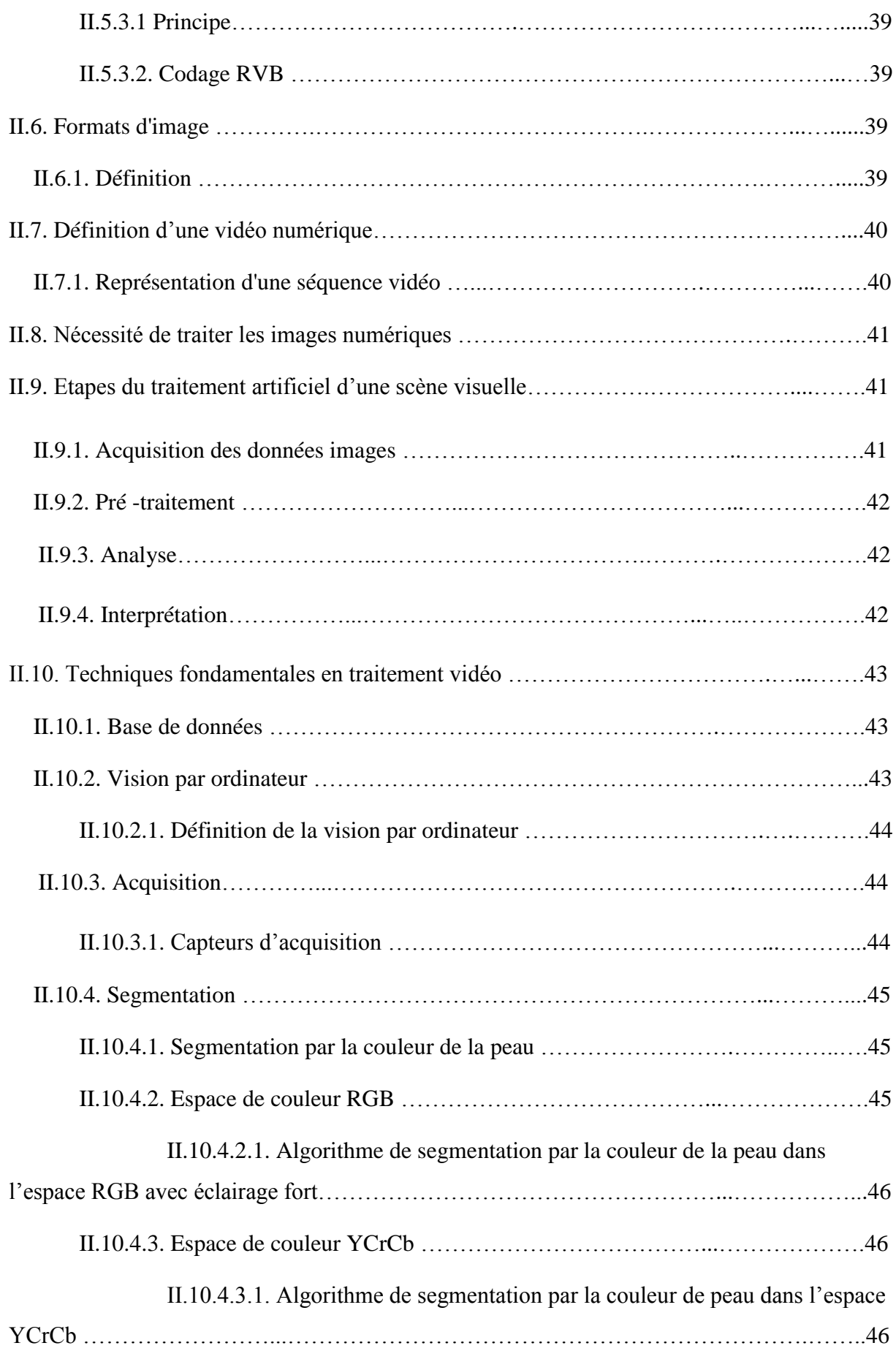

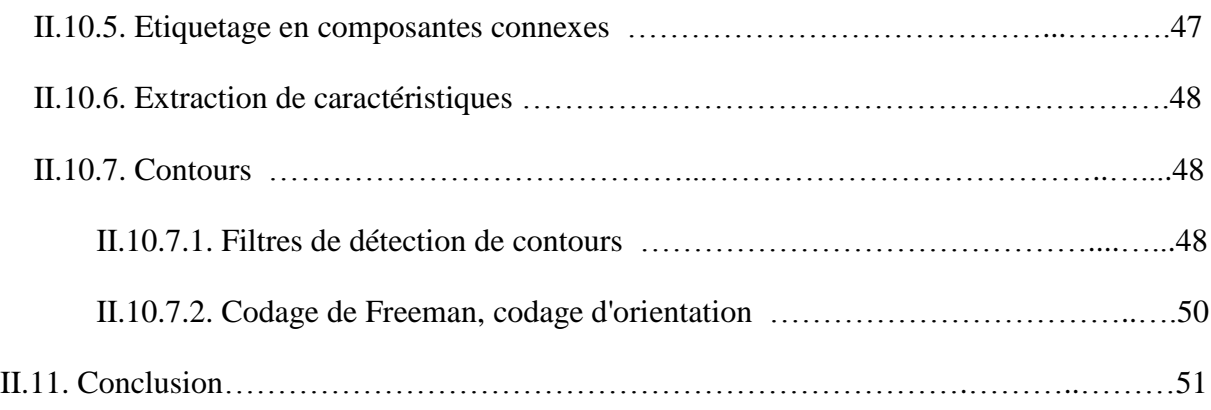

## **Chapitre III : Conception et réalisation**

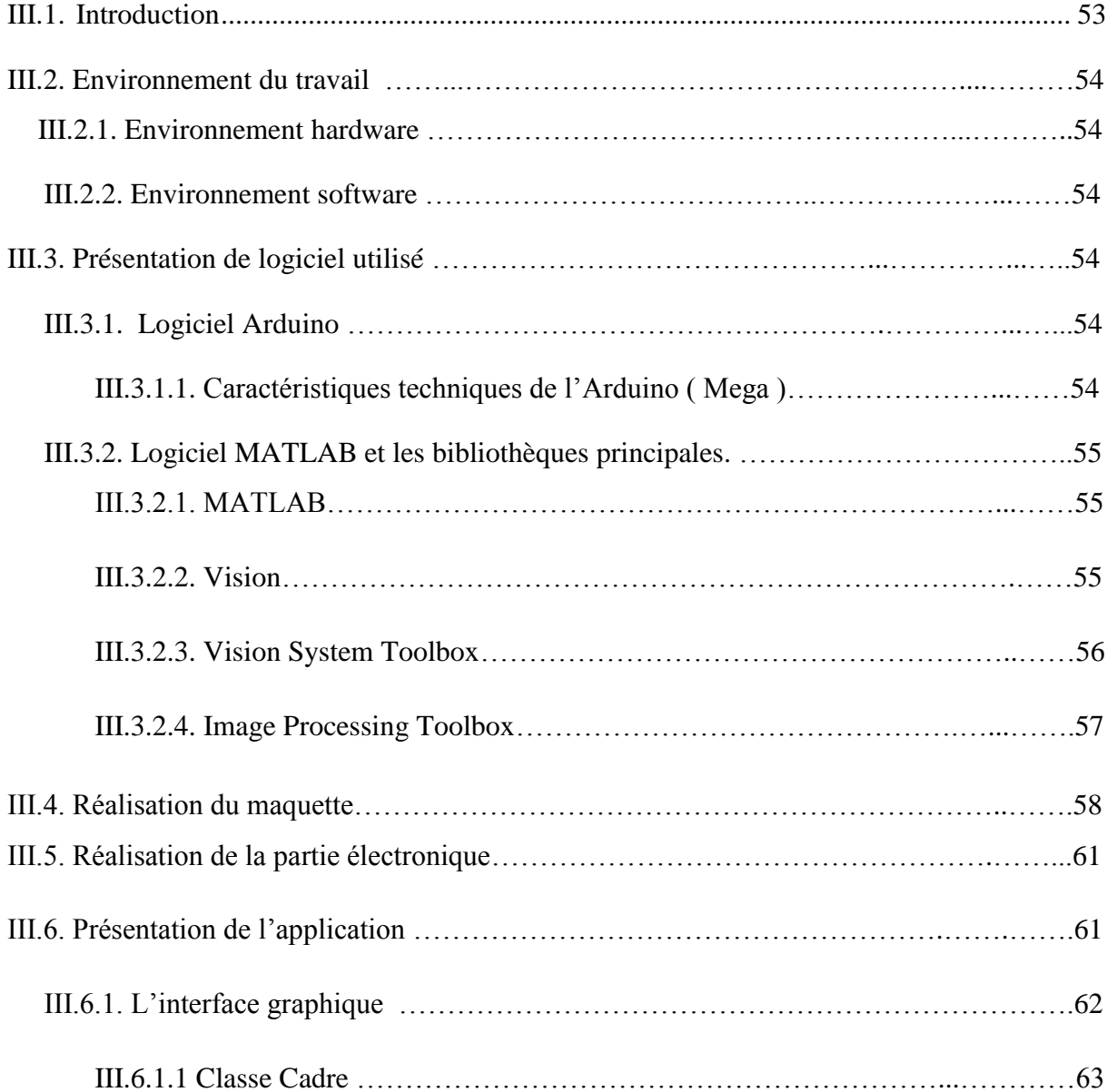

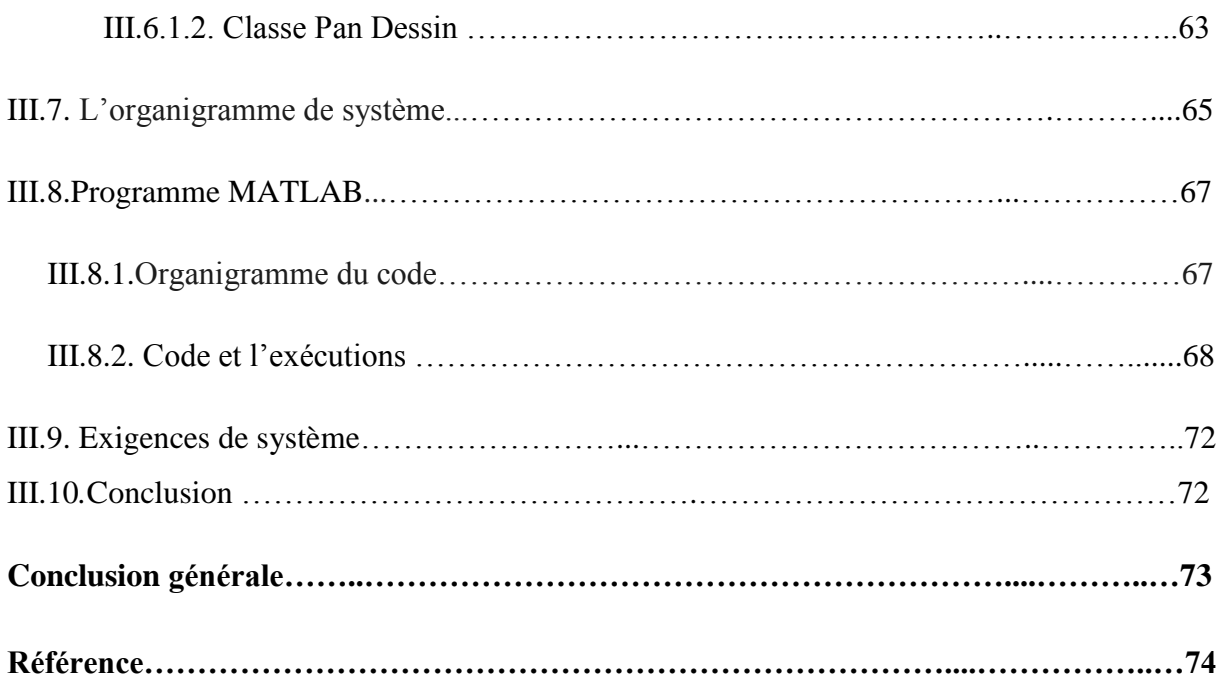

#### **Liste des figures**

#### **Chapitre I : La sécurité en entreprise.**

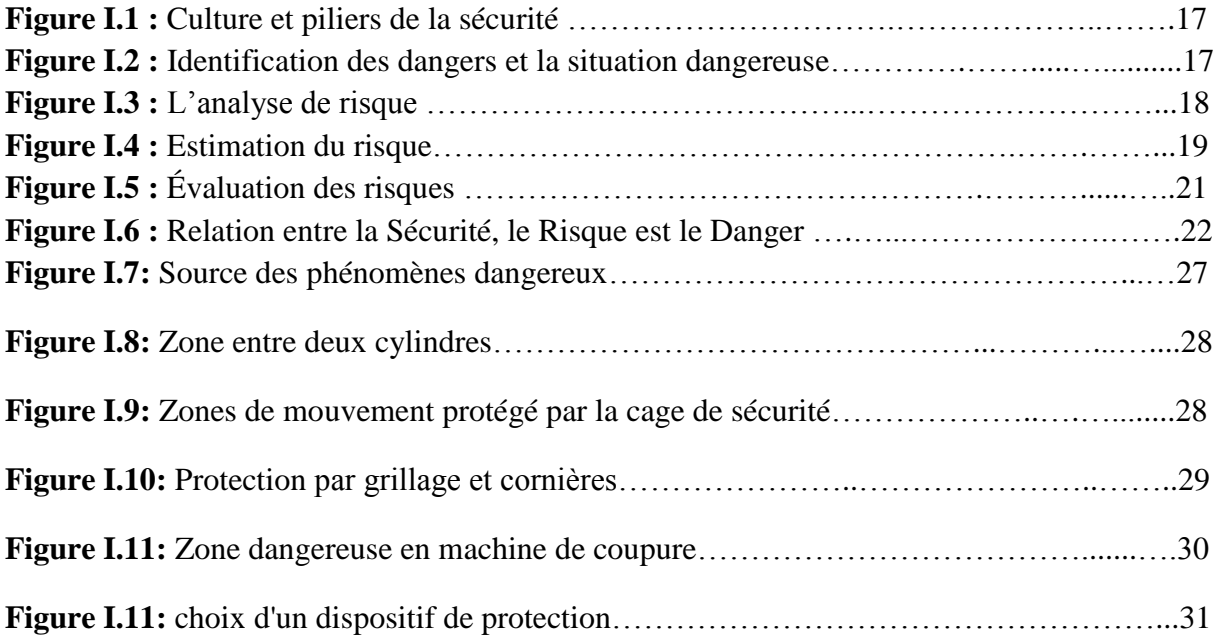

### **Chapitre II : Traitements des images et des vidéos**

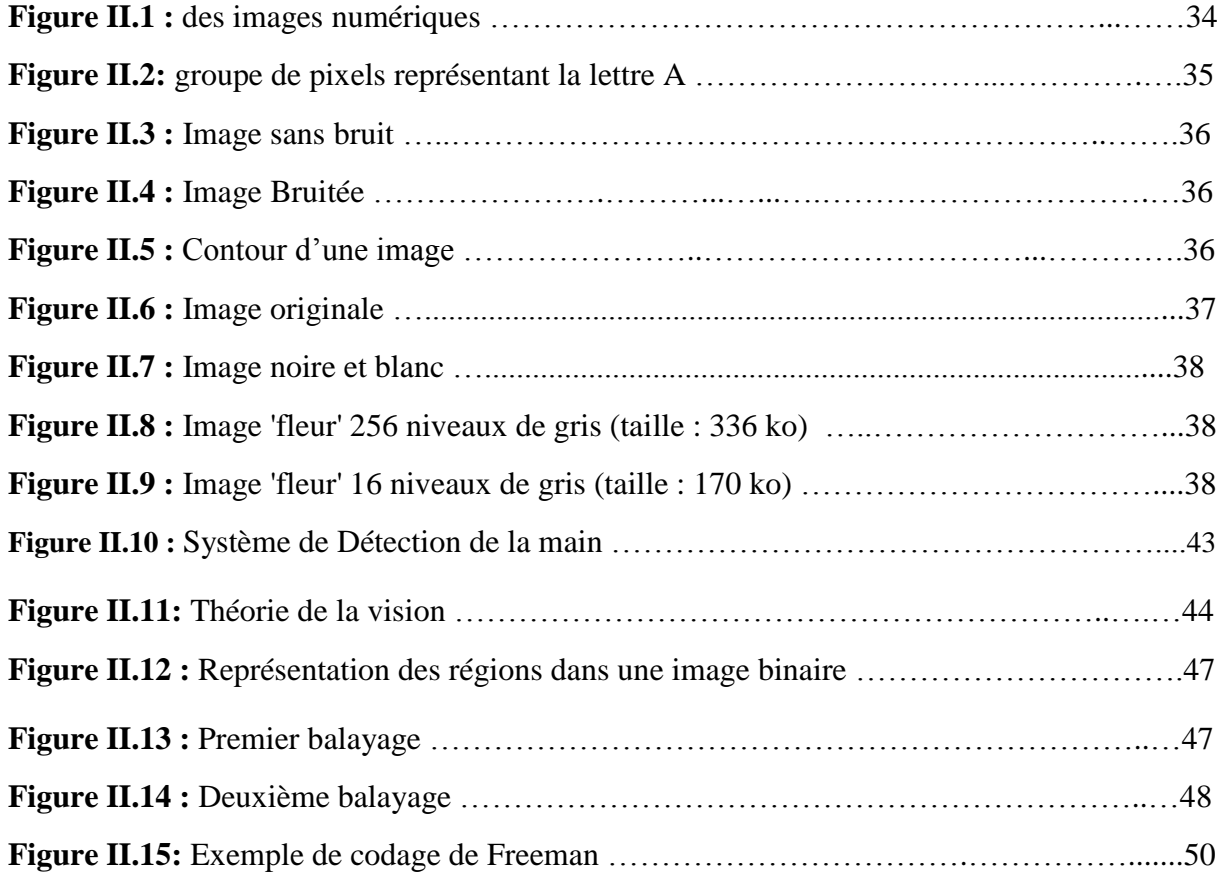

## **Chapitre III : Conception et réalisation le system**

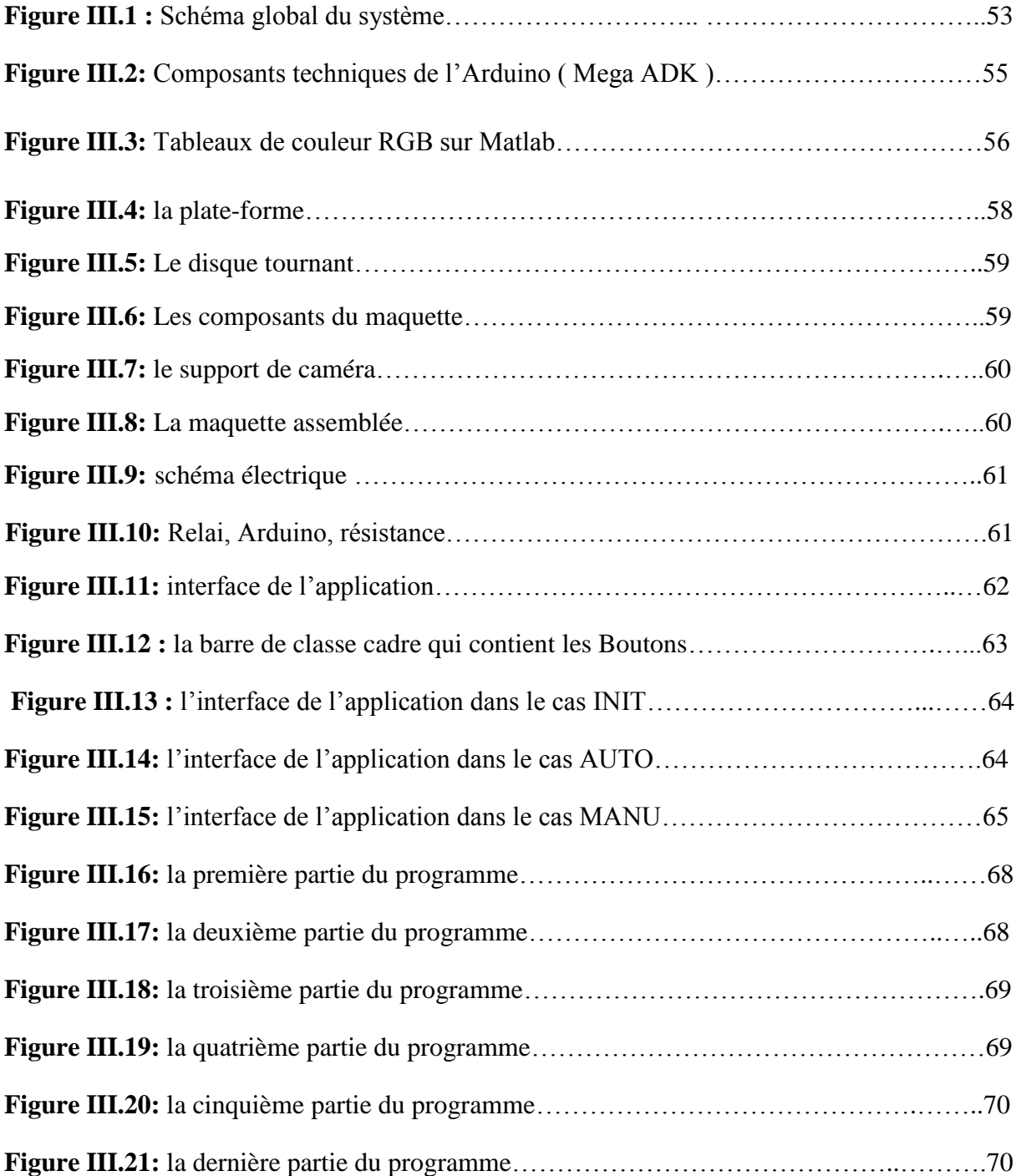

.

#### **Liste des tableaux**

#### **Chapitre I : La sécurité en entreprise**

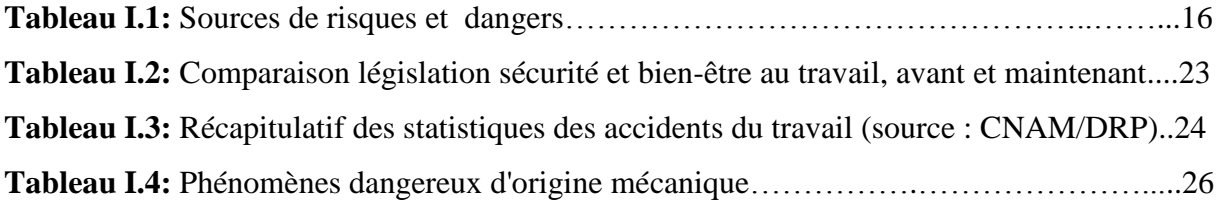

#### **Chapitre II : Traitements des images et des vidéos**

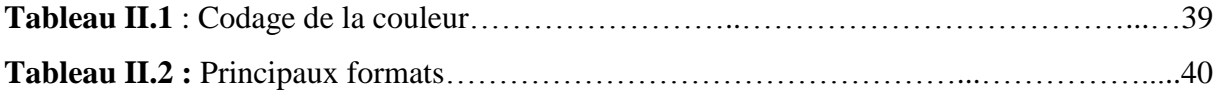

Abbreviations

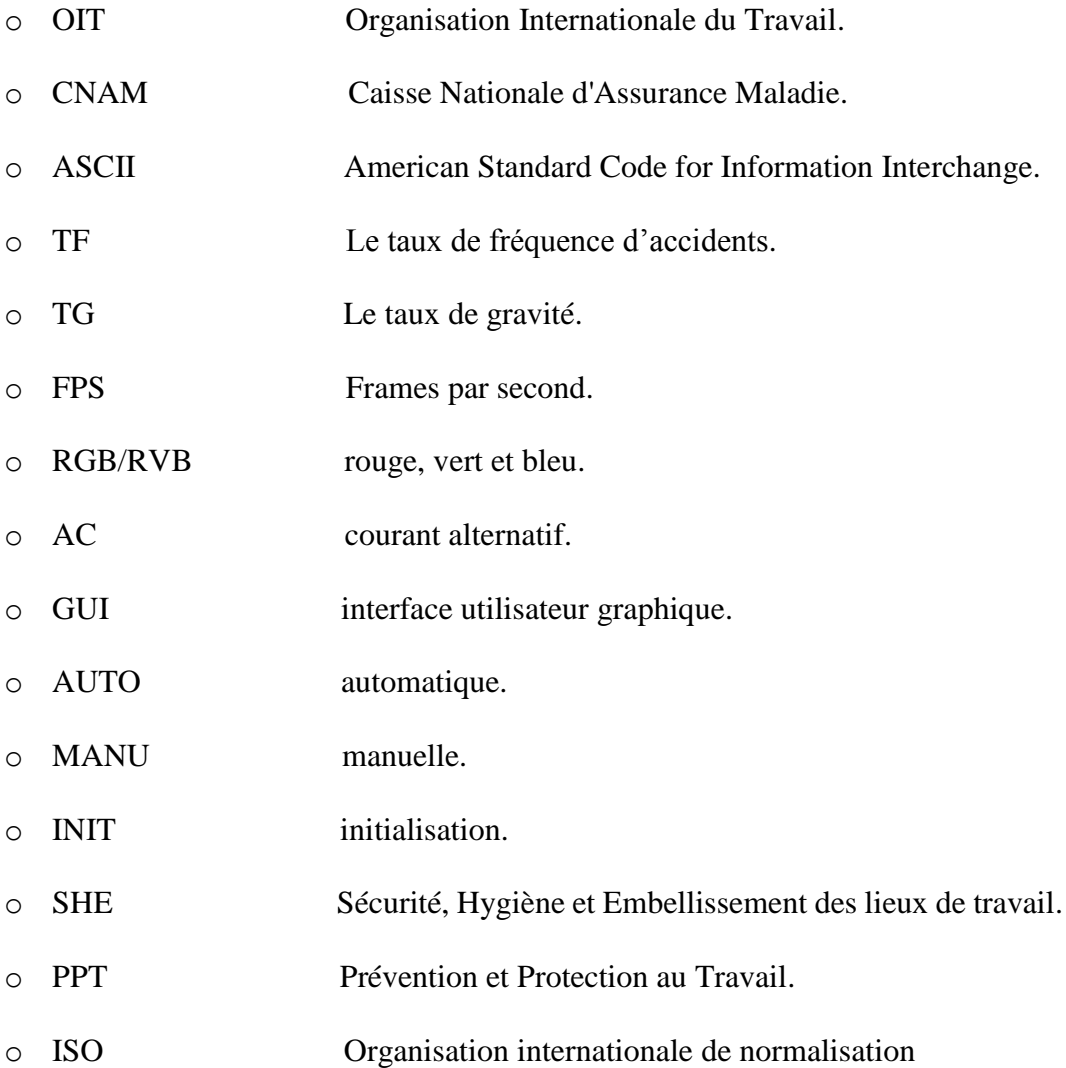

## *Introduction générale*

## **Introduction Générale**

Selon l'OIT, 2,3 millions de personnes à travers le monde décèdent chaque année des suites d'un accident de travail ou d'une maladie professionnelle. En outre, ce sont 860 000 accidents de travail qui se produisent chaque jour, avec des conséquences en termes de blessures. Les coûts directs et indirects des accidents du travail et maladies professionnelles à l'échelle mondiale sont évalués à 2,8 trillions de dollars [1].

Dans ce domaine, on a plusieurs défis que rencontrent les employées surtout les graves accidents qui touchent leur vie quotidienne et professionnelle, comme des gens qui perdent leurs organes (mains, doigts, pieds,...) pendant leurs activités d'œuvre. Dans ce contexte, la sécurité industrielle avec ses aspects s'intéressent au domaine d'études et de gestion d'entreprises.

Concernant l'aspect de problématique, nous avons découvert que ce problème influe un impact considérable sur les deux côtés : côté de la santé d'employés parce qu'elle constitue un élément important qu'il faut soigner, et le coté d'entreprise, car il peut faire des pertes financières et même créer des problèmes judiciaires.

Dans le but de résoudre ce problème, ce projet propose un développement de système de sécurité pour protéger l'utilisateur des par des caméras fixées sur les machines qui sont reliées à un serveur en créant des zones sécurisées.

Les objectives de ce travail sont :

- L'conception d'un système de sécurité qui protège l'employé.
- L'utilisation d'un algorithme de traitement des vidéos.
- La réalisation et l'exécution de ce système dans un temps réel.

La méthodologie utilisée dans ce mémoire se base sur l'utilisation de Matlab software qui est relié un Arduino pour simuler le système de sécurité. A chaque fois que la main de l'employé s'approche de la zone dangereuse de a machine, elle s'arrête automatiquement et envoie des alarmes d'avertissements. La machine sera hors service tant que le danger est présent.

Ce mémoire comprend trois chapitres présentés comme suit :

Chapitre 1 : nous avons présenté la sécurité dans l'entreprise et son importance, en abordant quelque principes et générales.

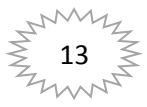

Chapitre 2 : le chapitre deux est consacré aux déférents techniques et des algorithmes fondamentaux pour le traitement de vidéo.

Chapitre 3 : nous présentons les étapes franchies pour la réalisation de notre système. En fin, nous terminons par une conclusion qui résume l'essentiel de notre travail, les contributions apportées et implémentées pour la conception de notre système.

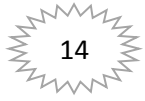

# *Chapitre I*

La sécurité en entreprise

#### **I.1.Introduction**

 Dès qu'on se préoccupe de l'application de la sécurité dans le monde du travail, il est inévitable de recouper les thèmes de Sûreté, d'hygiène industrielle, d'environnement et même de qualité. En effet, toute action mise en œuvre pour diminuer de façon durable les risques d'accident ou de presque accident montre que la notion d'accident peut être étendue à celle de panne, d'incident et d'arrêt, en fait tout ce qui représente un dysfonctionnement ,d'où la relation évidente avec la qualité. Agir pour une meilleure sécurité va conduire à améliorer la qualité. De nombreuses entreprises ont d'ailleurs lié l'hygiène, l'environnement, la qualité avec la sécurité.

#### **I.2. Définition:**

#### **a. Danger**

 Un danger est une propriété intrinsèque ou le pouvoir d'un objet, d'un procède, d'une situation, d'une méthode de travail, d'une personne, d'une habitude... qui peut mener a des conséquences néfastes. Cette propriété en elle-même n'entraine pas de dommage pour la sante. Un exemple est par exemple la toxicité d'un produit toxique. C'est la propriété dangereuse du produit qui peut mener a des conséquences néfastes (intoxication).

#### **b. Risque**

 Un danger devient un risque quand une exposition au danger est possible, si la chance existe que des conséquences néfastes se produisent.

Le risque est donc la chance que des conséquences néfastes se réalisent effectivement sous la forme d'une maladie, d'un accident ou d'un autre dommage. Par exemple, la probabilité que le travailleur qui travaille avec des produits toxiques, subisse un dommage pour sa sante.

Pour déterminer la taille du risque, on tient en général compte de trois facteurs. [2]

#### $R =$  probabilité x effet =  $P x (F x G)$  ou  $P =$  la probabilité qu'il y ait un dommage.

 On veut dire ici la taille de la chance qu'un événement (accident) détermine non souhaite puisse survenir.

- $\checkmark$  F : la fréquence d'exposition On parle ici de combien de temps ou combien de fois les personnes sont exposées au risque.
- $\checkmark$  G : taille du dégât possible (gravite) On veut dire ici l'ampleur des conséquences si un événement non désire se produit.

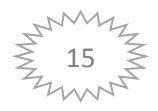

#### **I.3. Sources de risques et de dangers**

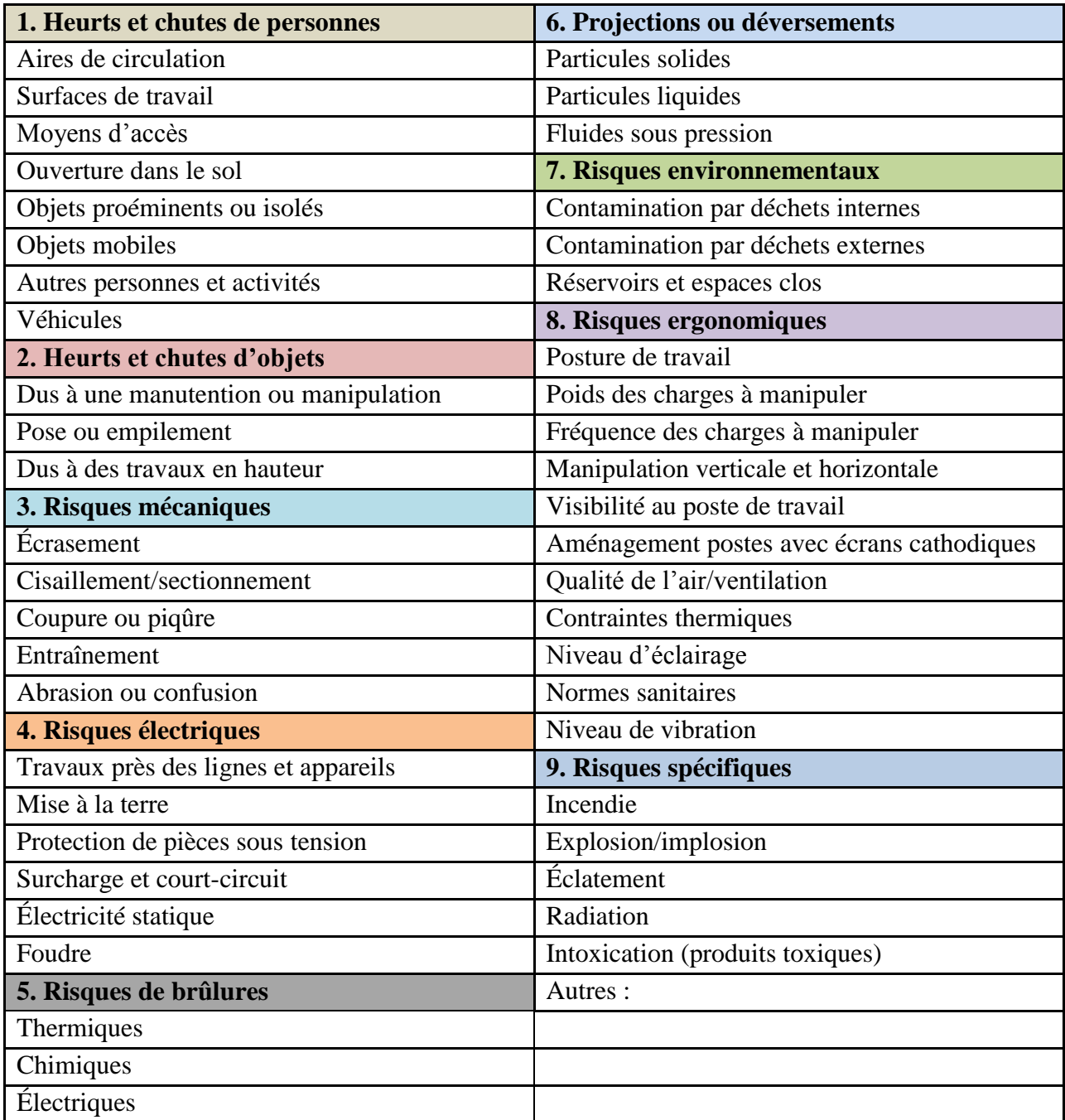

**Tableau I.1:** Sources de risques et dangers. [3]

 Le tableau présente plusieurs sources de risques qui sont partagés sur trois piliers du sécurité :

Sécurité technique, système de management de la sécurité et facteurs humains et organisationnels, sont présentés dans la figure I.1. Notre système est situé pilier qui est : la sécurité technique qui protège du plusieurs ressources de risque comme la source de risque mécanique,...etc.

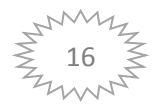

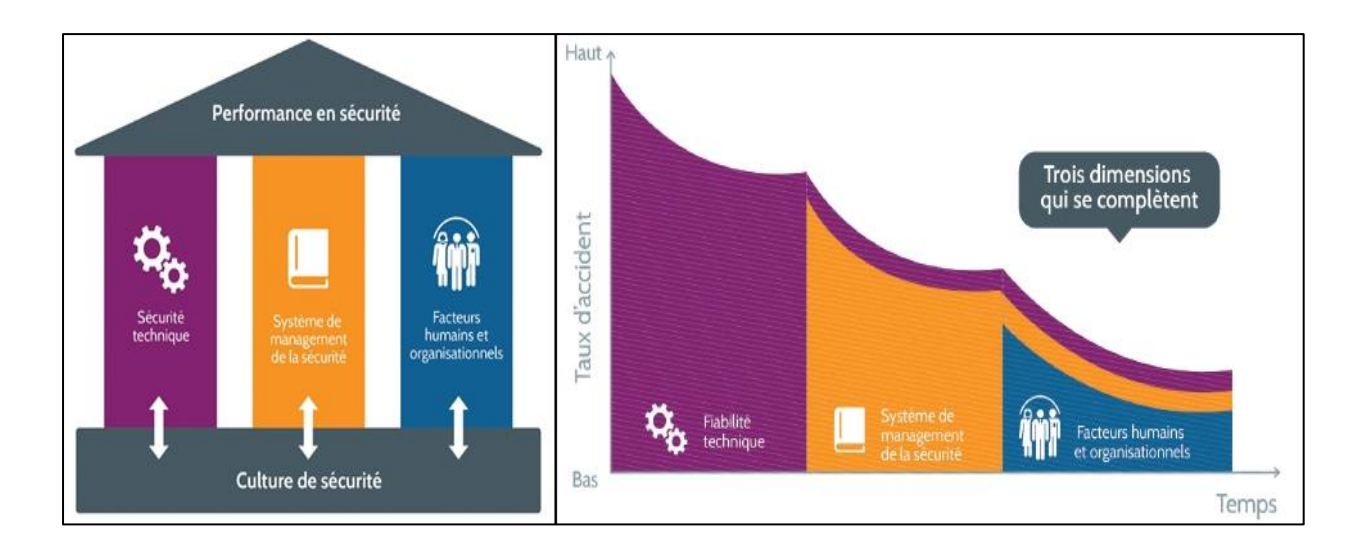

**Figure I.1:** Culture et piliers de la sécurité

#### **I.4. Analyse de risque :**

Le but de l'analyse de risque est de déceler les dangers qui se produisent, d'évaluer les risques pour pouvoir prendre les mesures de gestion nécessaires par la suite. Ces mesures seront telles que le travail pourra être exécute de manière sure et saine.

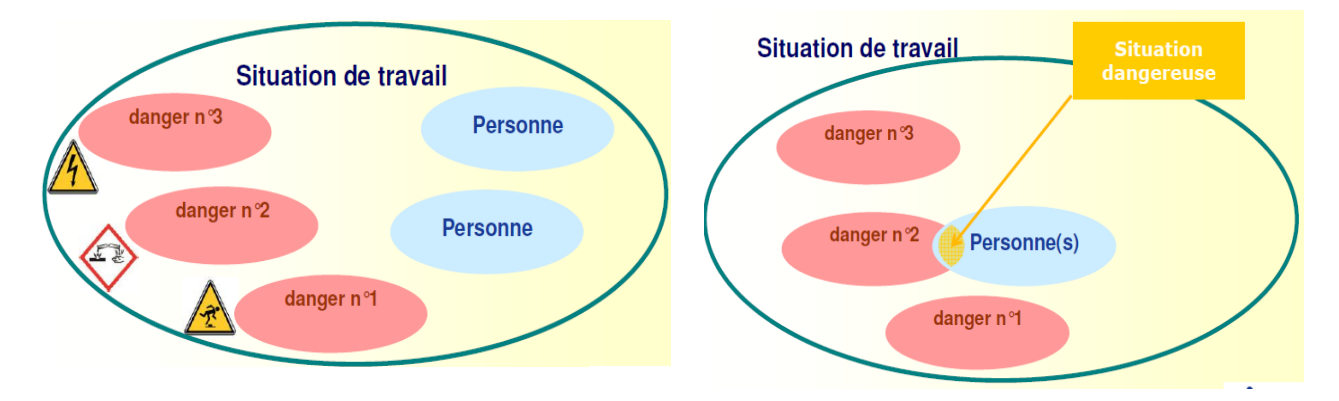

**Figure I.2:** Identification des dangers et la situation dangereuse. [2]

#### **I.4.1.Quand?**

Tous les risques doivent être identifies, aussi bien au niveau de la sécurité et de la sante que du bien-être. Une analyse de risque est toutefois un processus permanent et une fois la tache accomplie, l'analyse de risque doit être régulièrement actualisée.

Une analyse de risque est certainement nécessaire dans les situations suivantes:

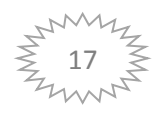

- pour le commencement de nouveaux projets;
- lors de l'achat de nouvelles machines;
- en cas de travaux ou de nouvelle construction;
- lors de la rédaction et de l'évaluation des procédures;
- si c'est prévu de manière explicite (par ex. décrit dans le permis de travail).

#### **I.4.2.Comment?**

Une analyse de risque doit être approchée par étape et peut éventuellement se passer en plusieurs étapes.

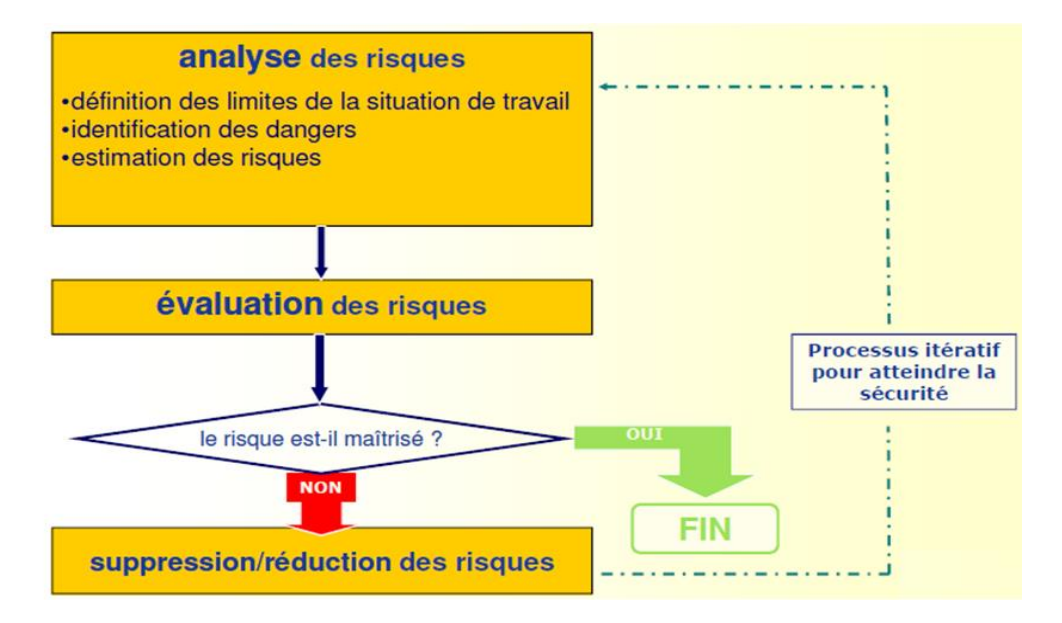

**Figure I.3:** L'analyse de risque [2].

#### **Etape 1: Déceler les dangers.**

Dans cette étape, on décèle les aspects du travail qui peuvent causer des dommages: des dangers. La signification de danger doit être prise dans un sens large. On ne doit pas seulement penser aux différents dangers eux-mêmes, mais aussi a la manière dont les travailleurs travaillent ensemble et, de cette manière, peuvent influencer le danger.

Le cadre ci-dessous donne un résume d'un certain nombre de points d'attention. Par âpres, chacun doit, les travailleurs comme tous ceux qui peuvent être exposes aux dangers, être identifie. Un attention spécial doit être apportée pour les travailleurs avec un risque élève comme les moins valides, les jeunes, les femmes enceintes...

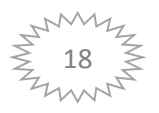

La détection des dangers peut être faite a la demande des travailleurs ou par une analyse des lieux de travail (par ex. sur base de check-lists, de mesures) ou par une combinaison de méthodes.

Déceler les dangers:

- o aménagement des bâtiments, postes de travail, terrains
- o secours de l'entreprise
- o Facteurs physiques
- o bruit et vibrations
- o éclairage
- o climat
- o rayonnement
- o travail en dépression ou sous pression

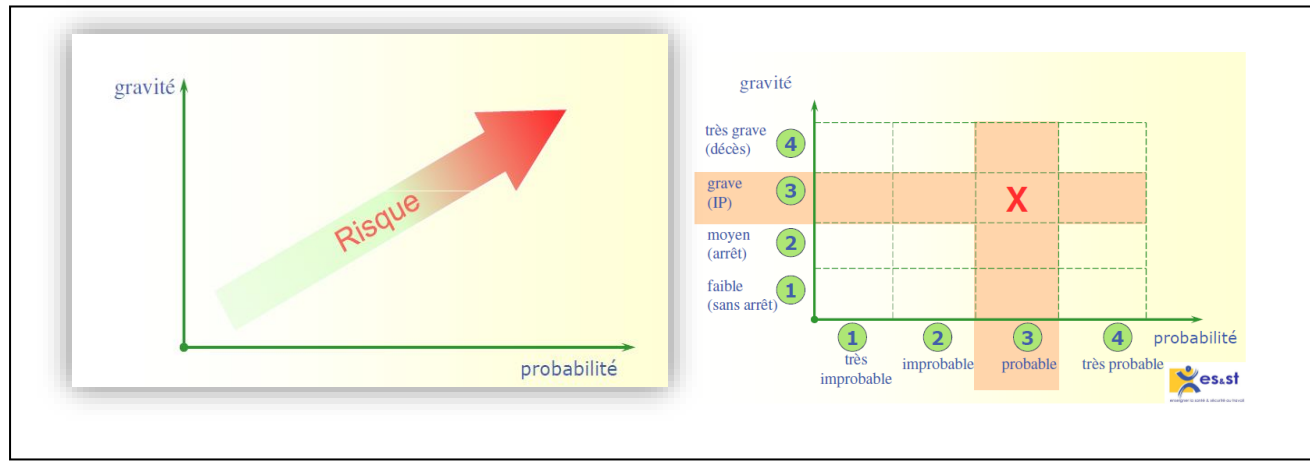

**Figure I.4:** Estimation du risque.

#### **Etape 2: Evaluer les risques**

 Pour faire une estimation de l'ampleur d'un risque, on doit examiner la gravite du dommage éventuel qui peut se produire et avec quelle probabilité il peut se produire. Pour cela, on peut utiliser des techniques quantitatives spécifiques. Ceci peut être indique pour des procèdes compliques comme par ex. dans l'industrie chimique. Ce n'est toutefois pas absolument nécessaire.

 La quantification réelle du risque est en fin de compte très difficile et mène plus d'une fois a des discussions. N'oubliez pas en outre que regarder uniquement les risques en chiffres peut avoir comme conséquence que certaines choses ne sont pas vues et qu'on oublie de les quantifier. Ainsi le gène n'est pas immédiatement mesurable. On parle généralement d'un

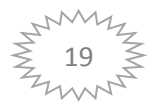

sentiment de 'on est bien ou on n'est pas bien'. Cependant la gène a également des conséquences néfastes.

 Lors de l'estimation du risque, on doit également tenir compte de l'efficacité des mesures de prévention existantes. A cette fin, on doit chaque fois examiner ou l'on se trouve dans la hiérarchie de la prévention. Viser a un niveau de protection plus élève et une adaptation au progrès technique doit ici être prioritaire. Pour évaluer l'ampleur du risque, il est parfois nécessaire de s'adjoindre l'aide d'un expert. Estimer un risque demande quelquefois une connaissance spécialisée, certainement quand il s'agit de procèdes et technologies complexes. [5]

#### **Où se trouvent les risques?**

 **a.** Dans le travail même, ici on parle de la nature des activités qui doivent être exécutées. Pour cela, on pense au nettoyage industriel ou au déplacement de charges par levage, a des travaux de terrassement, au travail avec de l'électricité ou dans l'environnement de sources radioactives. Avons-nous à faire avec un travail court et cyclique ou la charge de travail estelle fort importante ?

 **b.** Le poste de travail. Ici, on peut penser a des travaux dans des espaces confines ou a des travaux en hauteur. Le poste de travail est-il accessible et de quel espace pour se mouvoir dispose-t-on lors de l'exécution du travail et finalement ou se trouvent les chemins de fuites?

 **c.** L'environnement du poste de travail. Comment il se présente. Avec quelle sorte d'entreprise nous avons à faire.

Est-ce qu'on effectue en même temps un autre travail, y a-t-il de la circulation dans les environs et y a-t-il du stockage de matériel.

 **d.** La complexité. Avec combien de personnes ou combien de parties (contractants), travaille-t-on? Quels sont les taches, la pression du temps, et quels facteurs personnels jouent un rôle? Y a-t-il communication des informations lors des changements de poste?

 **e**. Les conditions de travail. Comment tient-on compte des conditions climatiques durant l'exécution des activités?

A quels produits a-t-on à faire ? Comment est l'environnement de travail direct comme par exemple l'éclairage, le bruit, la température et la ventilation?

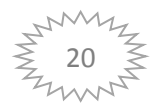

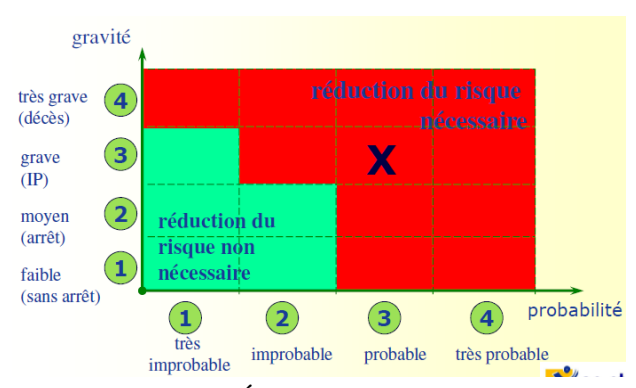

**Figure I.5.** Évaluation des risques

#### **Etape 3: Déterminer des mesures**

 Durant cette étape, on doit indiquer quelles mesures doivent être prises pour éviter le risque ou le limiter. Le but de cette phase est de se soucier d'une meilleure protection du travailleur. En déterminant les mesures, on doit donc aussi viser à choisir des mesures qui se trouvent le plus haut possible dans la hiérarchie de la prévention.

Hiérarchie de la prévention

- éviter les risques
- remplacer les substances ou situations dangereuses par des non dangereuses ou moins dangereuses, par ex., une machine plus bruyante remplacée par une moins bruyante
- combattre les risques a la source, par ex., placer un capot amortissant les bruits.
- diminuer l'exposition, par exemple par un roulement des taches
- utilisation de mesures de protection collective: protection du danger de sorte que chaque personne qui vient dans les environs, soit protégée
- utilisation d'équipements de protection individuelle: protection de la personne qui porte l'équipement de protection.

#### **Etape 4: Déterminer les priorités**

 Il est essentiel que certaines actions reçoivent la priorité pour éviter les risques. Lors de la fixation de ces priorités, il faut tenir compte de la gravite du risque et des conséquences probables d'un incident. Si, lors de l'évaluation du risque, un ordre de priorité était indique (étape 2), celui-ci sert de base. En outre, on doit également prendre en considération le nombre de personnes exposées, les investissements nécessaires, les moyens disponibles et le temps nécessaire pour tenir compte des mesures de prévention.

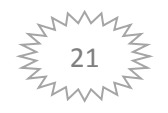

 Un certain nombre de problèmes ne peuvent pas être résolus immédiatement. Il est tres possible d'établir un programme de priorité dans lequel on inscrit les mesures qui doivent être prises a plus courte et a plus longue échéance, par ex. en premier lieu, placer une protection collective et effectuer plus tard des modifications au procède de production pour éliminer le risque.

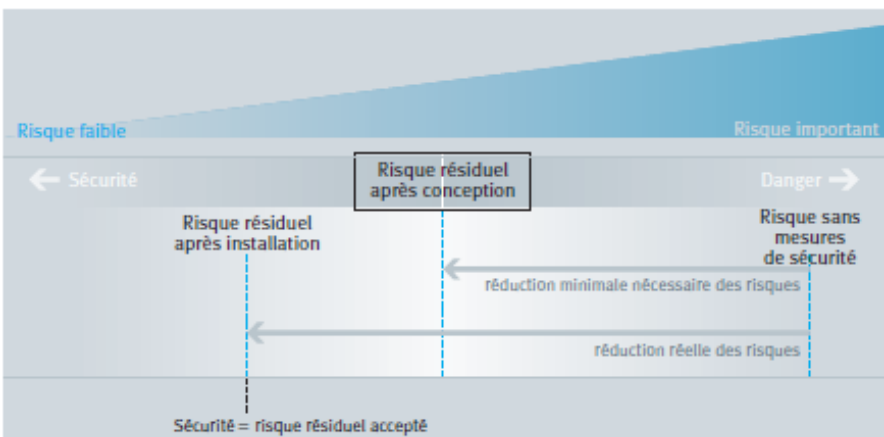

**Figure I.6:** Relation entre la Sécurité, le Risque est le Danger. [7]

#### **I.5. Nuisances à la sécurité**

 Par l'industrialisation croissante au 19eme siècle, apparut un besoin toujours plus grand d'une réglementation de sécurité. Le premier but de cette réglementation n'était certainement pas de protéger les ouvriers dans les fabriques mais visait surtout les entreprises dangereuses, insalubres et nuisibles qui représentaient un danger pour l'environnement et donc aussi pour la sécurité de la population.

Certaines dispositions qui avaient comme but la protection des travailleurs sont traitées plus loin.

#### **I.5.1. De la sécurité au bien-être**

 Apres la seconde guerre mondiale, la réglementation existante jusqu'alors disséminée dans divers arrêtes fut rassemblée dans le Règlement General pour la Protection du Travail (RGPT).

 En 1952 apparut la loi sur la sécurité. Sous l'influence de cette loi, les services médicaux et les services pour la sécurité, la sante et l'embellissement sur les lieux de travail (SHE) ainsi que les structures de concertation comme les comites SHE (organe d'avis dans les entreprises) et le Conseil Supérieur SHE (organe paritaire d'avis pour le gouvernement) furent développes. Les arrêtes d'exécution de la loi furent durant 40 ans ajoutes au RGPT qui se développait en un ensemble peu clair avec beaucoup d'articles et de sous-articles.

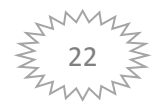

 A cause de la réalité d'entreprise qui est fortement changeante, l'arrivée de la législation européenne et toutes sortes de changements au niveau politique, la législation subit une profonde reforme.

 En 1996 parut alors une nouvelle loi. Elle concernait le bien-être des travailleurs lors de l'exécution de leur travail, aussi appelée la loi sur le bien-être (loi du 4 aout 1996, MB 18 septembre 1996). Cette loi remplace la loi de 1952.

Par la suite il y a eu le code du bien-être avec les arrêtes d'exécution de la loi. Celui-ci remplace le RGPT.

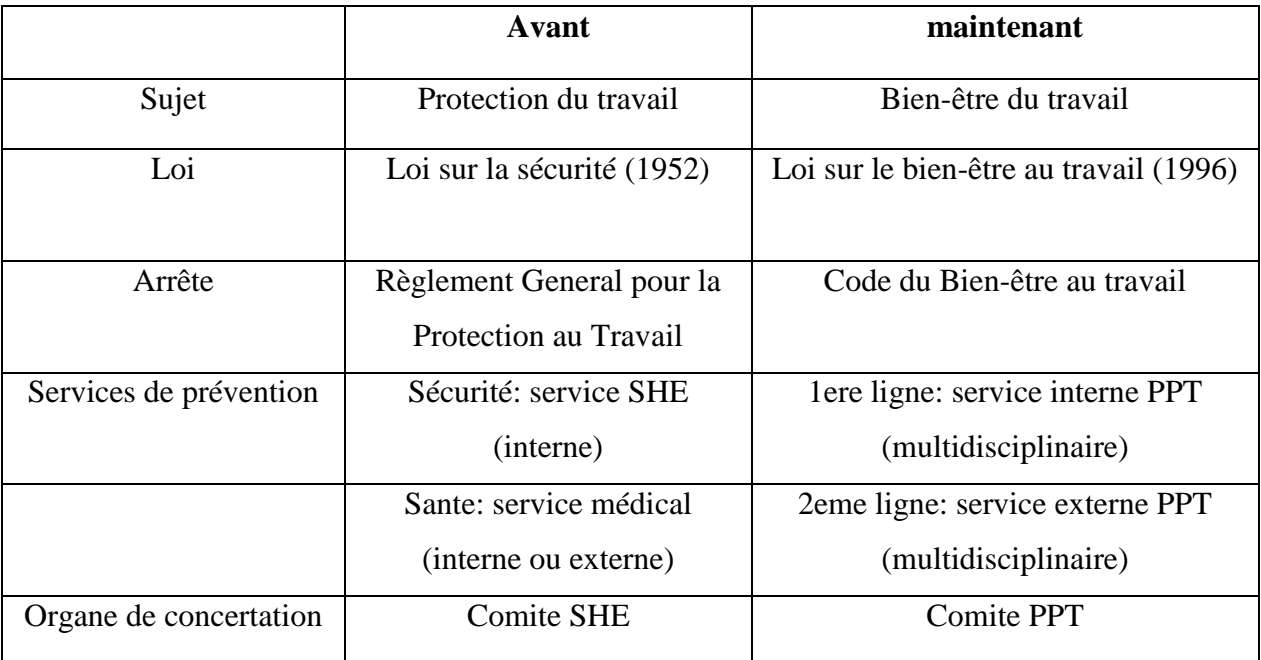

**Tableau I.2:** Comparaison législation sécurité et bien-être au travail, avant et maintenant**.** [5]

#### **I.6. Unités de mesure**

 Dans la poursuite de ces données de base, nous rencontrons deux unités de mesure très utilisées en matière d'accident du travail/accident de personnes :

Le taux **de fréquence d'accidents ou TF,** représente le nombre d'accidents du travail par million d'heures travaillées.

Le **taux de gravité ou TG** est le nombre de jours de travail perdu par million d'heures travaillées (tableau I.3).

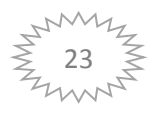

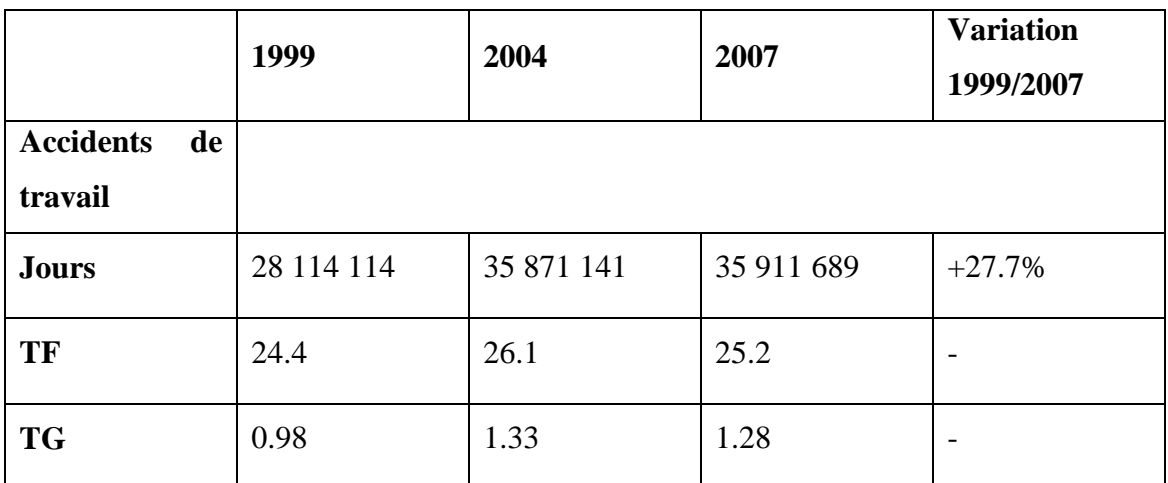

**Tableau I.3:** Récapitulatif des statistiques des accidents du travail

(source : CNAM/DRP).

#### **I.7. Coût des accidents**

Tous ces accidents ont un coût pour l'entreprise et nous pouvons tenter de le chiffrer.

#### **Les coûts directs**

 Ce sont les cotisations que l'entreprise paye à la cram. Ces cotisations évaluées avec sa taille et ses installations. Il est fréquent que l'entrepreneur ne consolide pas ces coûts quand il dispose de plusieurs sites. Ces cotisations varient de 1 à 10% de la masse salariale selon la performance el la branche d'activité. [4]

#### **Les coûts indirects**

 Ce sont ceux qui entourent l'accident, lorsqu'il est déjà survenu. La situation de panique entraîne des frais d'appels aux services de secours, des perturbations, la perte de nombreuses heurs de production par les arrêts de travail occasionnés.

Le poste de la victime est vacant, ce qui engendre un surcroît de travail pour les autres dans des mauvaises conditions de productivité, ou bien l'emploi d'un intérimaire ou encore la formation d'un remplaçant.

#### **I.8. Démarche sécurité**

Les entreprises fonctionnent tout de même. Les patrons rêvent d'être irréprochables dans les opérations et la plupart des employés aspirent à bien faire. Toutefois, ce n'est pas aussi facile que cela, car quelle que soit l'action que l'on envisage, individuelle ou collective, il faut toujours réunir certaines conditions pour y parvenir.

#### **I.8.1.Les dix secrets de la démarche**

 La démarche cohérente que nous vous proposons passe par dix points fondamentaux, dix « passages obligés » qui sont [4]:

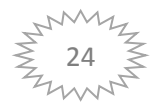

1) L'engagement des dirigeants – Politique de sécurité.

2) Règles clairement établies, connues et appliquées.

3) Objectifs et plans d'action.

4) Formation du personnel.

5) Exploitation de l'expérience.

6) Motivation du personnel.

7) La communication.

8) Une organisation spécifique.

9) Contrôle et recyclage.

10) La persévérance.

#### **I.9. Distance de sécurité**

 Les protecteurs destinés à empêcher l'accès aux zones dangereuses doivent être conçus, réalisés et disposés de manière à empêcher toutes les parties du corps de les atteindre.

 La suppression de la plupart des risques d'origine mécanique peut être obtenue par construction en respectant des distances de sécurité minimales. Le respect de ces distances de sécurité permet de maintenir la zone dangereuse éloignée du corps humain ou d'une partie du corps humain. En conséquence, les principaux facteurs à prendre en compte pour une protection efficace sont :

- Les dimensions anthropométriques du corps humain et des différentes parties du corps humain;
- les dimensions des zones dangereuses ;
- les dimensions des ouvertures :
- le niveau de risque grave (lésions non réversibles) ou faible (lésions réversibles).

Selon les normes ISO (NF EN IOS 14122-1 à 4 et NF EN 547-1 à3+A1).

#### **I.10. Phénomènes dangereux**

 Les phénomènes dangereux d'origine mécanique correspondent à l'ensemble des facteurs physiques qui peuvent être à l'origine d'une blessure par l'action mécanique

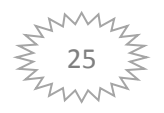

d'éléments de machine, d'outils, de pièces, de charges, de projections de matériaux solides ou de fluides.

 Ils peuvent être qualifiés de manière à faire apparaître la nature du dommage potentiel on parlera alors de:

- risque d'écrasement.
- risque de cisaillement, de coupure ou de sectionnement.
- risque de happement, d'enroulement, d'entraînement d'engagement ou d'emprisonnement.
- risque de chocs avec des éléments solides ou des fluides sous pression.
- risque de perforation ou de piqûre.
- risque d'abrasion.
- risque d'injection de fluide sous pression.

#### **I.10. 1. Phénomènes dangereux mécaniques**

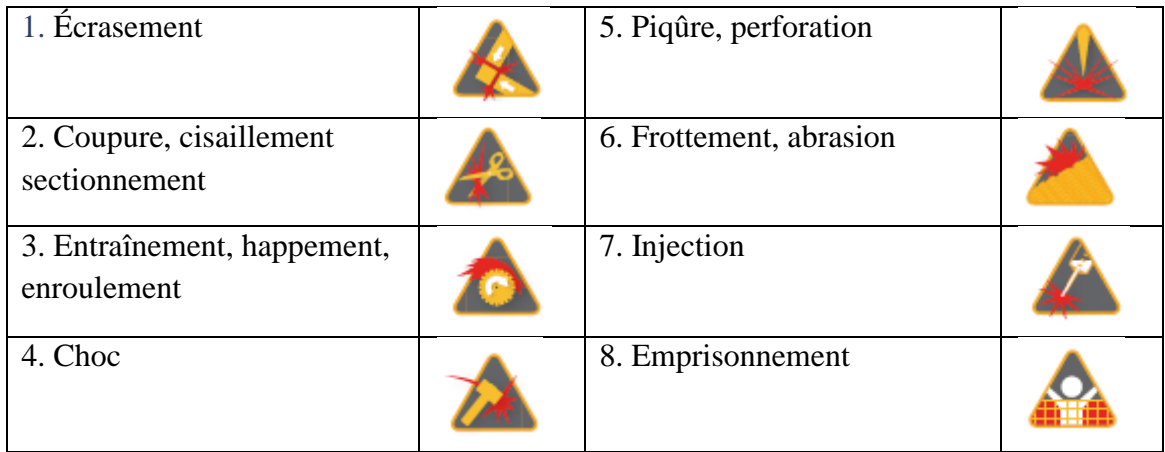

**Tableau I.4:** Phénomènes dangereux d'origine mécanique [5].

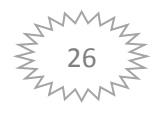

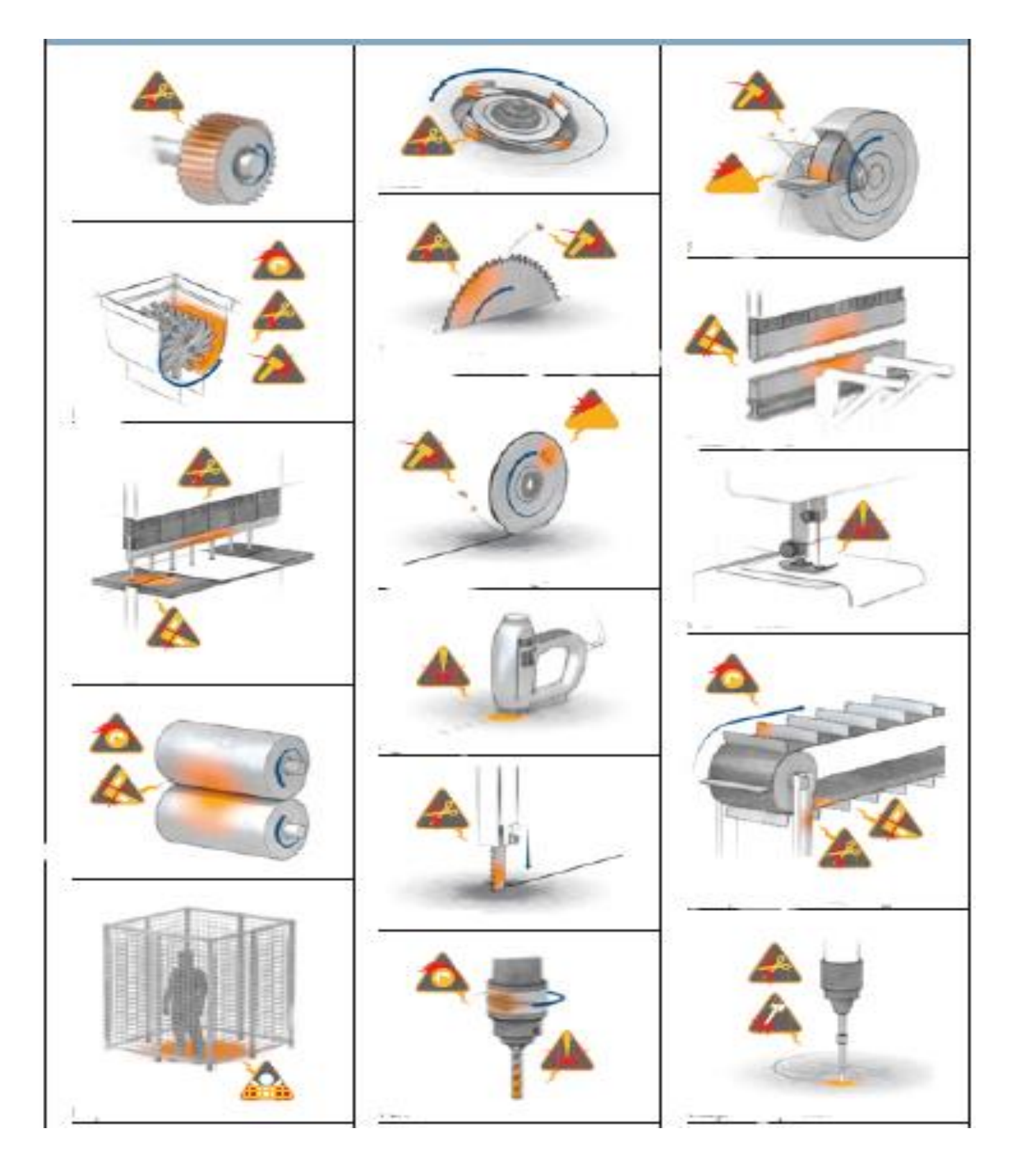

**Figure I.7:** Source des phénomènes dangereux [5].

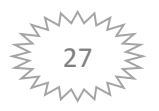

#### **I.11. Zones dangereux**

Il existe plusieurs zones dangereuses dans l'industrie parmi ces zones :

#### **I.11.1. Zones de convergence**

 En plus du respect des distances de sécurité minimales précédemment définies, des dispositions particulières peuvent être prises pour la protection contre les risques propres aux zones de convergence.

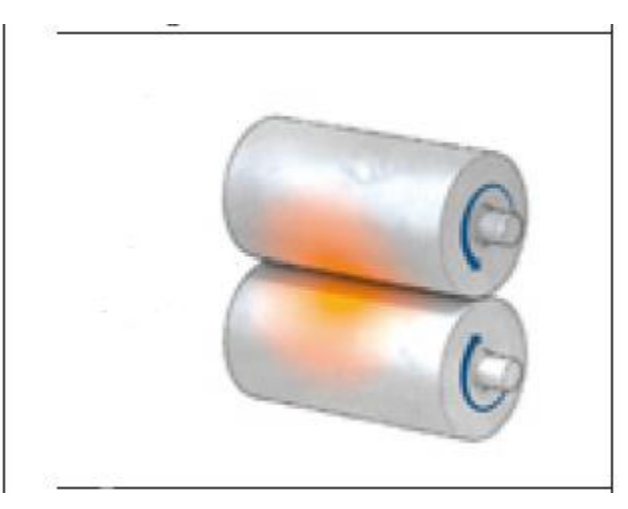

**Figure I.8:** Zone entre deux cylindres. [5]

#### **I.11.2. Zones de mouvements**

Les zones mouvements ce sont des zones qui contient des équipements en mouvement aux sein de travail.

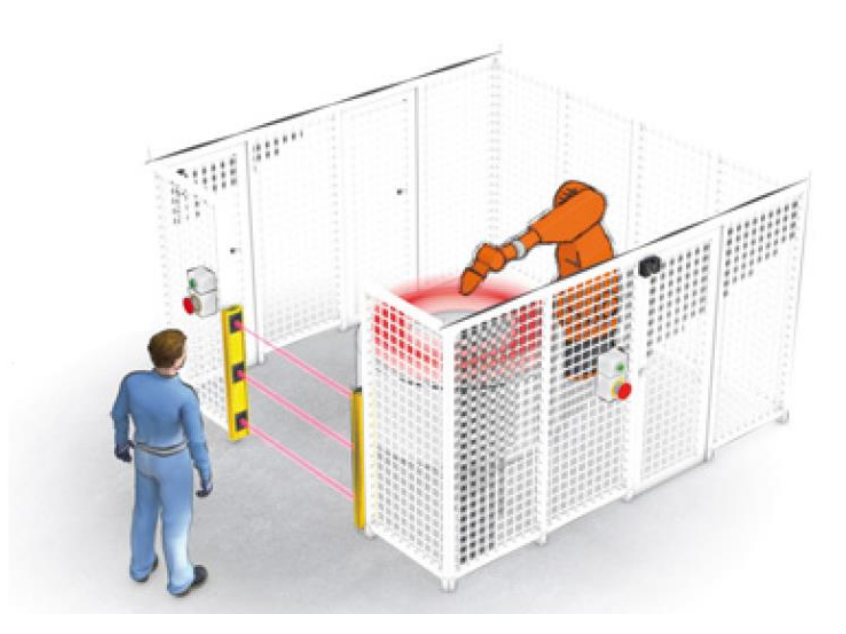

**Figure I.9:** Zones de mouvement protégé par la cage de sécurité.

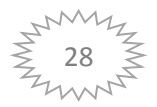

#### **I.12. Mode de protection**

#### **I.12.1. Protecteur fixe**

 Il s'agit d'un protecteur fixé de telle manière (par exemple au moyen de vis ou d'écrous) qu'il ne puisse être ouvert ou démonté qu'à l'aide d'outils.

 Les moyens de fixations doivent rester solidaires du protecteur ou de la machine, ce qui évite leur perte et que le protecteur ne soit pas remonté ou mal monté (fixation imperdable). Un protecteur fixé avec des rivets n'est admissible que s'il n'est pas susceptible d'être démonté par l'utilisateur.

 Dans la mesure du possible, il ne doit pas pouvoir rester en place en l'absence de ses fixations.

Exemples de protecteurs fixes constitués de grillage et de cornières, empêchant l'accès au mécanisme de transmission et munis de fixations imperdables

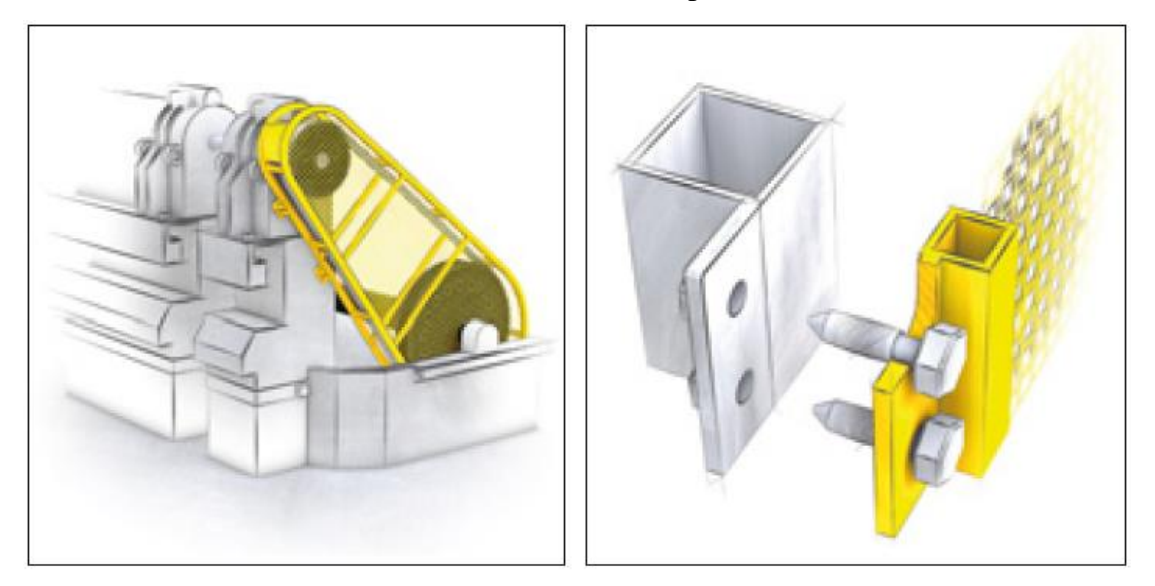

**Figure I.10:** Protection par grillage et cornières.

#### **I.12.2. Protecteur mobile**

 C'est un protecteur pouvant être ouvert sans l'aide d'outils et restant, si possible, solidaire de la machine lorsqu'il est ouvert. Il doit être associé à un dispositif de verrouillage ou d'inter verrouillage délivrant un ordre d'arrêt des éléments dangereux dès lors qu'il n'interdit pas l'accès à la zone dangereuse

Facteurs à prendre en compte:

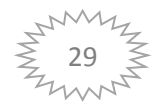

En complément de ceux applicables aux protecteurs fixes, il convient de prendre en compte:

- les efforts nécessaires à leur maniement ;
- la zone de débattement du protecteur ;
- le risque d'emprisonnement si le protecteur se referme;
- les risques de coincement et d'écrasement lors de la manipulation ;
- les principes ergonomiques ;
- etc.

#### **I.12.3. Protecteur réglable sans outil**

 Il s'agit d'un protecteur fixe ou mobile qui est réglable dans son ensemble ou qui comporte des parties réglables. Selon le cas, le réglage demeure fixe ou s'effectue automatiquement en cours d'opération (voir figures ci-après).

 Leur utilisation est nécessaire dès lors qu'il est Impossible d'empêcher l'accès aux parties mobiles concourant au travail en raison des opérations qui nécessitent l'intervention de l'opérateur pendant leur fonctionnement (par exemple: affûtage sur un touret à meuler, sciage de bols sur une scie à format).

Facteurs à prendre en compte :

- Conception du protecteur (fixation, résistance, vision, matériau, etc.)
- Protecteur ne devant pas pouvoir être facilement déposé (butées, etc.)
- Dimensions des ouvertures éventuelles du protecteur
- Principes ergonomiques
- Facilité de réglage pour éviter les contacts en zone dangereuse

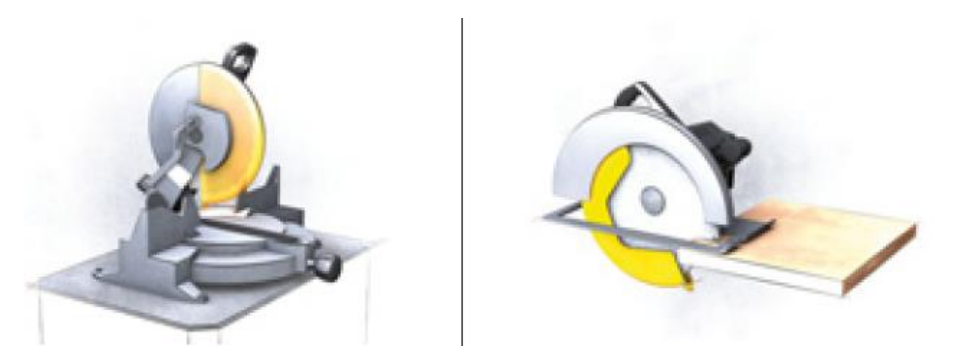

**Figure I.11:** Zone dangereuse en machine de coupure.

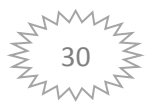

#### **I.12.4. Protecteur commandant la mise en marche.**

 Il s'agit d'un protecteur associé à un dispositif de verrouillage, qui déclenche la ou les fonctions dangereuses de la machine lorsqu'il atteint la position fermée, sans qu'il soit nécessaire d'actionner une commande séparée de mise en marche.

Ce type de protecteur elle est plus similaire par a rapport a ce travail réaliser dans ce mémoire.

#### **I.13. Dispositifs de protection.**

 Tout choix d'un dispositif de protection, verrouillage, interverrouillage, barrage immatériel, tapis sensibles, etc.,, doit être le résultat d'une démarche itérative comme suite :

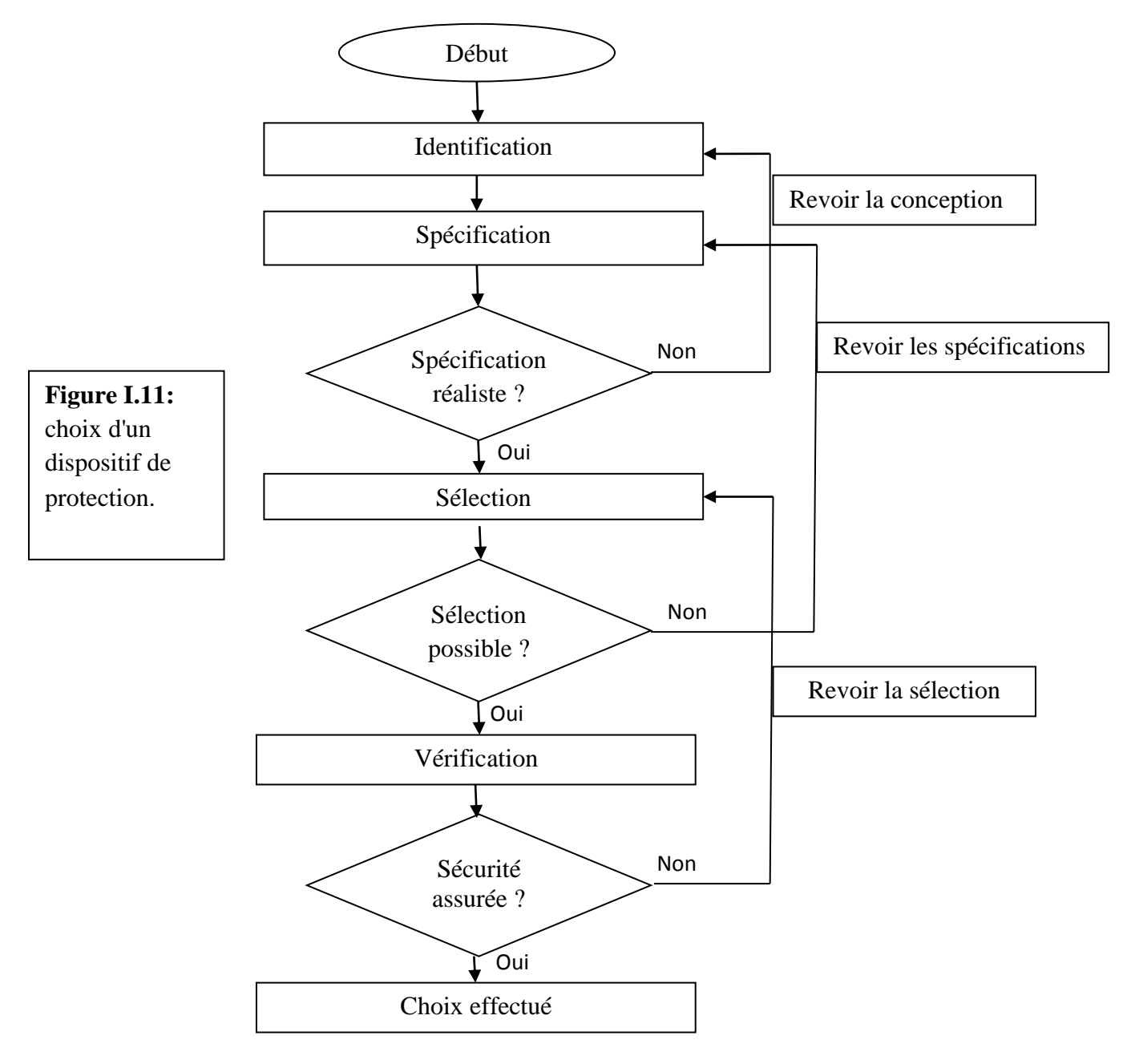

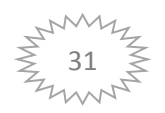

#### **Identification**

 La fonction de sécurité à assurer: verrouillage, arrêt d'urgence, détection de passage à la main d'une personne, etc.

#### **Spécification**

 La fonction de sécurité à réaliser: temps de réponse, sensibilité, niveau de sécurité, degré d'étanchéité, etc.

#### **Sélection**

 parmi les composants de sécurité disponibles celui (ceux) qui répond(ent) à ces spécifications: barrage Immatériel, tapis sensible, détecteur de position, etc.

#### **Vérifier**

 Que le composant de sécurité retenu et son interconnexion avec le circuit de commande de la machine assurent bien la fonction de sécurité souhaitée.

#### **I.14.Conclusion**

La sécurité est un sujet qui ennuie souvent tout le monde dans l'entreprise, à commencer par les dirigeants. L'accident du travail constitue un événement dont on parle dans l'usine, dans l'atelier pendant des jours, mais on ne parle pas pour autant de sécurité.

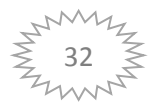

## *Chapitre II*

Traitements des images et des vidéos
# **II.1. Introduction**

 Le traitement de vidéo est une discipline nouvelle qui s'est développé rapidement grâce à l'émergence des nouvelles technologies de l'information.

 Il s'appuie notamment sur les mathématiques liées à l'information, le traitement du signal, les systèmes électroniques et sur l'avancée des capacités du calcul des microprocesseurs développés. Le traitement de vidéo est l'ensemble des méthodes et techniques utilisées pour améliorer le contenu et la qualité d'une vidéo ou d'en extraire de l'information.

# **II.2. Définition de l'Image**

L'image est une représentation d'une personne ou d'un objet par la peinture, la sculpture, le dessin, la photographie, le film, caméra etc.

C'est aussi un ensemble structuré d'informations qui, après affichage sur l'écran, ont une signification pour l'œil humain. Sa forme peut être analogique (ex: négatif, photographie, vidéo..) ou numérique (images numérisées suivant divers formats (images compressées ou non…) ou obtenues par des capteurs fournissant des images numérisées) et dans ce cas un traitement par ordinateur est possible.

# **II.3. Image numérique**

 **U**ne image numérique est une image dont le support est stocké sous forme binaire dans un fichier informatique. Celle-ci peut être obtenue soit à partir de capteurs optiques (appareil photo, caméra, scanneur…) ou créée à partir de logiciels (Paintbrush, libreoffice…).

**C**haque image numérique est constituée d'un nombre donné de lignes. Chaque ligne comporte un nombre de point donnés. L'ensemble constitue une matrice. Ces points sont dénommés pixel (de l'anglais Picture élément et noté souvent px). Chaque « case » de cette matrice contient des nombres caractéristiques à la couleur attribuée au pixel [8] [9].

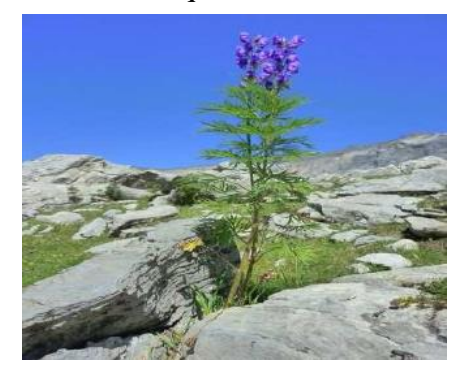

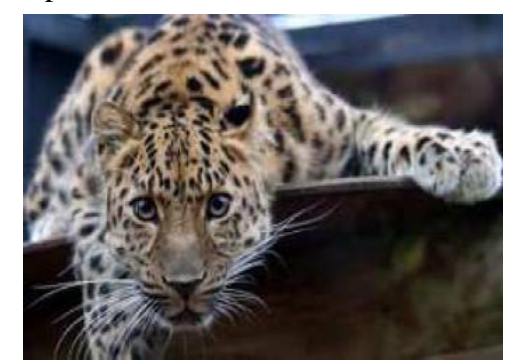

**Figure II.1 :** des images numériques.

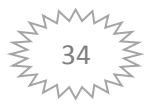

# **II.4. Caractéristiques d'une image numérique**

L'image est un ensemble structuré d'informations

### **II.4.1. Pixel**

 Contraction de l'expression anglaise "Picture éléments ": éléments d'image, le pixel est le plus petit point de l'image, c'est une entité calculable qui peut recevoir une structure et une quantification. Si le bit est la plus petite unité d'information que peut traiter un ordinateur, le pixel est le plus petit élément que peuvent manipuler les matériels et logiciels d'affichage ou d'impression. La lettre A, par exemple, peut être affichée comme un groupe de pixels dans la figure ci-dessous :

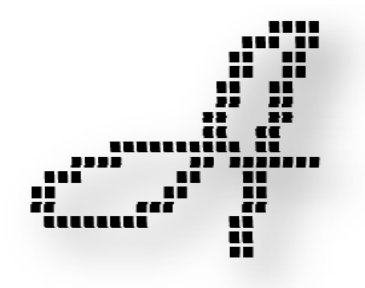

**Figure II.2 :** groupe de pixels représentant la lettre A.

Dans le cas d'une image monochrome, chaque pixel est codé sur un octet, et la taille mémoire nécessaire pour afficher une telle image est directement liée à la taille de l'image. Dans une image couleur (R.V.B.), un pixel peut être représenté sur trois octets : un octet pour chacune des couleurs : Rouge (R), Vert (V) et Bleu (B).

### **II.4.2**. **Dimension**

C'est la taille de l'image. Cette dernière se présente sous forme de matrice dont les éléments sont des valeurs numériques représentatives des intensités lumineuses (pixels).

Le nombre de lignes de cette matrice multiplié par le nombre de colonnes nous donne le nombre total de pixels dans une image.

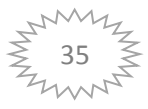

# **II.4.3. Résolution**

C'est la clarté ou la finesse de détails atteinte par un moniteur ou une imprimante dans la production d'images. Sur les moniteurs d'ordinateurs, la résolution est exprimée en nombre de pixels par unité de mesure (pouce ou centimètre). On utilise aussi le mot résolution pour désigner le nombre total de pixels affichables horizontalement ou verticalement sur un moniteur; plus grand est ce nombre, meilleure est la résolution**.**

# **II.4.4. Bruit**

Un bruit (parasite) dans une image est considéré comme un phénomène de brusque variation de l'intensité d'un pixel par rapport à ses voisins, il provient de l'éclairage des dispositifs optiques et électroniques du capteur**.**

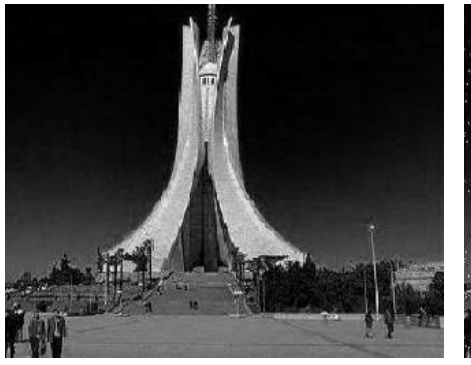

**Figure II.3 :** Image sans bruit. **Figure II.4 :** Image Bruitée.

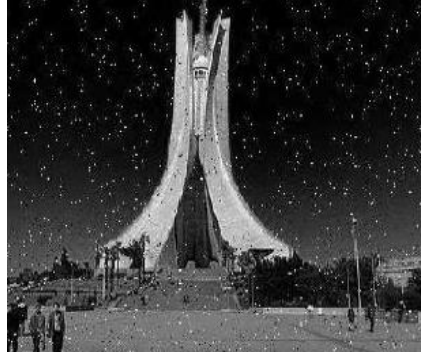

# **II.4.5. Contours et Textures**

Les contours représentent la frontière entre les objets de l'image, ou la limite entre deux pixels dont les niveaux de gris représentent une différence significative. Les textures décrivent la structure de ceux-ci. L'extraction de contour consiste à identifier dans l'image les points qui séparent deux textures différentes.

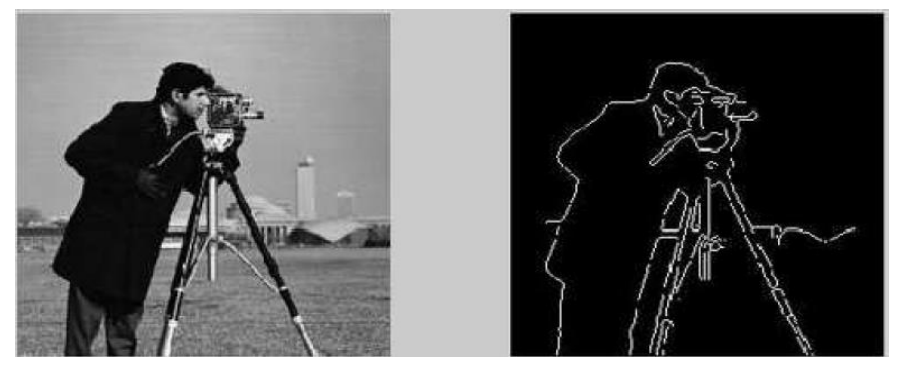

**Figure II.5:** Contour d'une image.

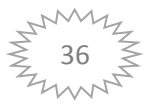

# **II.4.6. Poids de l'image**

Le poids d'une image se détermine en fonction de ces deux paramètres: dimensions, profondeur. Le poids de l'image est alors égal à sa dimension multipliée par sa profondeur. Par exemple, pour une image 640x480 en vraies couleurs (True colors) :

- Nombre de pixels (dimension) :  $640 \times 480 = 307200$ .
- $\triangleright$  Poids de chaque pixel (profondeur) : 24 bits = 3 octets.
- $\triangleright$  Le poids de l'image est ainsi égal à : 307200 x 3 = 921600 octets.

# **II.5. Codages des couleurs**

Usuellement on distingue 3 grands types de couleurs pour une image numérique :

- $\blacktriangleright$  Le noir et blanc
- $\triangleright$  Les niveaux de gris
- $\triangleright$  La couleur.

Ces types sont généralement à choisir lors d'une numérisation par scanner ou lors de la configuration d'un appareil photographique.

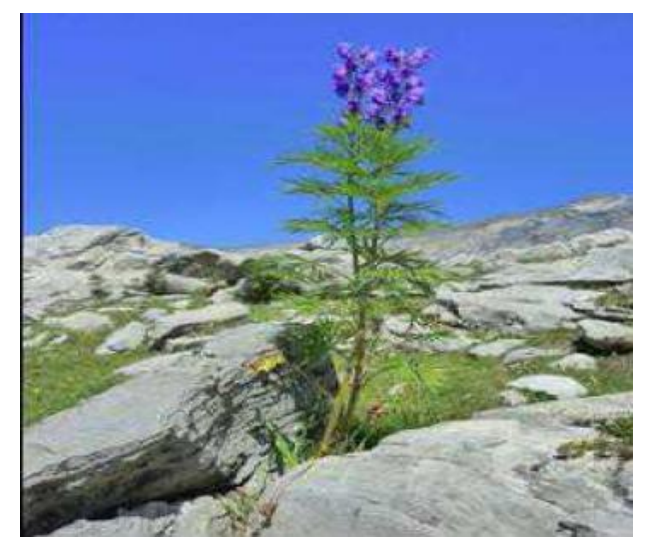

**Figure II.6:** Image originale.

### **II.5.1. Image noir et blanc**

Le noir et blanc est le plus simple. Le contenu de chaque case de la matrice est soit un 0 (noir) soit 1 (blanc). Le nombre de couleurs n'est que de 2 et le rendu de l'image le moins performant mais parfois suffisant dans le cadre par exemple de documents scripturaux.

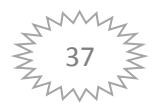

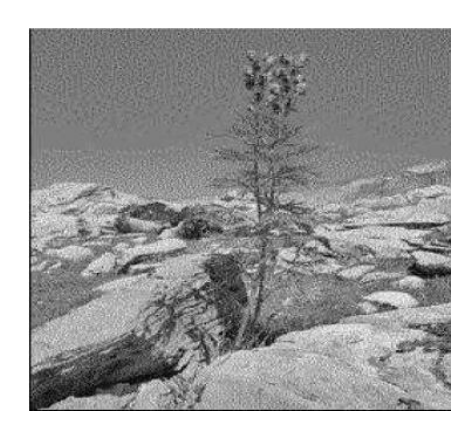

Figure II.7: Image noire et blanc.

La taille du fichier obtenu, avec la même résolution (507x676) que celle de l'image initiale, est de 42,3 ko (au lieu de 980 ko !).

# **II.5.2. Niveaux de gris**

Le codage dit en niveaux de gris permet d'obtenir plus de nuances que le simple noir et blanc. Il offre des possibilités supplémentaires pour coder le niveau de l'intensité lumineuse.

La couleur est codée souvent sur un octet soit 8 bits ce qui offre la possibilité d'obtenir 256 niveau de gris (0 pour le noir et 255 pour le blanc). On peut aussi le faire avec16 niveaux de gris (4 bits).

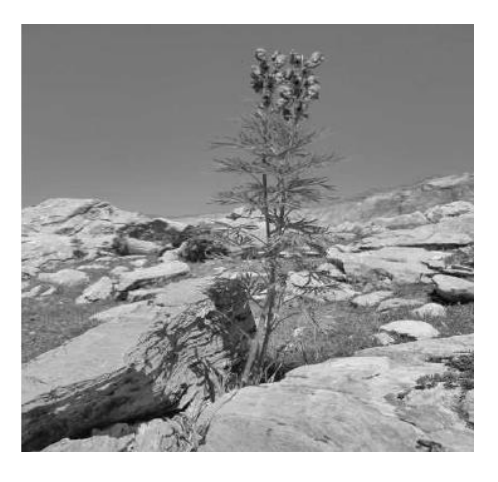

**Figure II.8:** Image 'fleur' 256 niveaux de gris **Figure II.9:** Image 'fleur' 16 niveaux de

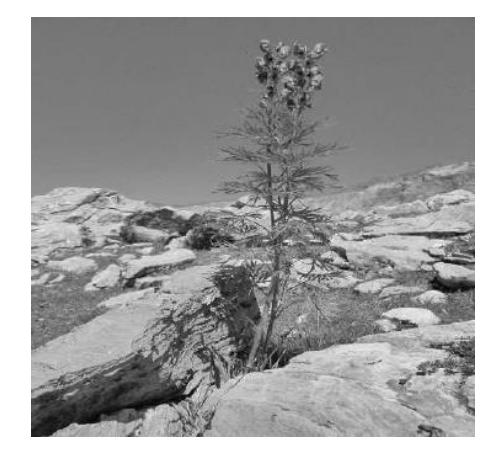

(taille : 336 ko) gris (taille : 170 ko)

De plus pour l'image codée sur 256 niveaux de gris, la valeur du pixel de coordonnées (54,51) (situé en haut à gauche « dans le ciel ») est de 120.

Plus le niveau de gris est élevé, meilleur est la distinction des détails sur l'image. L'usage de ce codage est utilisé fréquemment pour la presse écrite ou l'envoi par messagerie électronique de fichier d'image de taille réduite avec une perte de lisibilité de l'image moindre.

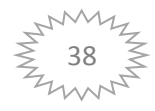

# **II.5.3. Image couleur**

# **II.5.3.1. Principe**

La couleur d'un pixel est obtenue, comme le ferait un peintre, par le mélange de couleurs fondamentales. Il ne s'agit pas ici de décrire toutes les techniques utilisées. Nous allons décrire un des principes les plus couramment utilisé qui est celui de la synthèse additive.

### **II.5.3.2. Codage RVB**

Le principe consiste à mélanger les 3 couleurs : rouge, vert et bleu (noté RVB ou RGB en anglais). A l'aide de ces 3 couleurs, on obtient toute une palette de nuances allant du noir au blanc. A chaque couleur est associé un octet (donc 256 niveaux de luminosité) de chacune des couleurs fondamentales.

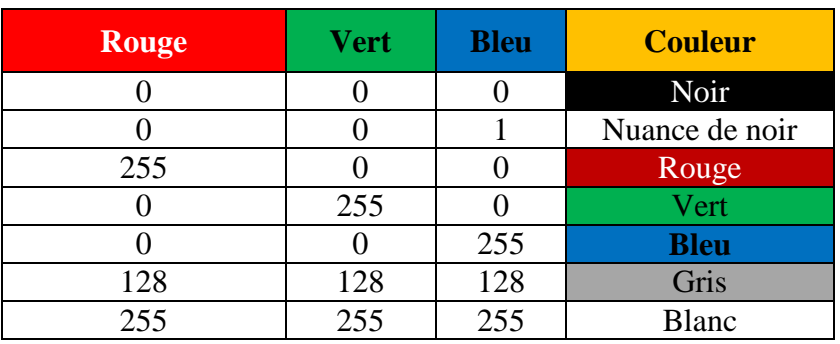

**Tableau II.1** : Codage de la couleur.

Un pixel 'couleur' est alors codé avec 3 octets et on a alors la possibilité d'obtenir 224 possibilités de couleurs soit de l'ordre de 16 millions de couleurs différentes.

On dit que les images obtenues sont en couleurs « vraies ». La qualité colorimétrique obtenue est celle d'une photographie argentique couleur.

# **II.6. Formats d'image**

# **II.6.1. Définition**

Lors de son enregistrement une image est stockée suivant un format d'image précis. Ce format doit permettre de stocker l'information de l'image avec un minimum de perte d'informations. Il existe ainsi différents formats qui pourront favoriser soit la conservation de la qualité soit la diminution de la taille du fichier informatique.

Le tableau suivant donne les principales caractéristiques des principaux standards utilisés [10] [11].

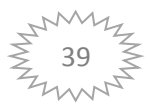

| <b>Format</b> | <b>Type</b> | <b>Compression</b><br>données | <b>Nombre</b><br>couleurs | <b>Affichage</b> | <b>Usage</b>                                          |
|---------------|-------------|-------------------------------|---------------------------|------------------|-------------------------------------------------------|
| <b>BMP</b>    | Matriciel   | non                           | de 2 à 16 millions        | non              | Image non dégradée;<br>Taille fichier<br>importante.  |
| <b>JPG</b>    | Matriciel   | oui                           | 16 millions               | oui              | Taux de compression<br>réglable;<br>Perte de qualité. |
| <b>GIF</b>    | Matriciel   | oui                           | De 2 à 256<br>couleurs    | oui              | Pas de perte de<br>qualité;<br>Usage pour Internet.   |
| <b>TIFF</b>   | Matriciel   | oui                           | 16 millions               | non              | Pas d'usage Internet                                  |
| <b>PNG</b>    | Matriciel   | oui                           | $de$ 2 à 16 millions      | oui              | Recommandé pour<br>Internet                           |
| <b>SVG</b>    | Vectoriel   | oui                           | 16 millions               | non              | Usage cartographie,<br>animations                     |

**Tableau II.2** : Principaux formats

# **II.7. Définition d'une vidéo numérique.**

Le mot « vidéo » vient du latin « vidéo » qui signifie : « je vois ». C'est l'apocope de vidéophonie ou vidéogramme. Le substantif vidéo s'accorde en nombre, cependant, l'adjectif reste toujours invariable.

 Une vidéo est une succession d'images à une certaine cadence. L'œil humain a comme caractéristique d'être capable de distinguer environ 20 images par seconde. Ainsi, en affichant plus de 20 images par seconde, il est possible de tromper l'œil et de lui faire croire à une image animée. On caractérise la fluidité d'une vidéo par le nombre d'images par secondes (en anglais frame rate), exprimé en FPS (Frames par second, en français frames par seconde). D'autre part la vidéo au sens multimédia du terme est généralement accompagnée de son, c'est-à-dire de données audio [12],[13].

# **II.7.1. Représentation d'une séquence vidéo**

 Une séquence vidéo brute est une suite d'images fixes, qui peut être caractérisée par trois principaux paramètres :

# **Résolution en luminance**

 Détermine le nombre de nuances ou de couleurs possibles pour un pixel. Celle-ci est généralement de 8 bits pour les niveaux de gris et de 24 bits pour les séquences en couleurs.

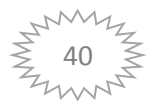

### **Résolution spatiale**

Définit le nombre de lignes et de colonnes de la matrice de pixels.

### **Résolution temporelle**

 Est le nombre d'images par seconde. La valeur de ces trois paramètres détermine l'espace mémoire nécessaire pour stocker séquence vidéo.

### **Par exemple**

 Séquence de durée (1sec), résolution de 720 par 576 pixels, un codage des couleurs sur 24 bits, et une fréquence de 25 images par seconde

Débit requis= 31 MO/s (mégabits par seconde).

Le débit d'une séquence vidéo brute est très élevé comparé aux débits et à l'espace offert par les moyens de stockage et de transferts actuels.

# **II.8. Nécessité de traiter les images numériques**

 L'acquisition d'images numériques (sous forme de matrices de nombres) transforme un signal continu analogique (une radiation lumineuse) en échantillonnage numérique discontinu. Il y a donc des pertes d'information dues aux méthodes d'échantillonnage et d'autres dues aux erreurs d'acquisition (capteur défectueux, couverture nuageuse, défauts d'optique, de parallaxe, etc.).

 Le premier problème est pris en compte en respectant le principe d'échantillonnage énoncé plus haut, la fréquence d'acquisition doit être double de la fréquence maximale du signal.

 Le deuxième problème est inhérent à la technologie des capteurs et à des facteurs qui échappent en partie au contrôle de l'utilisateur. Ce n'est que par une manipulation des données enregistrées qu'on peut y remédier. D'où les traitements d'images et les filtrages [13],[9].

# **II.9. Etapes du traitement artificiel d'une scène visuelle**

### **II.9.1 Acquisition des données images**

 L'acquisition d'images constitue un des maillons essentiels de toute chaîne de conception et de production d'images. Pour pouvoir manipuler une image sur un système informatique, il est avant tout nécessaire de lui faire subir une transformation qui la rendra lisible et manipulable par ce système. Le passage de cet objet externe (l'image d'origine) à sa représentation interne (dans l'unité de traitement) se fait grâce à une procédure de numérisation. Ces systèmes de saisie, dénommés optiques, peuvent être classés en deux catégories principales : les caméras numériques et les scanners.

 Le développement technologique a permis l'apparition de nouveaux périphériques d'acquisition appelés cartes d'acquisition, qui fonctionnent à l'instar des caméras vidéo, grâce à

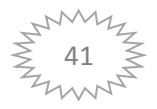

un capteur C.C.D. (Charge Coupled Device). La carte d'acquisition reçoit les images de la camera, de la T.V. ou du scanner afin de les convertir en informations binaires qui seront stockées dans un fichier [14].

### **II.9.2. Pré -traitement**

 Le pré-traitement regroupe toutes les opérations de manipulation de l'image qui permettent d'en améliorer la qualité. Ces manipulations produisent une nouvelle image. On y retrouve différentes techniques :

- La compression : Réduction du volume de l'image.
- La restauration : Correction des défauts dus à une source de dégradation.
- L'amélioration : Modification de l'image dont le but de la rendre plus agréable l'œil. Le prétraitement d'une image a pour but d'améliorer la qualité des images (LUT, Filtrage).Le but de cette partie est de mettre en œuvre des outils permettant d'effectuer des traitements et prétraitements sur l'image affichée précédemment avant d'effectuer la phase de décision.

# **II.9.3. Analyse**

 L'analyse est une suite opérations permettant l'extraction de l'information essentielle contenue dans l'image. Elle est essentiellement composée par la phase de segmentation.

 A partir de cette segmentation, des techniques de description permettent d'obtenir la description structurelle de l'image.

# **II.9.4. Interprétation**

 L'interprétation a pour but le passage de la description structurelle à la description sémantique en regard à certain objectif. Cet objectif peut être très simple (mesure de certains paramètres sur des formes) ou beaucoup plus complexe (description du contenu de la scène en termes de concepts non mathématiques).

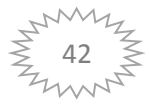

# **II.10. Techniques fondamentales en traitement vidéo**

 Le processus de reconnaissance de formes, est proche du raisonnement de l'être humain, ou s'inspirent les domaines de l'intelligence artificielle, qui servent à automatiser des tâches humaines.

 Notre système de détection de la main est schématisé dans la figure ci-dessous, résumant les étapes qui seront détaillées par la suite pour l'identification du geste. Une panoplie de traitements peut être appliquée à vidéo numérique (ensemble des images numérique), la figure suivante résume l'ensemble de ces traitements.

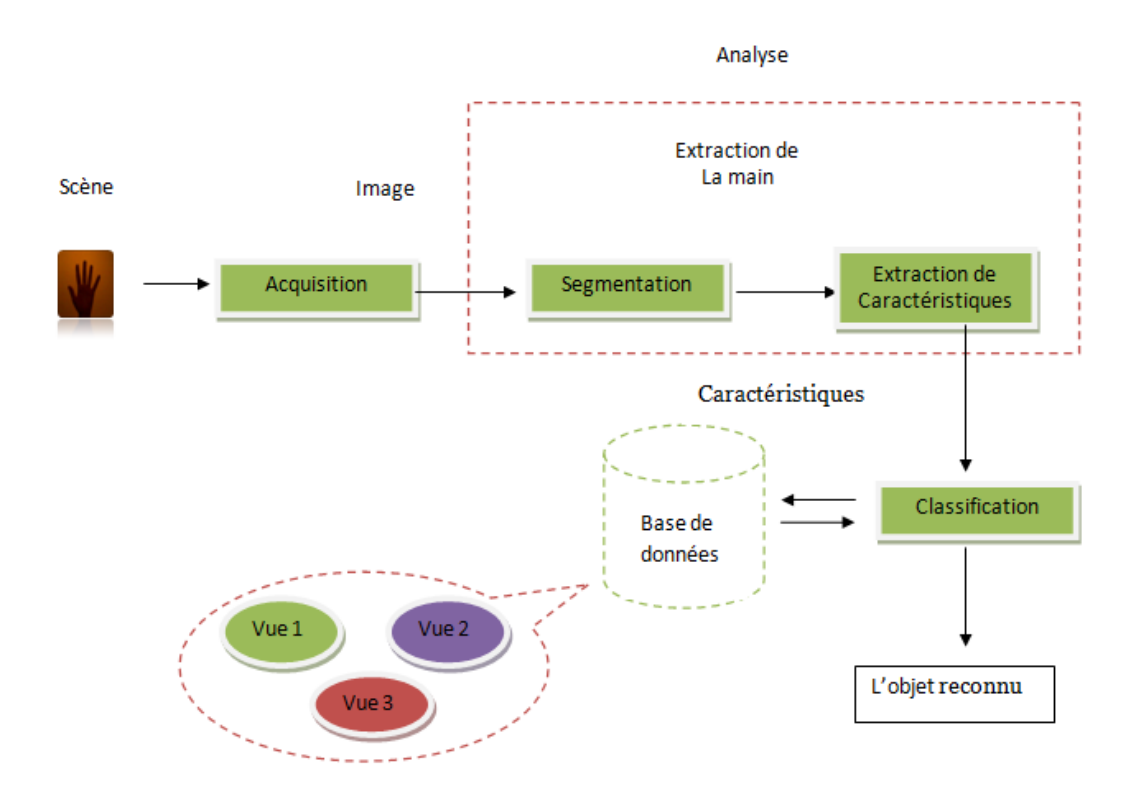

**Figure II.10:** Système de Détection de la main.

### **II.10.1. Base de données**

La première étape pour la conception des systèmes basés sur l'interaction gestuelle, utilisant le geste de la main, est la détermination d'un vocabulaire. Viennent ensuite les étapes de détection de la main.

### **II.10.2. Vision par ordinateur**

 La plupart des systèmes de détection de la main utilisent les techniques de vision par ordinateur, et ce pour l'aspect intuitif et simple que ce moyen confère à l'interaction Homme-Machine.

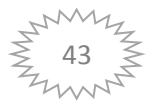

# **II.10.2.1. Définition de la vision par ordinateur**

 C'est un processus de traitement de l'information ou l'entrée est une séquence d'images et la sortie est une description de l'entrée en termes d'objets d'intérêt et les relations entre ces objets.

Enfin c'est l'ordinateur qui réalise le travail de perception du système de vision humaine de façon automatique.

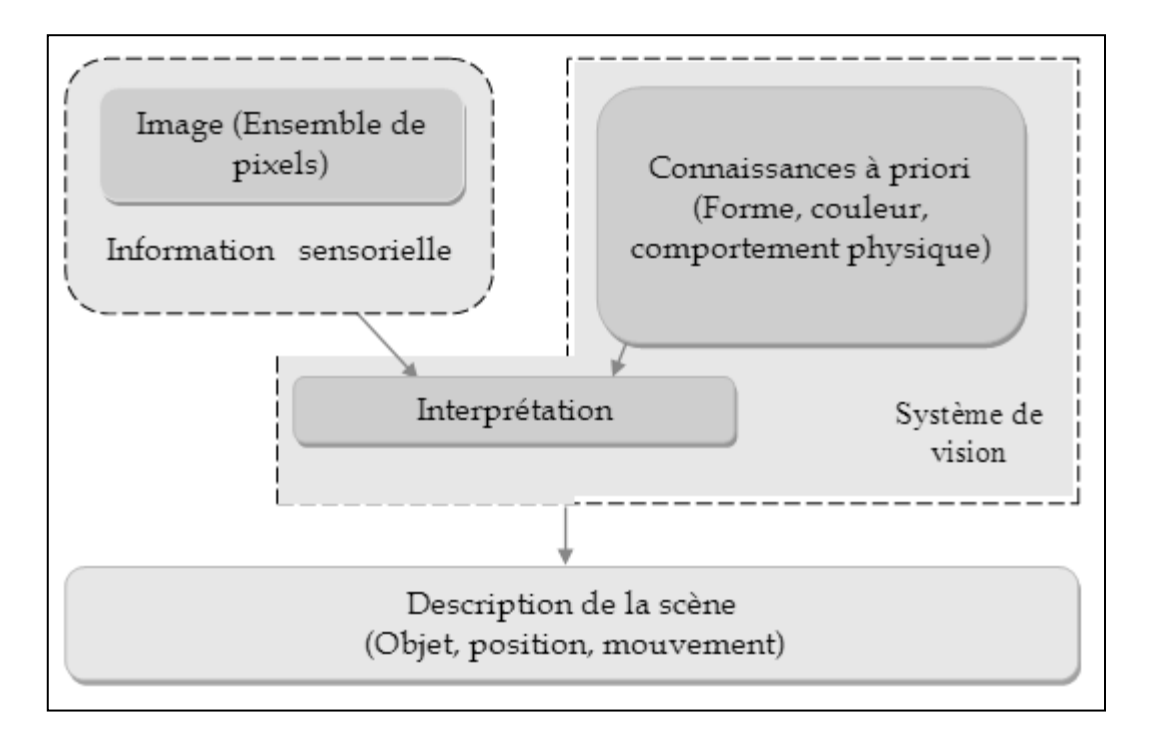

**Figure II.11**: La théorie de la vision.

# **II.10.3. Acquisition**

 Un système de détection des mains nécessite un outil d'acquisition de l'information (de la main). Pour que ce dernier, soit exploitable par le système, il doit être représenté sous une certaine forme de données.

# **II.10.3.1. Capteurs d'acquisition**

 Le capteur est destiné à recevoir les signaux lumineux provenant de la scène à analyser. Il comprend une surface sensible recueillant les informations lumineuses à travers un organe de focalisation (objectif).

Dans notre travail, nous avons utilisé la Webcam qui présente les avantages suivants :

- $\triangleright$  Prix abordable.
- Facilité d'utilisation.

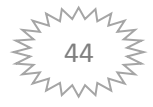

- > Mobilité.
- Faible résolution (qui est dans notre cas nécessaire pour réduire le temps de transmission).

### **II.10.4. Segmentation**

 Dans un système de détection de la main, l'image acquise par la caméra contient à la fois des informations sur l'objet, ainsi que d'autres informations dépendant de l'entourage l'arrière-plan. La segmentation consiste à séparer l'objet de l'arrière-plan afin de pouvoir l'exploiter par la suite. Pour cela, il existe plusieurs méthodes, nous allons détaillés la méthode « couleur de la peau ».

### **II.10.4.1. Segmentation par la couleur de la peau.**

La couleur de la peau fait partie des caractéristiques bas niveaux (pixel), néanmoins, il est connu que la couleur est peu fiable dans les zones sombres, sensibles à l'éclairage ambiant.

 Seulement il faut noter qu'il est intéressant, lorsque l'image initiale est en couleur, de pouvoir se servir de cette information afin d'améliorer la localisation de la peau. Dans la plupart des cas, la peau peut être vue comme une portion de l'image d'une couleur déterminée. En utilisant les frontières de cette zone comme seuil pour une image, il est possible d'extraire les pixels dont la couleur peut s'apparenter à celle de la peau [15].

### **II.10.4.2. Espace de couleur RGB :**

 C'est une approche très utilisée dans le domaine de la localisation des visages et de mains, elle repose sur la distinction entre les pixels qui correspondent à la couleur de la peau de celle appartenant au fond de la scène. Il existe plusieurs seuils dans différents espace colorimétrique (RGB, HSV, YCbCr …), pour notre segmentation, nous avons travaillé dans l'espace colorimétrique RGB.

Le pixel (R, G, B) est classifié comme pixel de peau si :

et(ABS(R-G)<=15))

**Cas éclairage fort:**

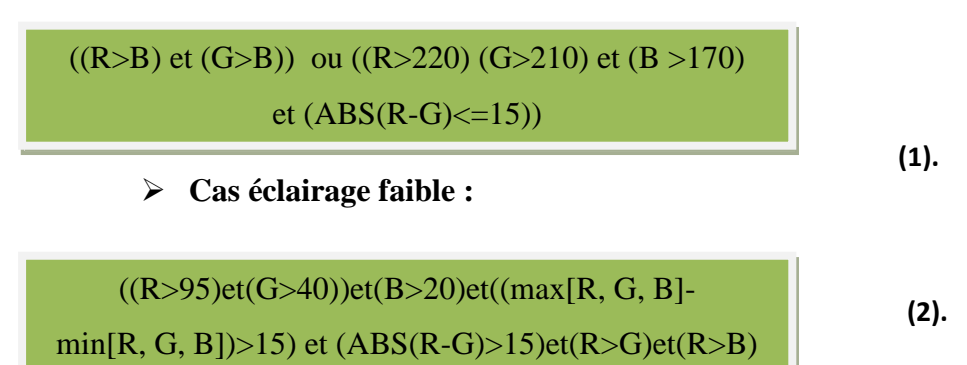

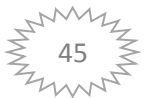

# **II.10.4.2.1. Algorithme de segmentation par la couleur de la peau dans l'espace RGB avec éclairage fort**

**Si**  $(R>95)$  &  $(G>40)$  &  $(B>20)$  &  $(max(R, G, B)-min(R, G, B))>15$  &  $abs(R-G)$  &  $(R>G)$  & $(R>G)$ ;

**Alors** (Image(R, G, B))=0 ;

**Sinon** niveau de gris (Image(R, G, B))=255 ;

 L'avantage que porte cette méthode est que la caméra peut être en mouvement, mais l'inconvénient est que cette dernière est sensible aux conditions d'éclairage et la présence d'éléments ayant des couleurs proches de la couleur de la peau.

# **II.10.4.3. Espace de couleur YCrCb**

 Utilisé souvent dans la compression des images, la luminance (appelée aussi Luma) est séparée de la couleur, présentée par la valeur Y et calculée par une somme pondérée des composantes de R, G et B:

$$
Y=0.299*R+0.587*G+0.114*B
$$

**(3).**

 Les deux autres composantes de cet espace représentent l'information chromatique et elles sont calculées à partir de Luma :

 $Cr = 0.169*R + 0.332*G + 0.5*B$  $Cb = 0.5*R + 0.419*G + 0.081*B$ 

**(4).**

Le pixel  $(R, G, B)$  est classifié comme pixel de peau si :  $\leq 2$ .

 $(Cr - Cb)$ 2

# **II.10.4.3.1. Algorithme de segmentation par la couleur de peau dans l'espace YCrCb.**

 **Si** ((Cr-Cb)/2≤2)

**Alors** (Image(R, G, B))=0 ;

**Sinon** niveau de gris (Image(R, G, B))=255;

 Une fois l'image segmentée par la couleur de la peau, un problème se pose dans le cas d'avoir plusieurs zones; pour cela une approche est proposée c'est la segmentation par **étiquetage** en composantes connexes.

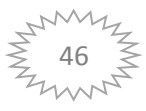

### **II.10.5. Etiquetage en composantes connexes**

 Cette étape est nécessaire pour la distinction entre les différentes composantes. Le principe de cette phase est d'affecter à chaque zone une étiquette correspondante à une couleur, donc elle permet de donner une dégradation en niveaux de gris à l'image.

 Nous allons effectuer un parcours de l'image pour affecter un numéro unique (étiquette) pour chaque région [15].

Tous les pixels d'une même région doivent avoir le même numéro (étiquette).

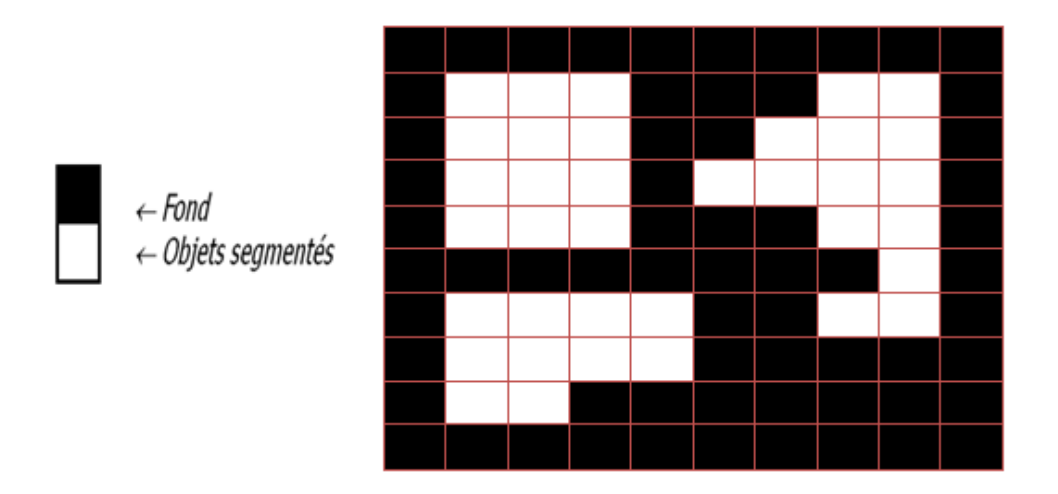

**Figure II.12**: Représentation des régions dans une image binaire

Nous faisons deux parcours à l'image :

# **Premier parcours de l'image :**

Pour chaque pixel d'une région, nous lui affectons :

- Soit la plus petite étiquette parmi ses voisins haut et gauche.
- Soit une nouvelle étiquette.

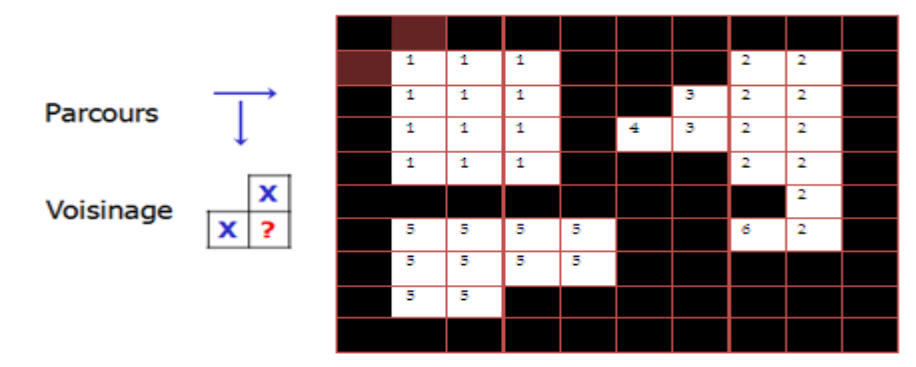

**Figure II.13**: Premier balayage

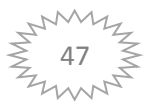

### **Deuxième parcours de l'image :**

 Pour chaque pixel d'une région, on lui affecte la plus petite étiquette parmi la sienne et celles ses voisins bas et droite.

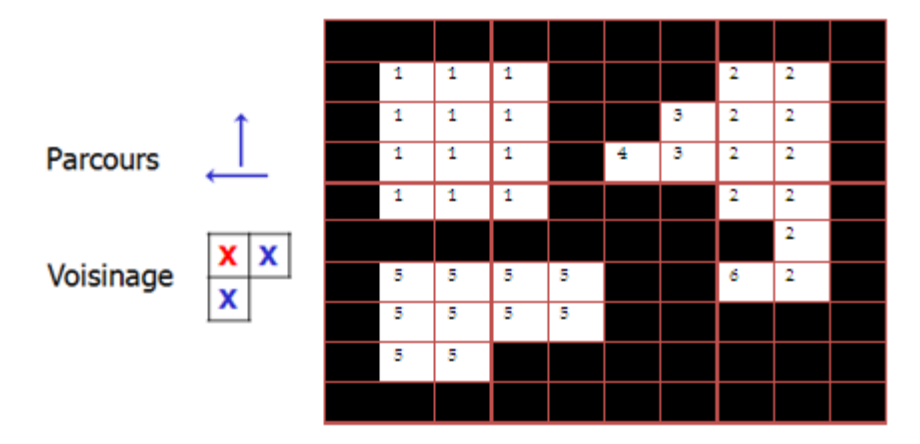

**Figure II.14**: Deuxième balayage

 Après avoir terminé ces deux parcours d'étiquetage, nous distinguons plusieurs zones et c'est la plus grande parmi elles qui nous intéresse.

 Donc dans notre image traitée, la main doit occuper la grande zone en évitant son chevauchement avec d'autres régions.

 Afin d'extraire les informations de la partie importante du système (la main), le choix des caractéristiques à calculer dépend des besoins de l'application.

# **II.10.6. Extraction de caractéristiques**

 La prochaine étape du système de reconnaissance de geste, consiste à extraire des primitives du geste ainsi segmenté.

### **II.10.7. Contours**

Les contours peuvent être utilisés de plusieurs manières, pour l'extraction de caractéristiques, et ce pour les paramètres qu'on puisse calculer à partir de ceux-ci.

# **II.10.7.1. Filtres de détection de contours**

Le principe de ces filtres de détection de contour, repose sur l'étude des dérivés de la fonction d'intensité de l'image telle que:

- le gradient de la fonction d'intensité.
- le passage à zéro de laplacien **:**.

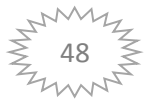

# **L'approche gradient :**

 Le gradient est une approche de détection de contour, qui peut caractériser la transition d'une zone à une autre par les maximas locaux.

Exemple d'autres masques :

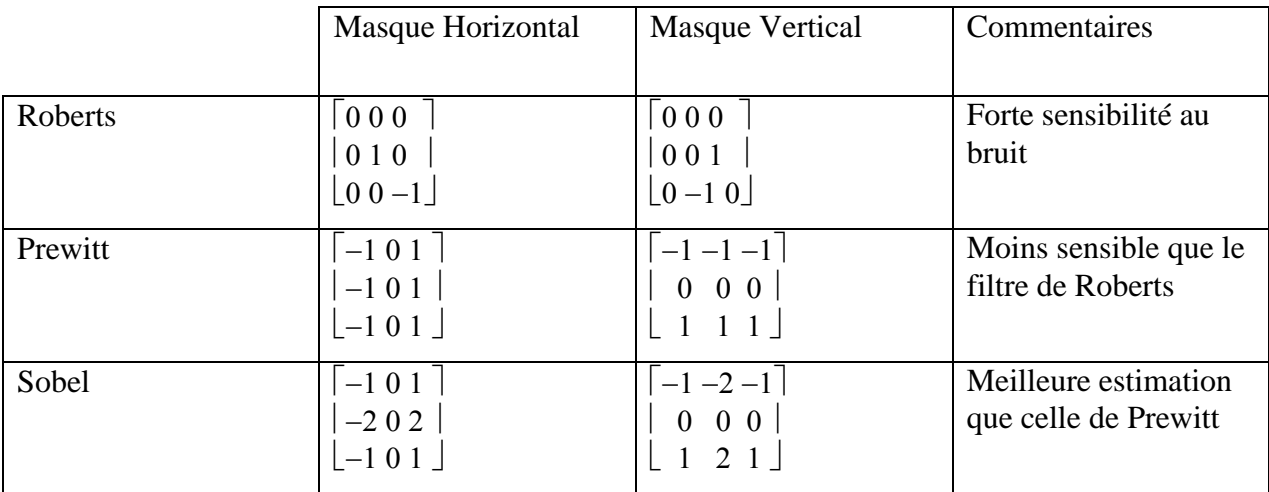

# **Le passage à zéro de laplacien :**

 Une approche pour la détection de contour, est le passage à zéro de laplacien comme son nom l'indique la recherche des passages par zéro du laplacien.

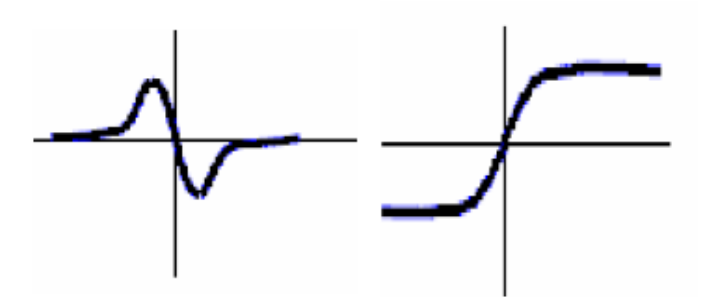

La méthode la plus simple est la convolution avec un des masques suivants :

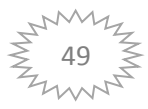

```
\begin{bmatrix} 1 & 1 & 1 \end{bmatrix}M1 = | 1 - 8 1 |111Ou
       \lceil 010 \rceilM2=|1-41|\lfloor 010 \rfloor
```
Le gradient est caractérisé par sa sensibilité accrue au bruit par rapport au Laplacien.

# **II.10.7.2. Codage de Freeman, codage d'orientation**

 L'étape du codage consiste à coder les points contours connexes obtenus par l'étape de la détection de contour [16] [17].

 Le principe est de décrire le contour par un vecteur qui représente l'orientation, donc chaque pixel est codé par une valeur comprise entre 0 et 7. Comme le montre l'exemple suivant:

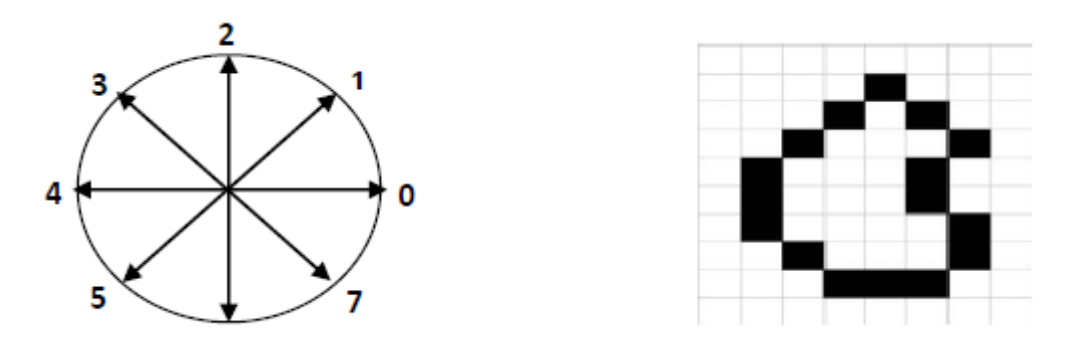

**Figure II.15**: Exemple de codage de Freeman.

En commençant par le pixel [4,1], le codage sera : 0-7-7-5-6-7-6-5-4-4-3-3-2-2-1-1-1.

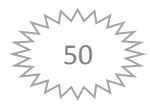

# **II.11. Conclusion**

 Dans ce chapitre nous avons exposés, les différentes étapes d'un système de détection de la main.

 Dans notre système, nous avons utilisés la détection visuelle, pour cela le traitement de vidéo est nécessaire, ce qui permet d'extraire les caractéristiques utilisées pour reconnaitre la main. Le choix de la méthode est défini par la pertinence de l'information qu'elle met en évidence par rapport au problème posé.

 Dans le chapitre suivant, nous allons détailler les étapes de détection de la main et comment devenir un moyen de protéger les travailleurs de l'accident.

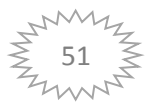

# *Chapitre III*

Conception et réalisation

# **Chapitre III**

# **III.1. Introduction :**

 Dans le cadre de notre projet qui consiste à la réalisation d'un système de sécurité basé sur les techniques des traitements des vidéos et la détection d'objet.

 Dans ce chapitre nous allons d'abord expliquer les outils utilisés dans la réalisation de notre système, l'environnement de développement de, le langage de programmation utilisé dans le développement et la création de l'interface. Sans oublier la Réalisation d'une maquette. A la fin, nous allons donner quelque exigence pour notre système.

### **Fonctionnement du système :**

 Le principe en est simple : d'abord La camera capte ce qui se passe dans son champ et transmettre directement au serveur. Le serveur traite la vidéo, si la main dépasse la zone de danger, l'alarme se déclenche et le processeur arrête la machine pour éviter l'accident.

Voici ci-dessous une représentation globale de notre système.

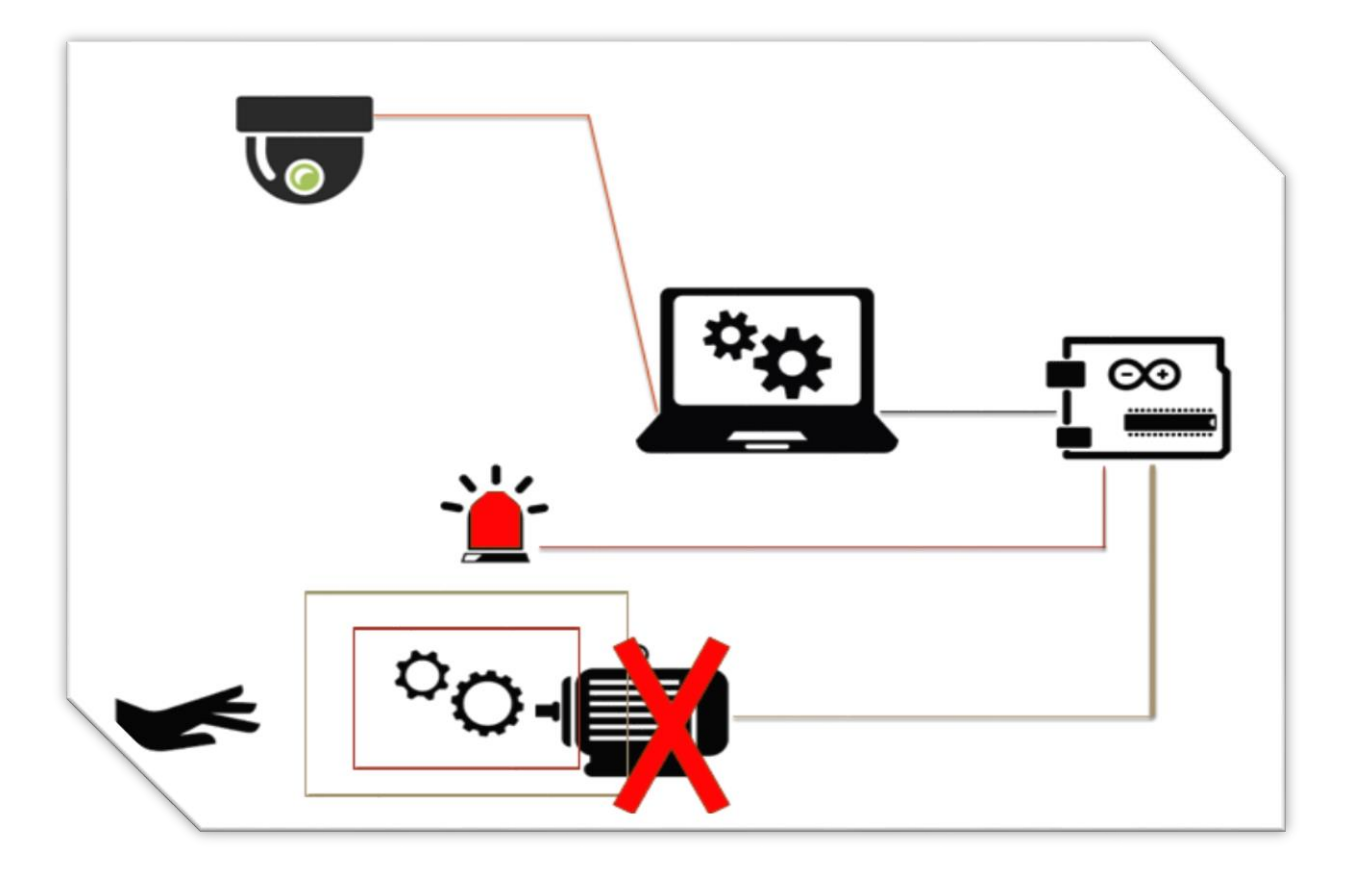

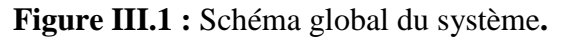

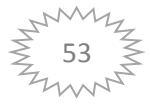

# **III.2. Environnement du travail :**

Dans cette section, nous présentons les environnements matériels et logiciels de notre travail.

# **III.2.1. Environnement hardware:**

Un ordinateur DELL avec les caractéristiques suivantes:

- Processeur: Intel (R) inside TM avec CPU 1.4GHz RAM: 2.00 GO. Disque Dur: 500 GO.
- Webcam externe de marque ingen USB 2.0 Camera.
- moteur AC 220 V.
- Arduino Mega 2560.
- Buzzer (alarme).
- LED (rouge, vert, bleu).

# **III.2.2. Environnement software :**

- Système d'exploitation : Microsoft Windows 7 32 bits.
- Logiciel: MATLAB R2013a.
- La bibliothèque : System vision Toolbox.

# **III.3. Présentation de logiciel utilisé**

# **III.3.1. Logiciel Arduino**

 Arduino est une plate-forme de prototypage d'objets interactifs à usage créatif constituée d'une carte électronique et d'un environnement de programmation.

# **III.3.1.1. Caractéristiques techniques de l'Arduino ( Mega )**

 La carte Arduino Mega 2560 est une carte à microcontrôleur basée sur un ATmega2560 (fiche technique).

Cette carte dispose : [8]

- de 54 broches numériques d'entrées/sorties (dont 14 peuvent être utilisées en sorties PWM (largeur d'impulsion modulée)),
- de 16 entrées analogiques (qui peuvent également être utilisées en broches entrées/sorties numériques),
- de 4 UART (port série matériel),
- d'un quartz 16Mhz,
- d'une connexion USB,
- d'un connecteur d'alimentation jack
- d'un connecteur ICSP (programmation "in-circuit")

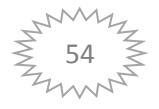

et d'un bouton de réinitialisation (reset).

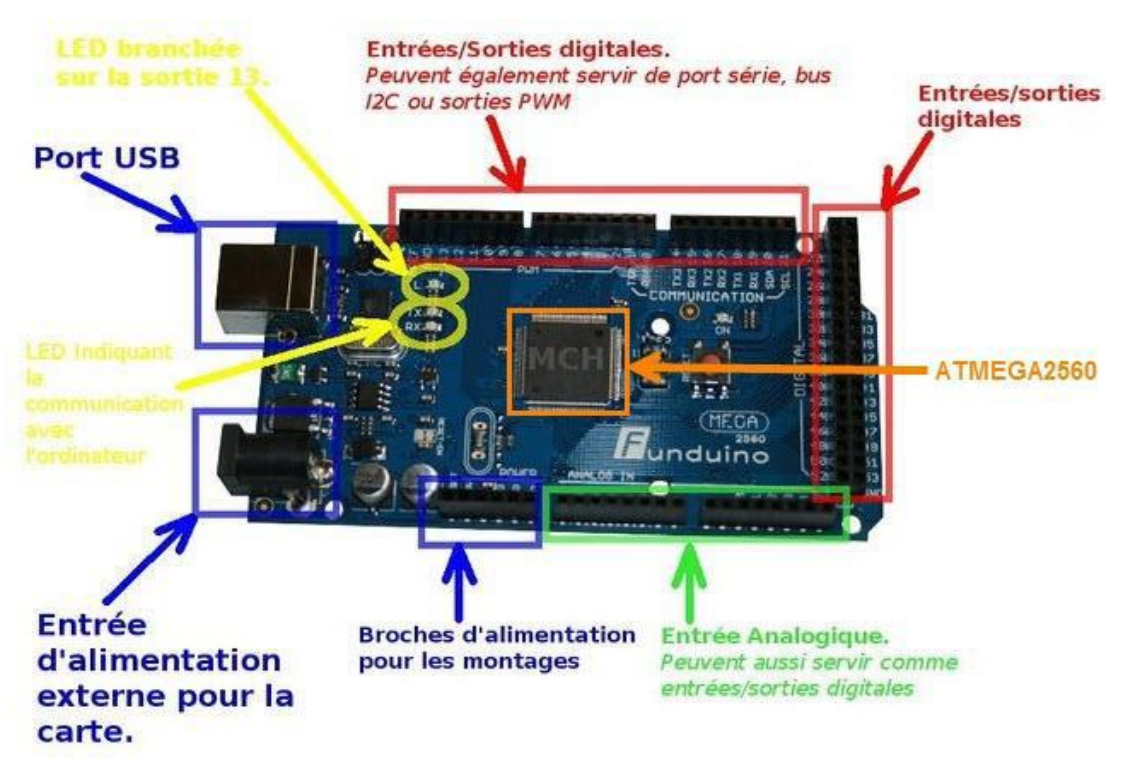

**Figure III.2:** Composants techniques de l'Arduino ( Mega ADK ).

# **III.3.2. Logiciel MATLAB et les bibliothèques principales.**

### **III.3.2.1. MATLAB**

 MATLAB est un programme très puissant avec une multitude de fonctions, il nous a aidés pour réaliser le projet. Nous vous expliquons les trois parties importantes que nous avons utilisé, qui sont : la machine qui est liée avec PC, la vision et le Guide fondé.

# **III.3.2.2. Vision**

 Dans cette partie, nous expliquons la Vision toolbox, le système toolbox c. 5.3 et le traitement de l'Image Toolbox v. 8.3. dans la toolbox matlab, nous avons une série de fonctions déjà créées pour effectuer une vaste gamme d'options, de l'analyse d'images, de vidéos, de l'insertion de textes dans une vidéo, binarisation d'images, etc.…

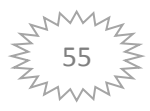

 La représentation de l'image sur Matlab prend la forme d'un tableau à deux dimensions, chaque cellule représente la valeur d'un pixel dans l'image. Nous avons des images en niveaux de gris, couleur (RVB), véritable binaire comme dans notre cas.

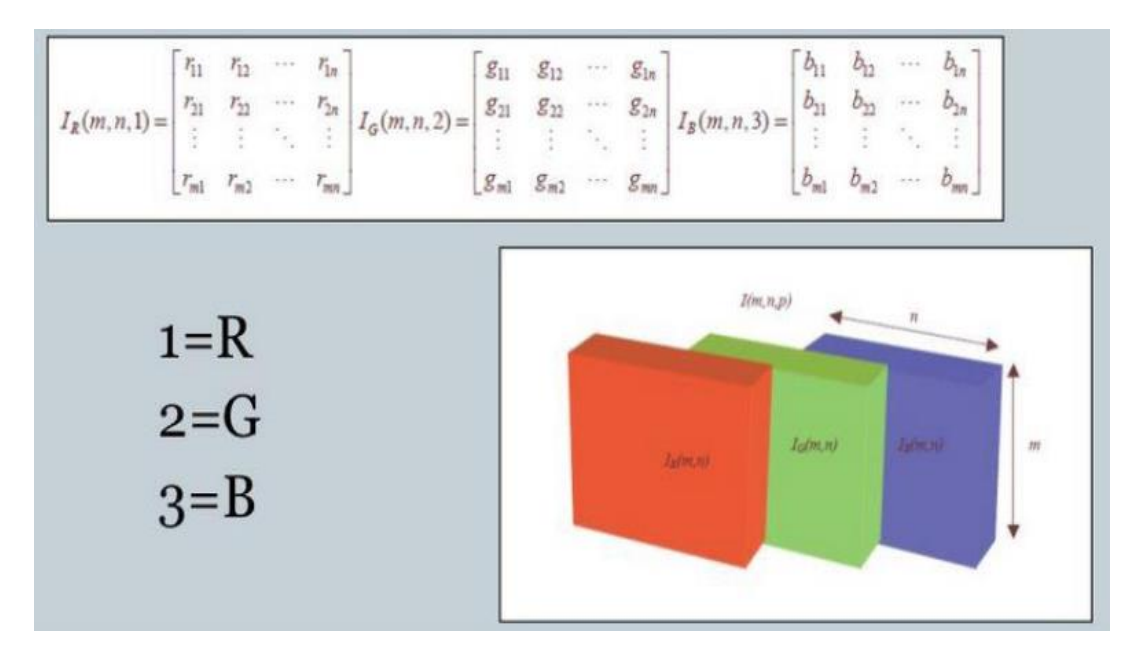

**Figure III.3:** Tableaux de couleur RGB sur Matlab.

# **III.3.2.3. Vision System Toolbox**

 Le Toolbox de système de vision fournit des algorithmes et des outils pour la conception et la simulation de la vision informatique et le traitement vidéo. Il comprend des algorithmes pour l'extraction de caractéristiques, détection de mouvement, détection d'objet, suivi d'objets, vision stéréo, le traitement vidéo et l'analyse vidéo. Les outils comprennent des fichiers vidéo d'E/S, le dessin graphique et du composition. Les fonctions utilises en Matlab sont des objets et des blocs système Matlab Simulink :

- **BlobAnalysis.**
- **Shapelnserter.**
- **VideoPlayer.**
- **Textlnserter.**

# **a. BlobAnalysis**

 Cette fonction effectue la reconnaissance des régions elle cherche les pixels des régions voisines ayant des propriétés constantes, similaire ou lorsque les environs sont différents.

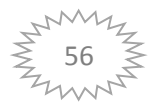

 A l'intérieur de la fonction il existe un ensemble de paramètres qui peuvent être calculés ou non selon le demandeur et la façon dont ils sont configurés, ces fonctions sont:

- **MaximumBlobArea**, superficie maximale dans un espace clos.
- **MinimumBlobArea**, minimum délimité Considérons une région.
- **MaximumCount**, le nombre maximum de régions que nous voulons montrer.

### **b. Shapelnserter**

 Ce cas sert à dessiner des rectangles qui apparaissent sur une image vidéo grâce à des données analysées par le Fonds Blobanalysis. Les paramètres que nous donnons sont les suivantes:

- **BorderColorSource.**
- **FilIColorSource.**
- **Opaclty.**

# **c. VideoPlayer**

 Utilisez cette fonction pour lire une vidéo ou d'une séquence des images paramétrées comme suit:

- **Nom.**
- **Position.**

# **d. Textlnserter**

 Cette fonctionnalité est utilisée pour insérer un texte dans une image qui peut être stockée ou affichée. Nous pouvons montrer plus d'une chaîne en ASCII dans différentes parties de l'image. Nous passerons les paramètres suivants:

- **Texte.**
- **Couleur.**
- **Lieu.**
- **FontSize.**

# **III.3.2.4. Image Processing Toolbox**

 'Image Processing Toolbox' fournit un ensemble complet d'algorithmes standard de référence, les fonctions et les applications de traitement d'images, l'analyse, la visualisation et le développement de l'algorithme. Nous pouvons effectuer la mise en valeur de l'image, la réduction du bruit, la segmentéion des images, transformations géométriques et l'enregistrement d'images.

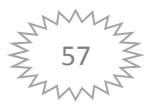

 Avec les algorithmes du Toolbox, nous pouvons restaurer des images dégradées, détecter et mesurer les caractéristiques, analyser les formes et les textures, et d'ajuster l'équilibre des couleurs.

Quelques fonctions pour le traitement :

- **imread.**
- **Imsubtract.**
- **im2bw.**
- **rgb2gray.**

# **III.4. Réalisation du maquette**

 On va expliquer la réalisation de notre maquette avec des photos et des commentaires. Premièrement, on prépare la base ou la plate-forme.

 Pour cette réalisation, nous avons utilisé un contre-plaqué en bois pour faciliter le découpage, le perçage et l'assemblage des composants.

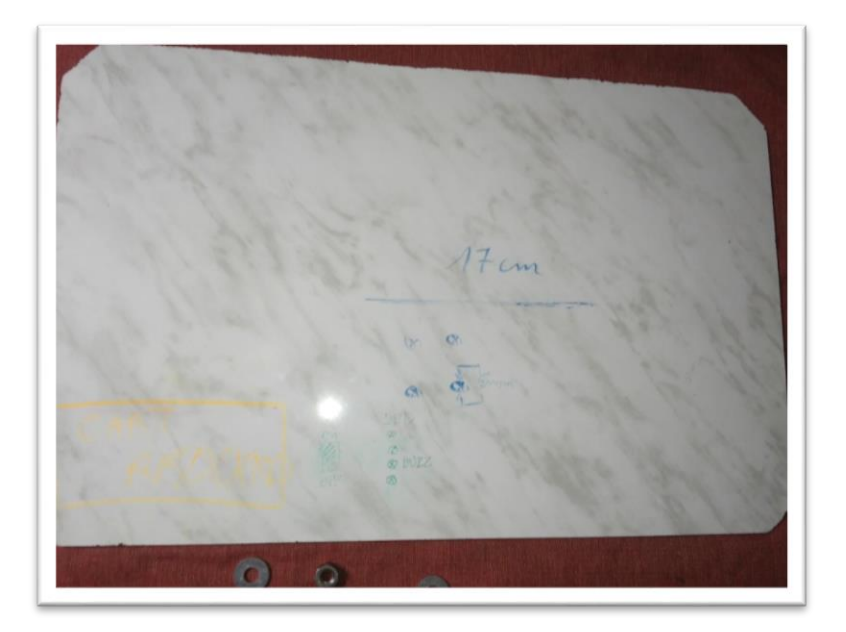

**Figure III.4:** la plate-forme.

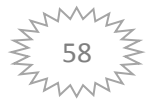

 En deuxième position on place le moteur par des vices qui l'accrochent avec un disque tournant et le support de caméra pour la vision de champ de travail. Ensuite l'emplacement des composants électriques réalisant le circuit spécifique dont on va voir dans la partie du circuit électrique.

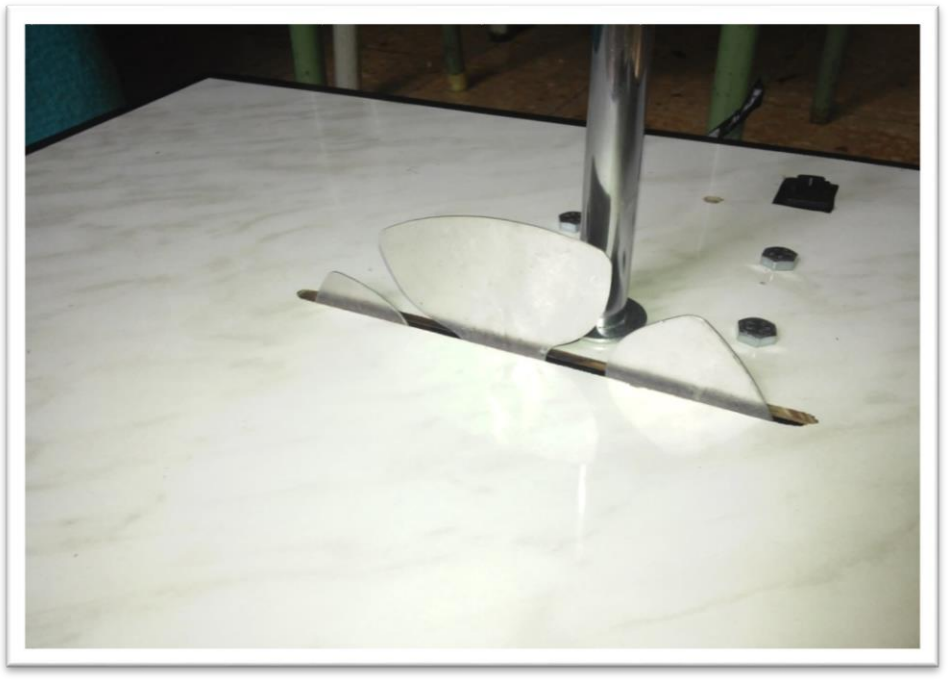

**Figure III.5:** Le disque tournant

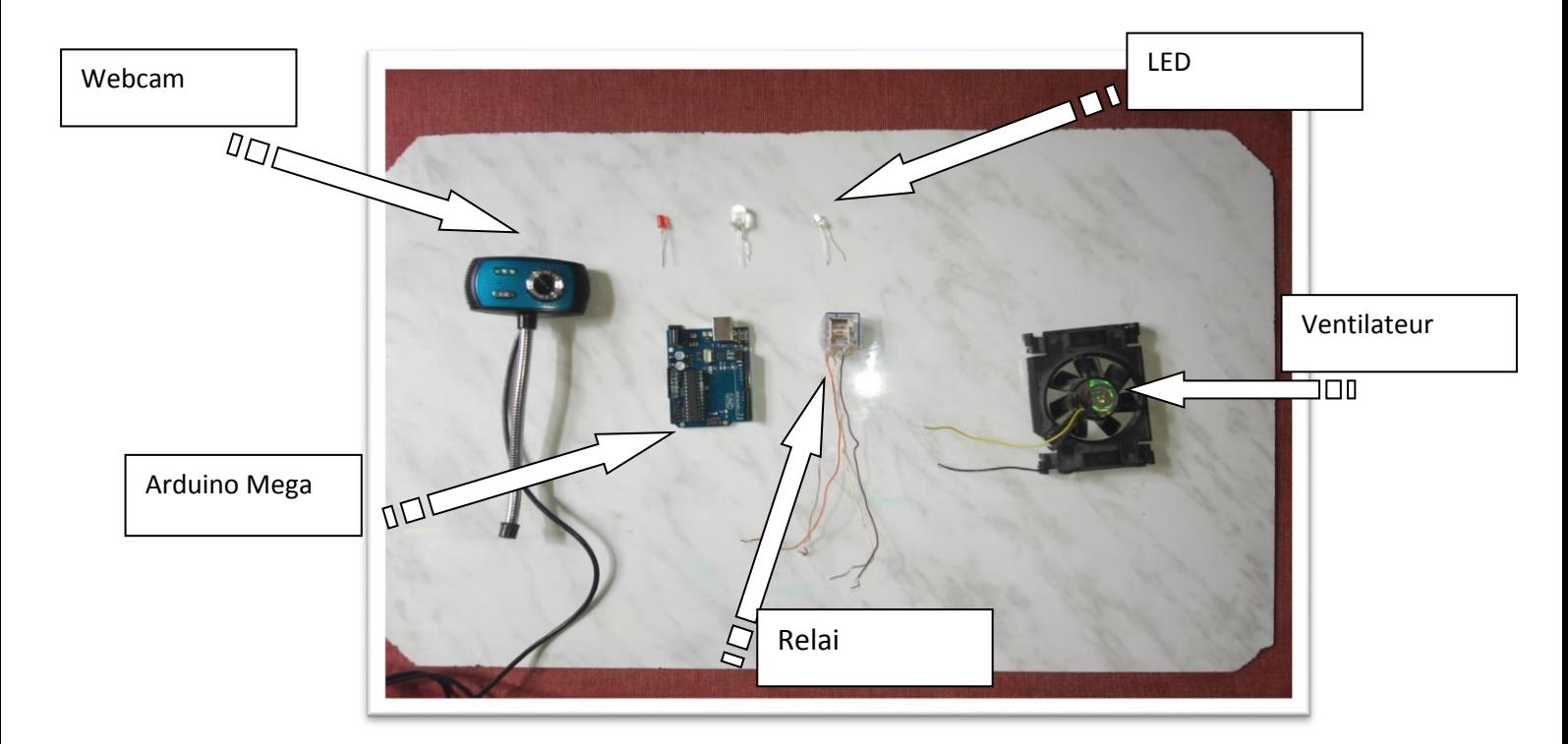

**Figure III.6:** Les composants du maquette.

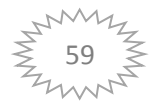

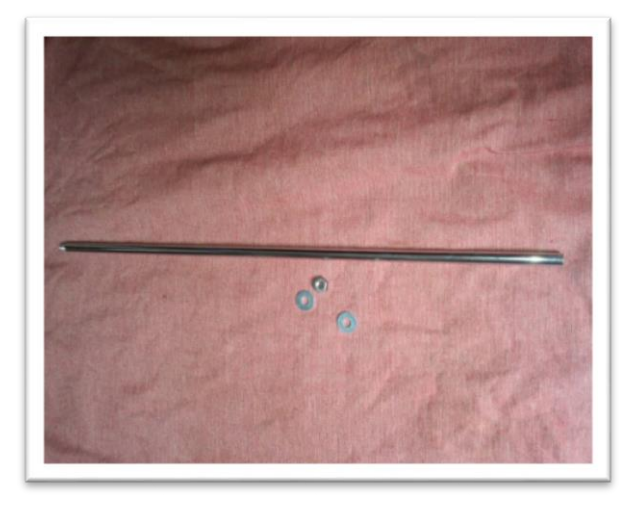

# **Figure III.7:** le support de caméra

Enfin, on aboutit a la réalisation de la maquette complète.

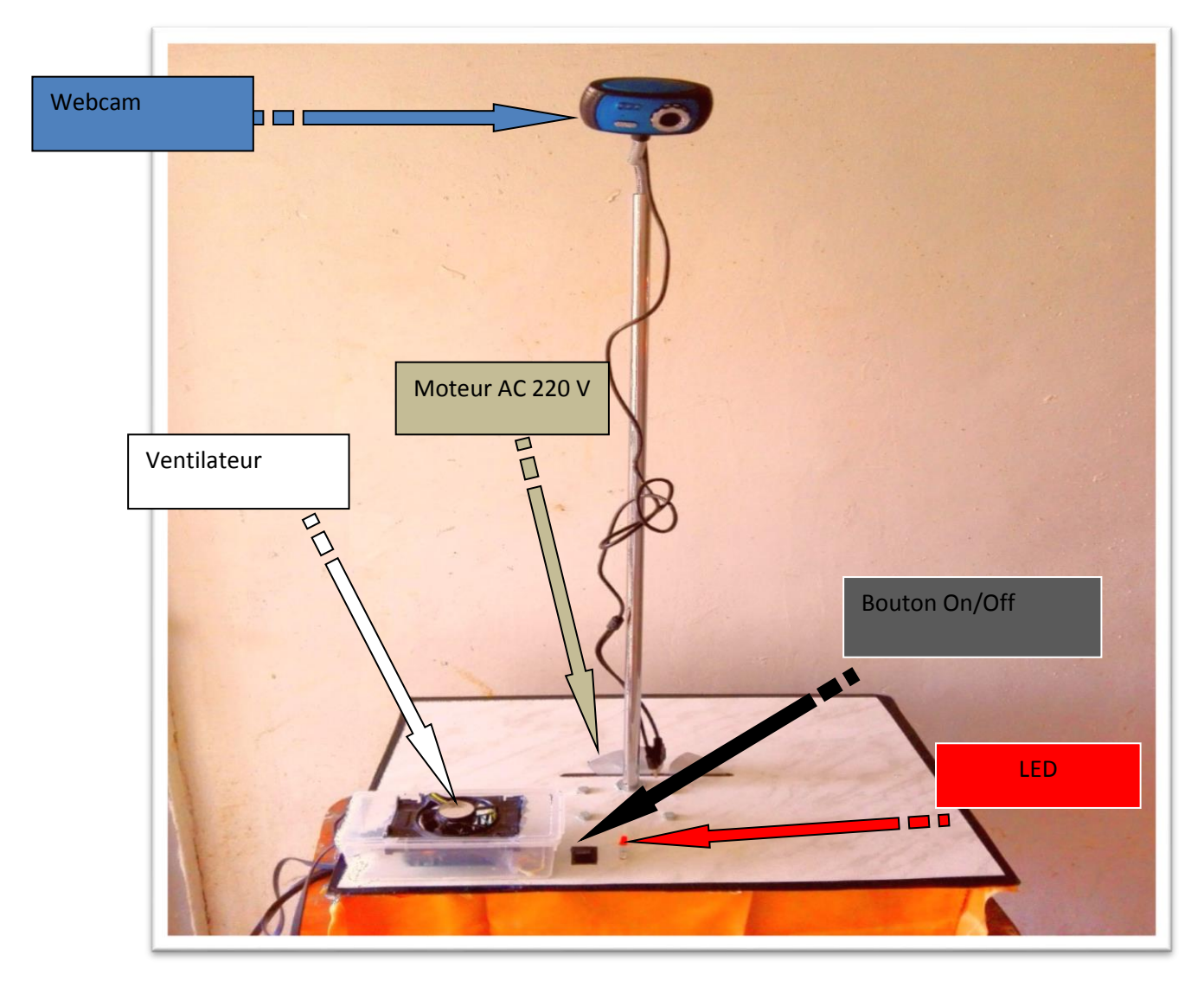

**Figure III.8:** La maquette assemblée.

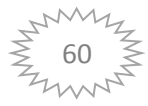

# **III.5. Réalisation de la partie électronique**

Nous avons utilisé logiciel ISIS pour la simulation de montage.

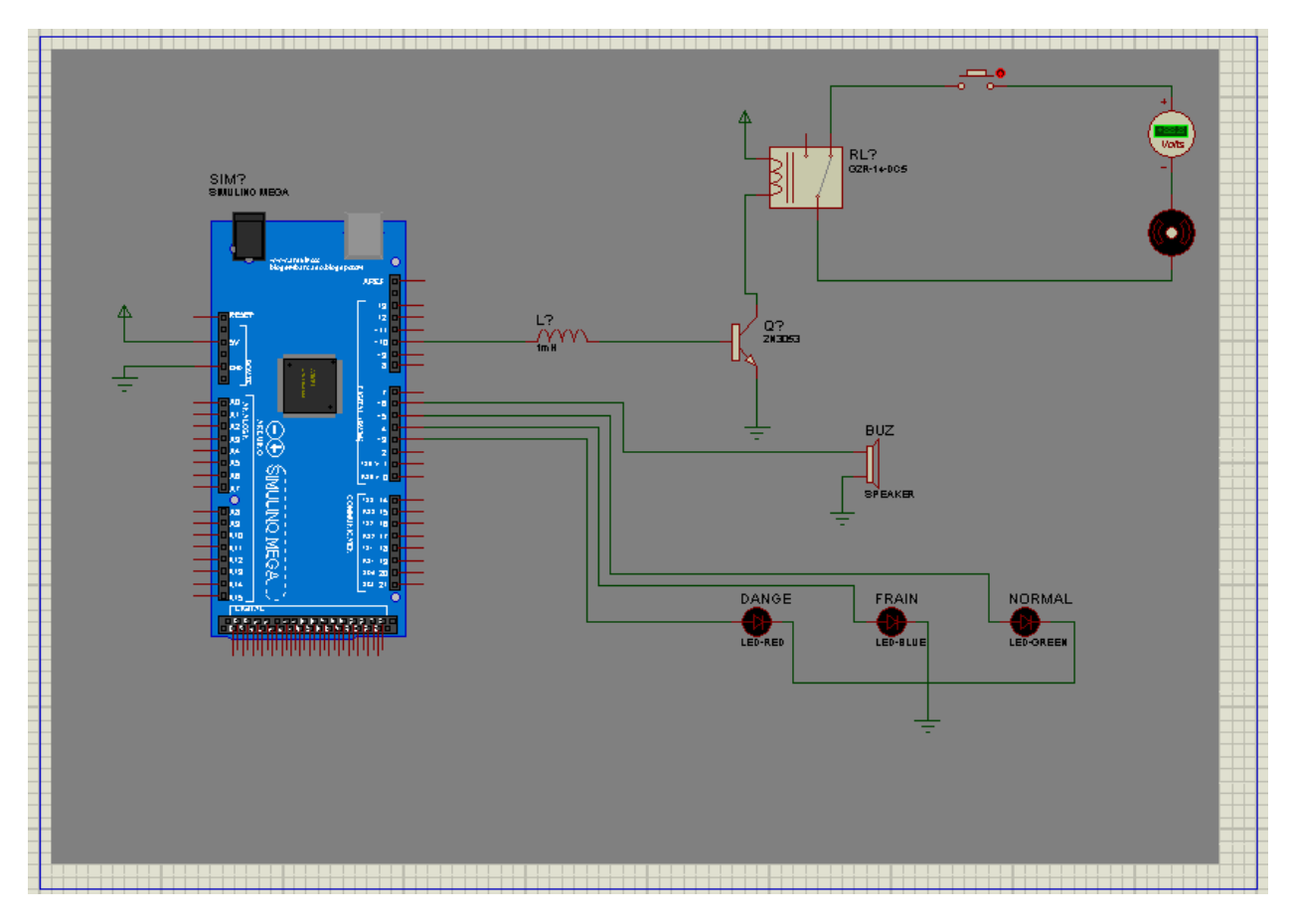

**Figure III.9:** schéma électrique.

 Cette figure représente le circuit électrique qu'on a utilisé dans le système qui compose les éléments électriques suivants :

Carte arduino mega, résistance, Relai RLY-SPCO, transistor, speaker, 3 LED, bouton, moteur AC, générateur AC.

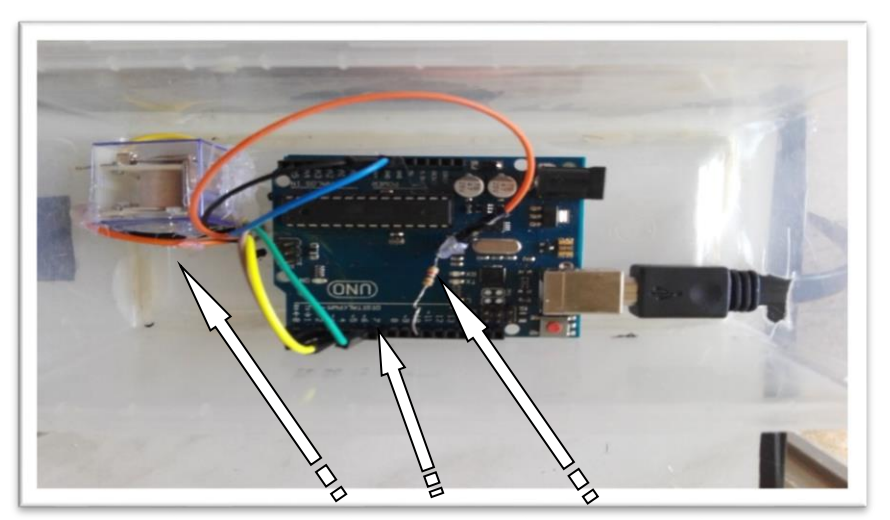

**Figure III.10:** Relai, Arduino, résistance.

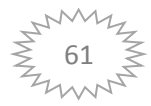

# **III.6. Présentation de l'application**

 Nous avons développé une application sur Matlab permettant d'appliquer certaines opérations :

- capté qui se passe dans le champ de la machine et l'afficher sur l'écran.
- Commander le mécanisme de travail par le changement de mode (AUTO/MANU).

# **III.6.1. L'interface graphique**

 Dans cette partie nous avons utilisé la Fonction GUIDE pour développer notre interface (« GUI développement environnement », environnement de développement d'interfaces utilisateurs graphiques), Il est divisé en deux parties (contrôle et d'affichage).

 L'application est composée de deux classes : classe cadre, et classe PanDessin, comme il est présenté dans la figure suivante :

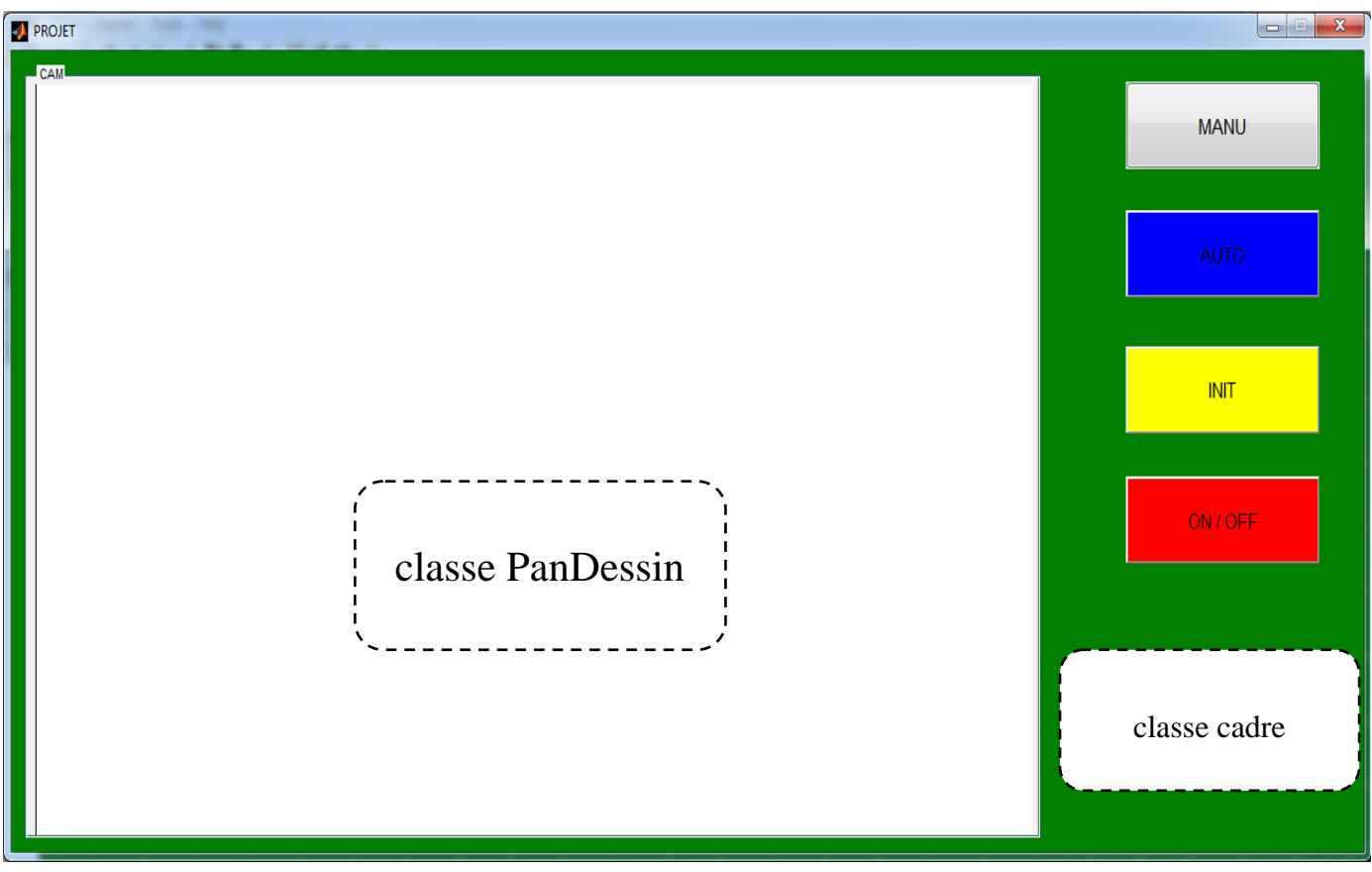

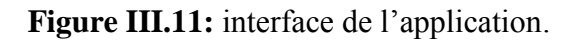

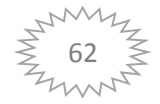

# **III.6.1.1. Classe Cadre**

 Cette classe représente les fenêtres principales de l'application, comme il est présenté dans (figure III.12).

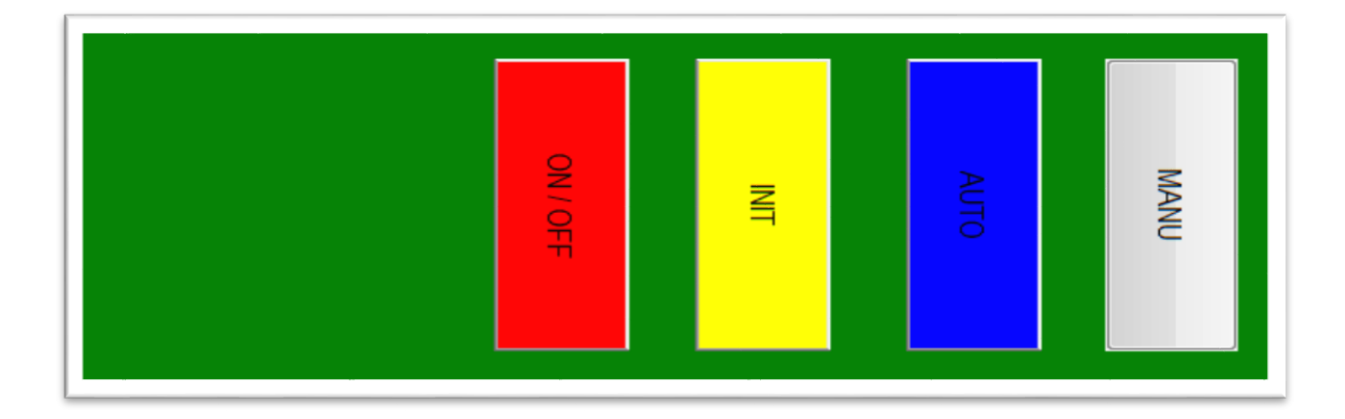

**Figure III.12 :** la barre de classe cadre qui contient les Boutons.

- Bouton **AUTO**: pour la sécurité automatique donc la machine arrête automatiquement dans le cas de danger.
- Bouton **MANU** : La machine est dans un état normal sans sécurité automatique elle peut être contrôlé par un bouton.
- Bouton **INIT** : pour l'initialisation du système.
- Bouton **ON/OFF** : pour la mise en marche le système.

# **III.6.1.2. Classe PanDessin**

Cette classe présente le panneau d'affichage des vidéos chargées par l'application.

L'état de l'interface dans les trois cas :

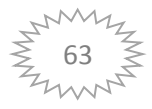

Le cas d'INIT :

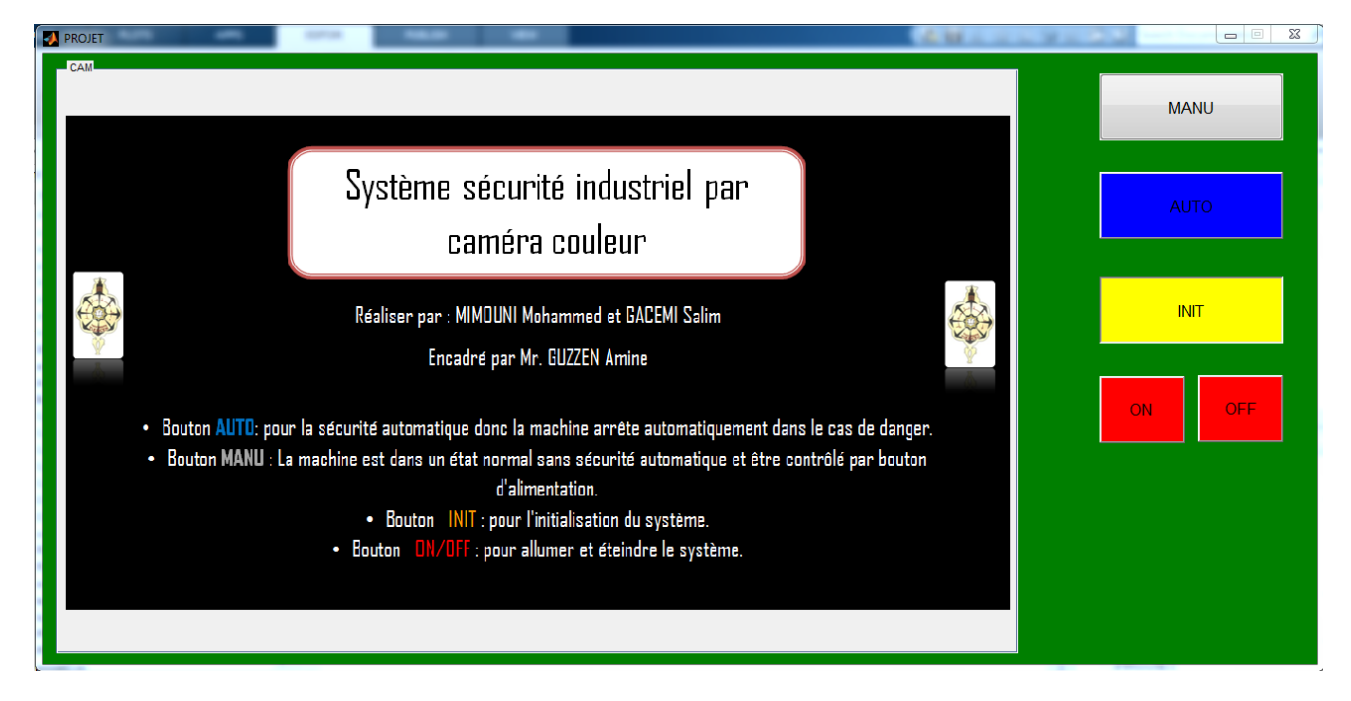

**Figure III.13 :** l'interface de l'application dans le cas **INIT**.

Le cas d'AUTO :

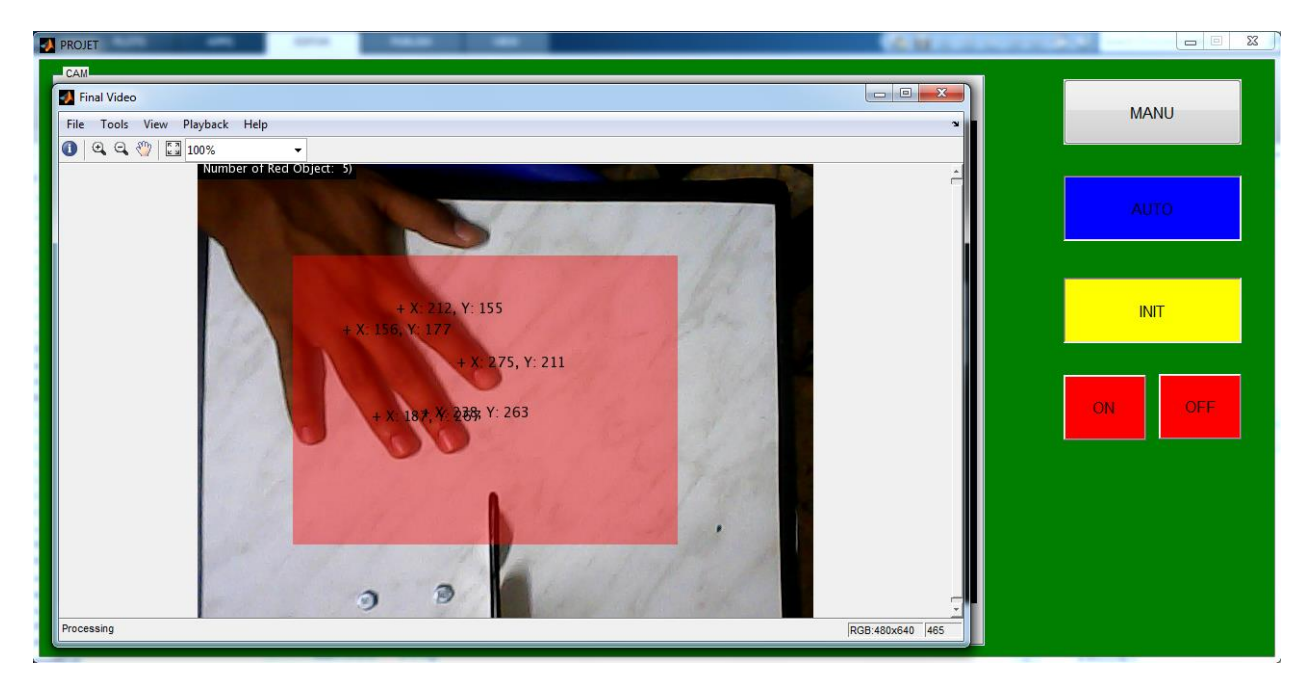

**Figure III.14:** l'interface de l'application dans le cas **AUTO**.

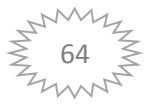

Le cas d'MANU :

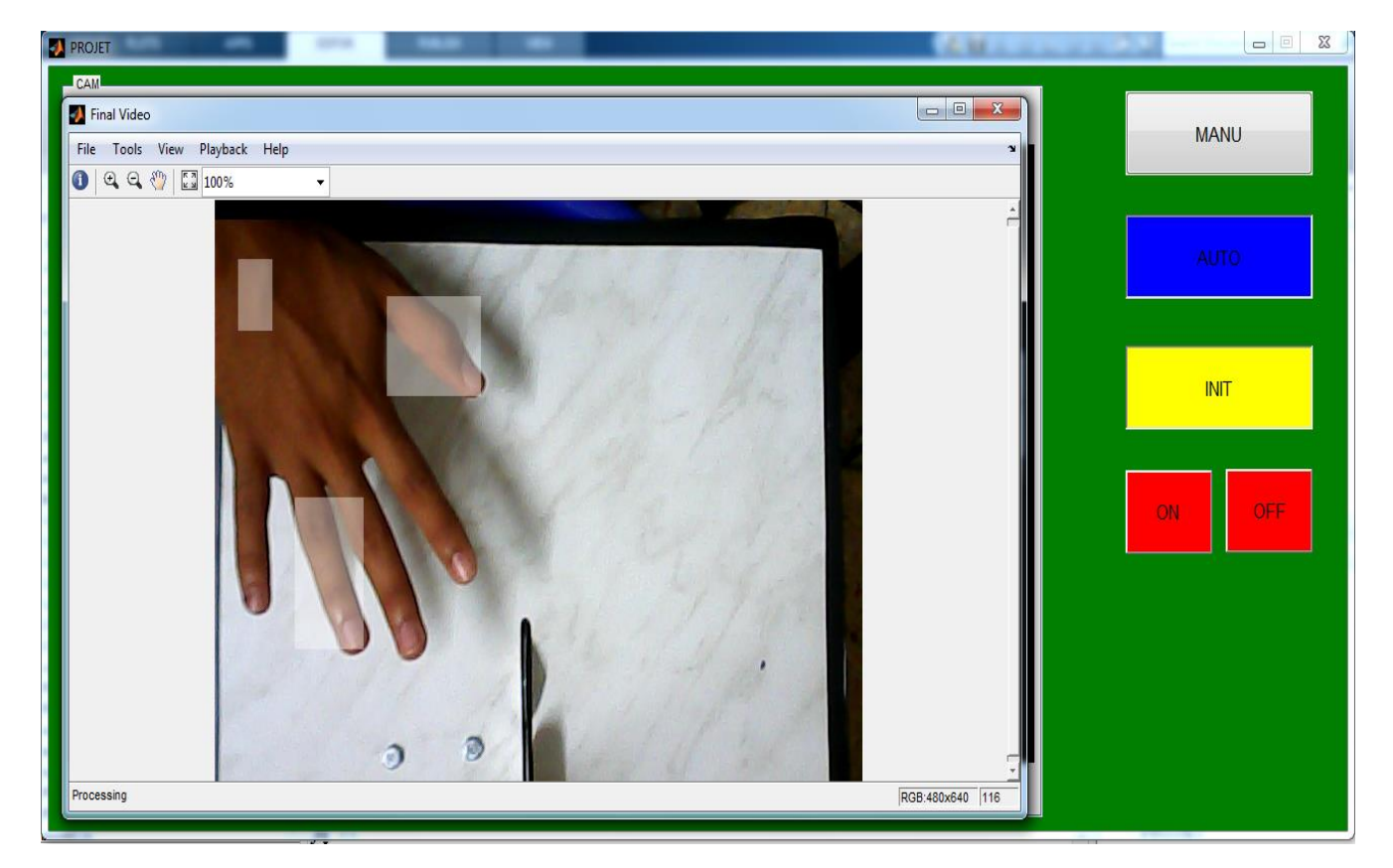

**Figure III.15:** l'interface de l'application dans le cas **MANU**.

# **III.7. L'organigramme de système**

L'organigramme suivant montre le fonctionnement général du système de sécurité développé.

Il présent aussi touts les cas et situations possibles.

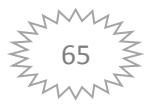

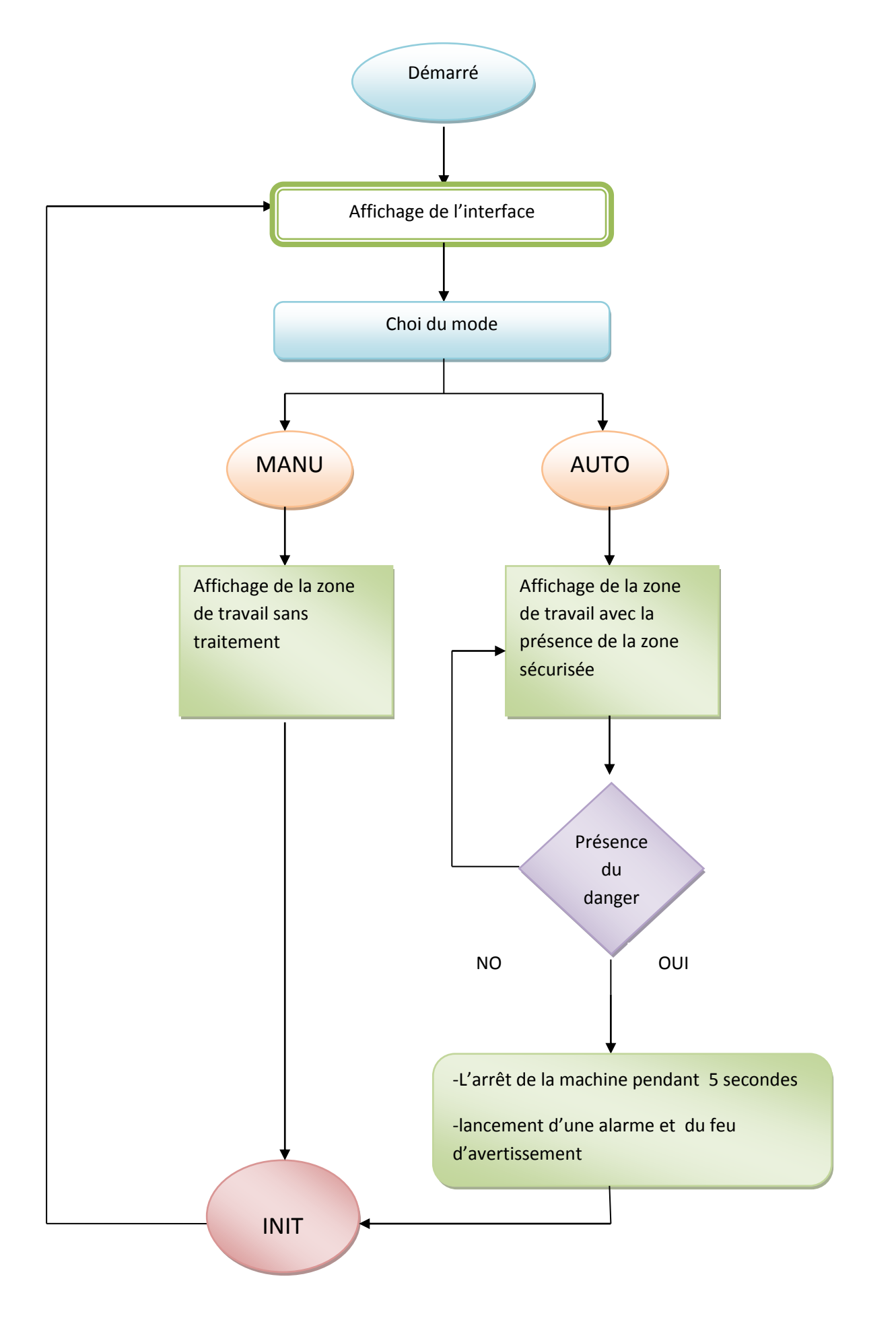

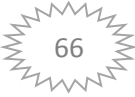

# **III.8. Programme MATLAB**

# **III.8.1. Organigramme du code.**

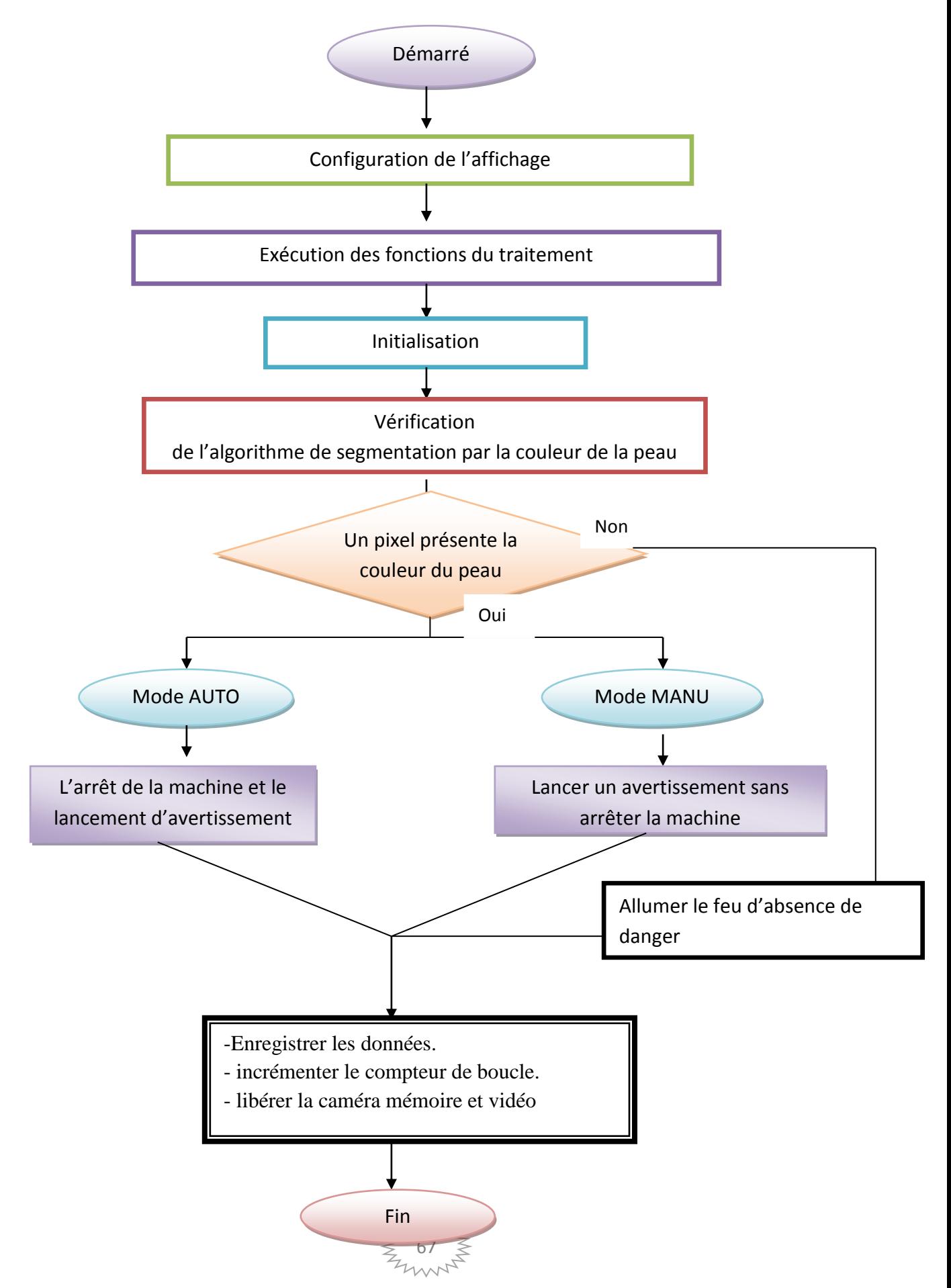

# **III.8.2. Code et l'exécutions**

 L'exécution de l'application est divisée en trois parties : la partie de Vision (l'affichage), les boutons de contrôle et la communication avec la machine.

Pour démarrer notre projet, nous avons utilisé une simple **webcam** pour obtenir et analyser les images

 Le code est construit comme suit : initialement, nous avons configuré les paramètres de la caméra. Nous choisissons les plates-formes nécessaires. Ces paramètres appropriés sont les **YUY2640x480** (résolution **640x480 YUY2** qu'un type de gamme chromatique similaire au **RGB**).

```
vidDevice = imaq.VideoDevice('winvideo', 1, 'YUY2 640x480', 'ROI', [1 1 640 480], ...
'ReturnedColorSpace', 'rgb');
hVideoIn = vision.VideoPlayer('Name', 'Final Video', ...
'Position', [10 100 vidInfo.MaxWidth+20 vidInfo.MaxHeight+30]);
vidInfo = imaghwinfo(vidDevice);
```
**Figure III.16:** la première partie du programme.

Nous avons crée toutes les fonctions utilisées pour l'analyse vidéo. Pour ce fait, nous utilisons les fonctions incluses dans le Toolbox du système de vision discuté ci-dessus.

 Nous créons des fonctions avec un nom pour nous aider à travailler et a introduire des paramètres fixés obtenir. Nous avons décidé d'utiliser ces fonctions parce qu'il nous facilite le travail.

```
hblob = vision. BlobAnalysis ('AreaOutputPort', false, ...
'CentroidOutputPort', true, ...
'BoundingBoxOutputPort', true', ...
'MinimumBlobArea', 800, ...
'MaximumBlobArea', 3000, ...
'MaximumCount', 10);
hshapeinsRedBox = vision.ShapeInserter('BorderColor', 'Custom', ...
'CustomBorderColor', [1 0 0], ...
'Fill', true, \ldots'FillColor', 'Custom', ...
'CustomFillColor', [0 0 0], ...
'Opacity', 0.4);
hshapeinsRedBox2 = vision.ShapeInserter('BorderColor', 'Custom', ...
'CustomBorderColor', [1 0 0], ...
'Fill', true, ...
'FillColor', 'Custom', ...
'CustomFillColor', [1 0 0], ...'Opacity', 0.4);
htextins = vision. TextInserter('Text', 'Number of Red Object: %2d)', ...
'Location', [7 2], ...
'Color', [1\ 1\ 1], ...
'FontSize', 12);
```
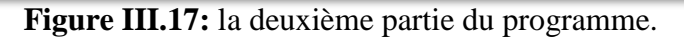

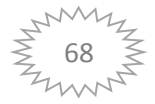

 La partie suivante, nous initialisons toutes les variables que nous utilisons pour programmer notre programme.

```
h=0;<br>redThresh = 0.15;<br>nFrame = 0;
```
**Figure III.18:** la troisième partie du programme.

 De là, nous faisons des commentaires sur le corps principal du programme. Tout d'abord, après avoir défini le nombre d'images que vous souhaitez analyser et le nombre de fois que nous le répétons, commencer à faire l'acquisition d'images du WEB-CAM. Tout d'abord, on précise le nombre d'images par seconde que nous obtenons. L'analyse de la corne d'images mentionnées cidessus est faite par les fonctions vision toolbox et le système de traitement d'image. La procédure est la suivante : d'abord extraire une image, le tour, nous avons pris l'image rouge et binarisée en utilisant la couleur prédéfinie de seuil d'intérêt.

```
while (nFrame \leq 500)
rqbFrame = step (video);rgbFrame = flight(rgbFrame, 2);diffFrame = imsubtract(rgbFrame(:,:,1), rgb2gray(rgbFrame));
diffFrame = medfilt2(diffFrame, [3 3]);
binFrame = im2bw(diffFrame, redThresh);
[centroid, bbox] = step(hblob, binFrame);
centroid = uint16(centroid);
```
**Figure III.19:** la quatrième partie du programme.

 Ensuite, nous commençons sur la partie de la communication du langage de Matlab et l'automate (Arduino), celui qui passe l'ordre de l'arrêt pour éviter le danger.

 Cet ordre sera exécuter quand la main de l'utilisateur de la machine dépasse la zone crée, et il sera suivi par un ensemble d'alarme.

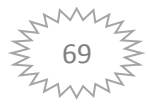
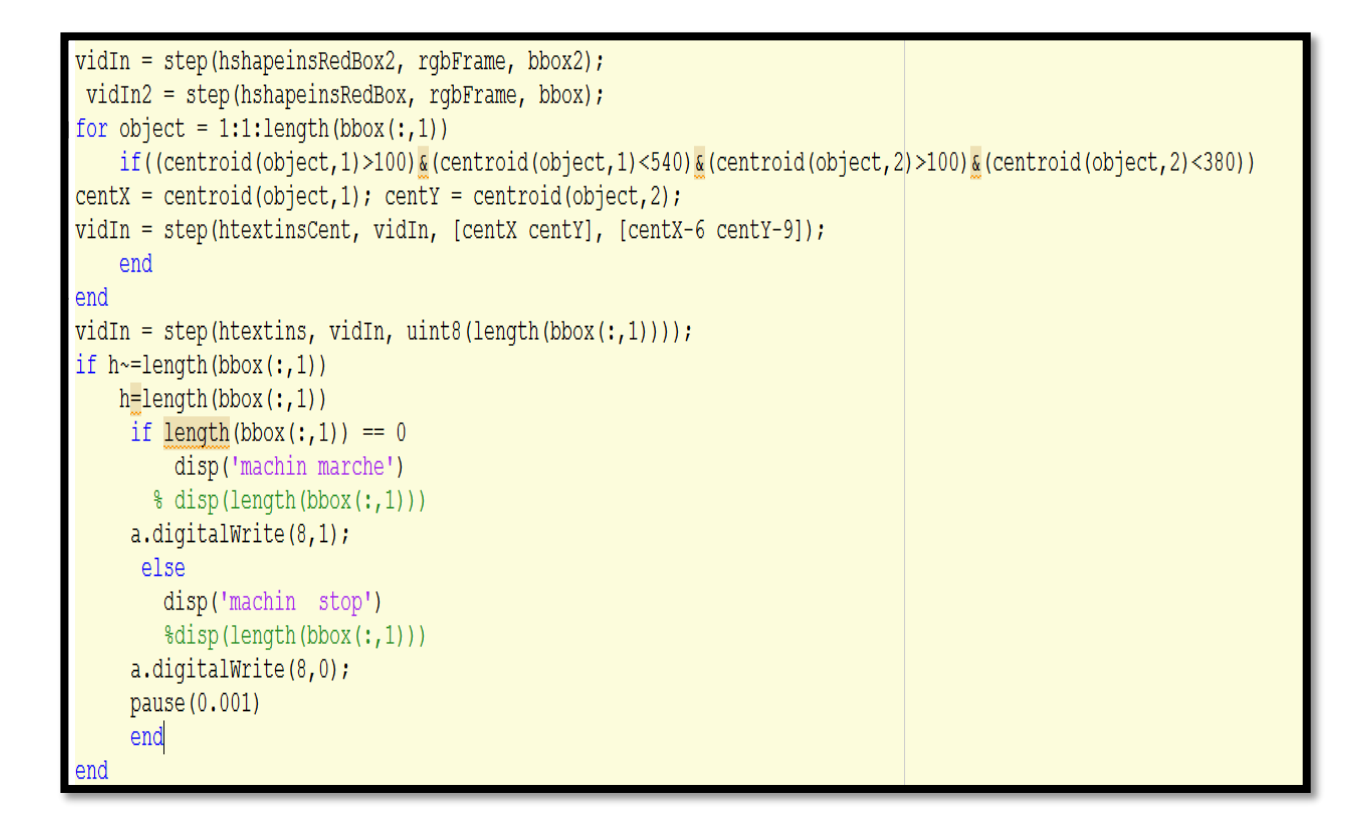

**Figure III.20:** la cinquième partie du programme.

 Nous avons fait tout cela seulement pour enregistrer les données. Augmenter le compteur de boucle, à la fin de la moitié on affiche la vidéo qui présente la machine et la zone sécurisé et enfin libérer la caméra mémoire et vidéo.

```
step(hVideoIn, vidIn); |
step(hVideoIn2, vidIn2);
nFrame = nFrame + 1;end
release(hVideoIn);
release(vidDevice);
clear all;
```
**Figure III.20:** la dernière partie du programme.

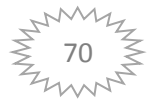

# **III.9. Exigences de système**

#### **Temps de réponse**

Réponse rapide en appuyant sur la commande bouton est exécutée et détectée directement.

### **L'adaptation**

Le système peut s'adapter avec tous les catégories des machines avec besoin de réglage.

### **La maintenabilité**

La possibilité de faire des réglages et des modifications en cas un défaut dans le système.

## **L'implantation**

On utilise MATLAB et Arduino pour réaliser ce système.

# **III.10. Conclusion**

 Nous avons réussi à mettre au point un système de sécurité par caméra couleur, nous permettant de créé des zone sécuriser dans les machine danger pour éviter et déminer le risque.

 Nous avons utilisé logicielle software MATLAB pour réaliser notre système, À partir les issir qui nous avons fais démontrent que notre système es efficace et nous avons atteint nos objectifs.

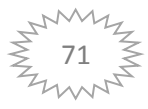

# *Conclusion générale*

## **Conclusion générale**

 Tout au long de la préparation de notre projet de fin d'étude, nous avons essayé de mettre en pratique les connaissances acquises durant nos études universitaires et cela dans le but de réaliser un système de sécurité industriel par une caméra couleur.

 Au cours de ce mémoire, nous avons étudiés et implémentés les différents algorithmes de traitement des vidéos pour nous aider à détecter des zones de danger.

 Dans ce projet nous avons utilisé MATLAB software pour la réalisation de l'interface de l'application de notre système qui nous a permet de visionner et gérer l'état des machines qui causer le risque sur l'employeur, ainsi nous parvenons à protéger la santé de l'employé.

 Concernant la partie du réalisation de notre projet, nous avons conçu une maquette. Effectivement, dans le cadre du thème de sécurité industriel, cette maquette présente un exemple de machine danger qui se trouve dans un atelier. Nous avons appliqué ce système de sécurité sur la maquette, pour savoir leur fiabilité.

 Ce projet nous a permet de développer de nouveaux technique dans l'aspect de sécurité industriel exactement la sécurité de l'employeur, pour lui donner une grande confiance et pour lui faire agir et travailler plus sérieusement et son rendement sera plus élevé.

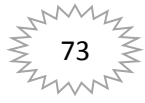

## **Référence:**

[1]- http://www.ilo.org /Organisation internationale du travail.

[2]- Cors sur la sécurité et la sante au travail pour les consultants et les dirigeants, (Supported by).

[3]- Assurer la santé et la sécurité au travail de ses employés, (CSMO comité sectoriel de main-d'œuvre de l'industrie - Guide de gestion des ressources humaines). [4]- a sécurité en entreprise, (Jean-Pierre Mouton).

[5]- Enseigner la santé & sécurité au travail, (es&st)

[6]- Michel Maitre, Sécurité des équipements de travail, Prévention des risques mécaniques, INRS, 2012.

[7]- Guide de la sécurité industrielle (FESTO).

[8]- Frédéric Dufaux, Traitement du Signal et des Images TELECOM ParisTech, 26 janvier 2011.

[9]- Patrick Gros, traitement de l'image et de la vidéo, 2014

[10] - OPENCV, le traitement d'image, 2012

[11]- Lingrand Diane, cours de traitement d'images, Projet RAINBOW, Rapport de recherche, ISRN I3S/RR-2004-05-FR, 22 Janvier 2004

[12]- Gilles Boulet, introduction à la vidéo numérique, 2010.

[13]- Vision et traitement d'images embarqué, traiter le flux d'une Webcam avec Open CV 2012-2013.

[14]- A.BERRACHED, F.OUAMRI « Commande basée sur le geste », USTO, LAERSI, Master, ELN, 2009-2010.

[15]- Kenneth Dawson-Howe, A PRACTICAL INTRODUCTION TO COMPUTER

VISION WITH OPENCV

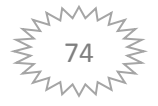

[16]- A.BERRACHED, F.OUAMRI « Commande basée sur le geste », USTO, LAERSI, Master, ELN, 2009-2010.

[17]- H.ABDELMOUMENE, « Etude et réalisation de TéléGestServo, une Interface d'Asservissement Gestuel en Téléopération », USTO, LAERSI, Thèse de magister 2008-2009.

[18]- http://merciber.free.fr/these/these4.htm.

[19]http://www.monclubelec.fr/pmwiki\_reference\_arduino/pmwiki.php?n=Main.Mat erielMega2560

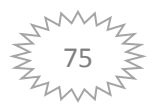